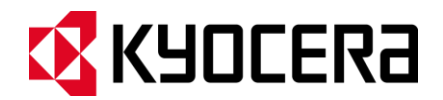

# DURAXE **Guía de usuario**

# Tabla de contenidos

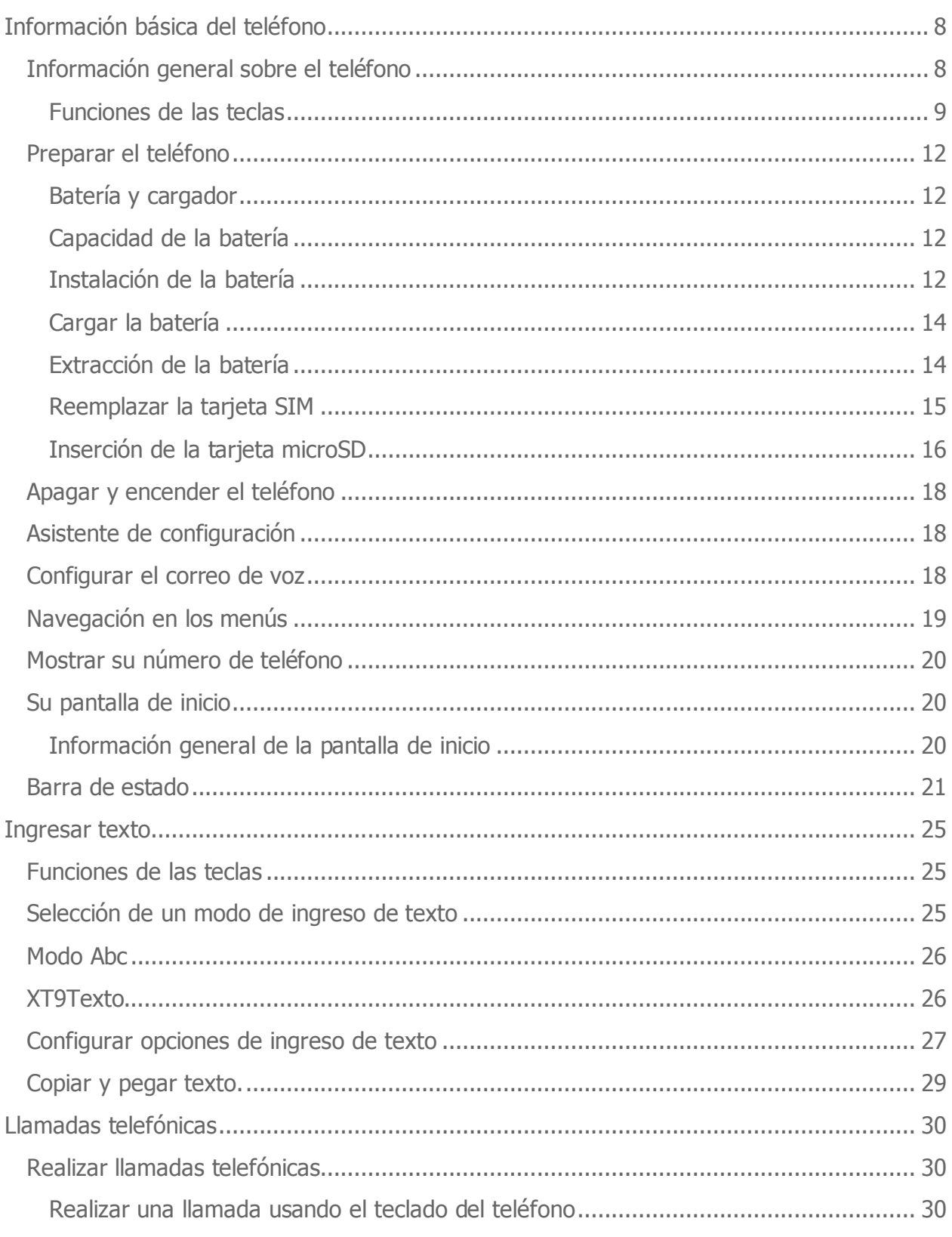

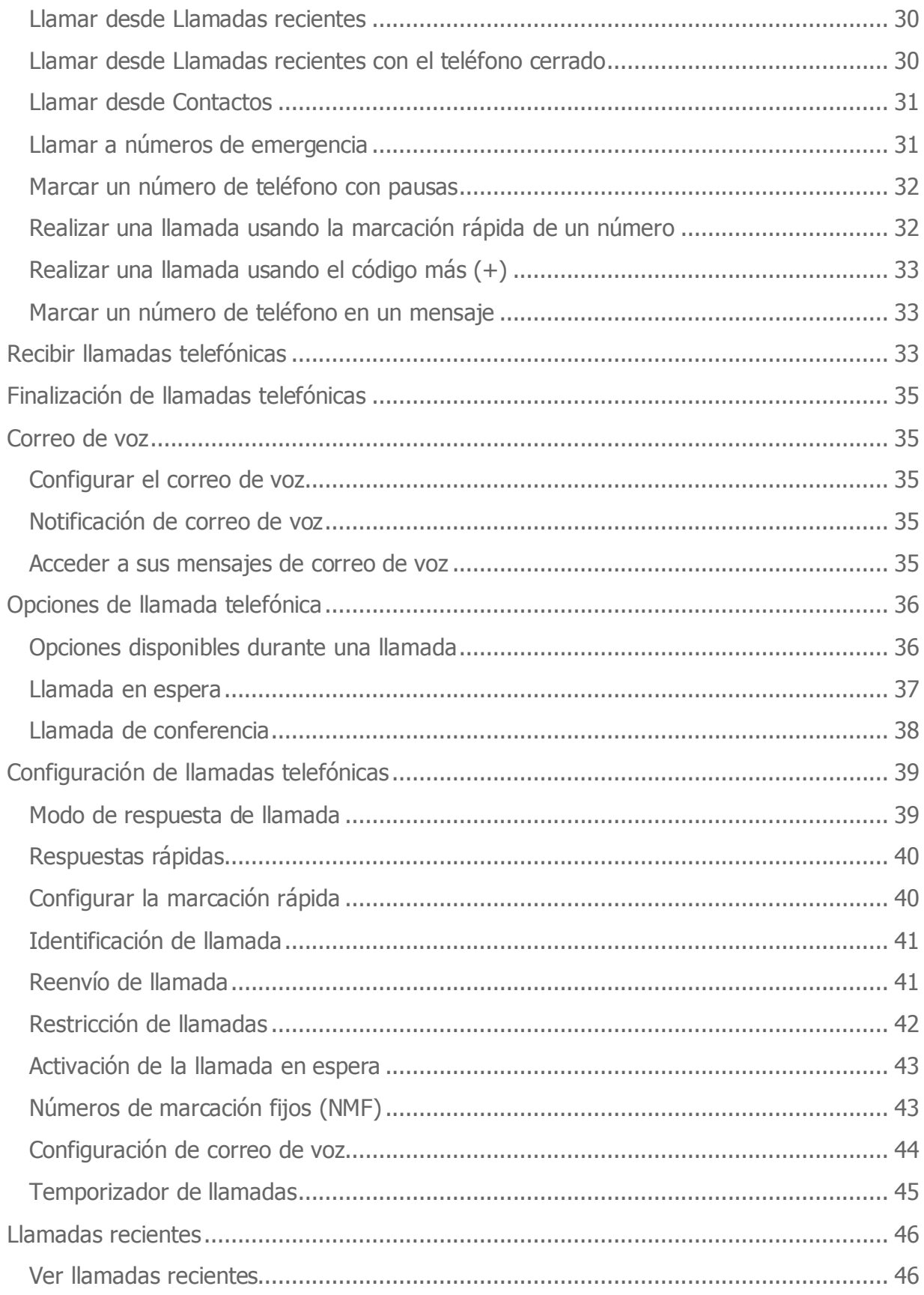

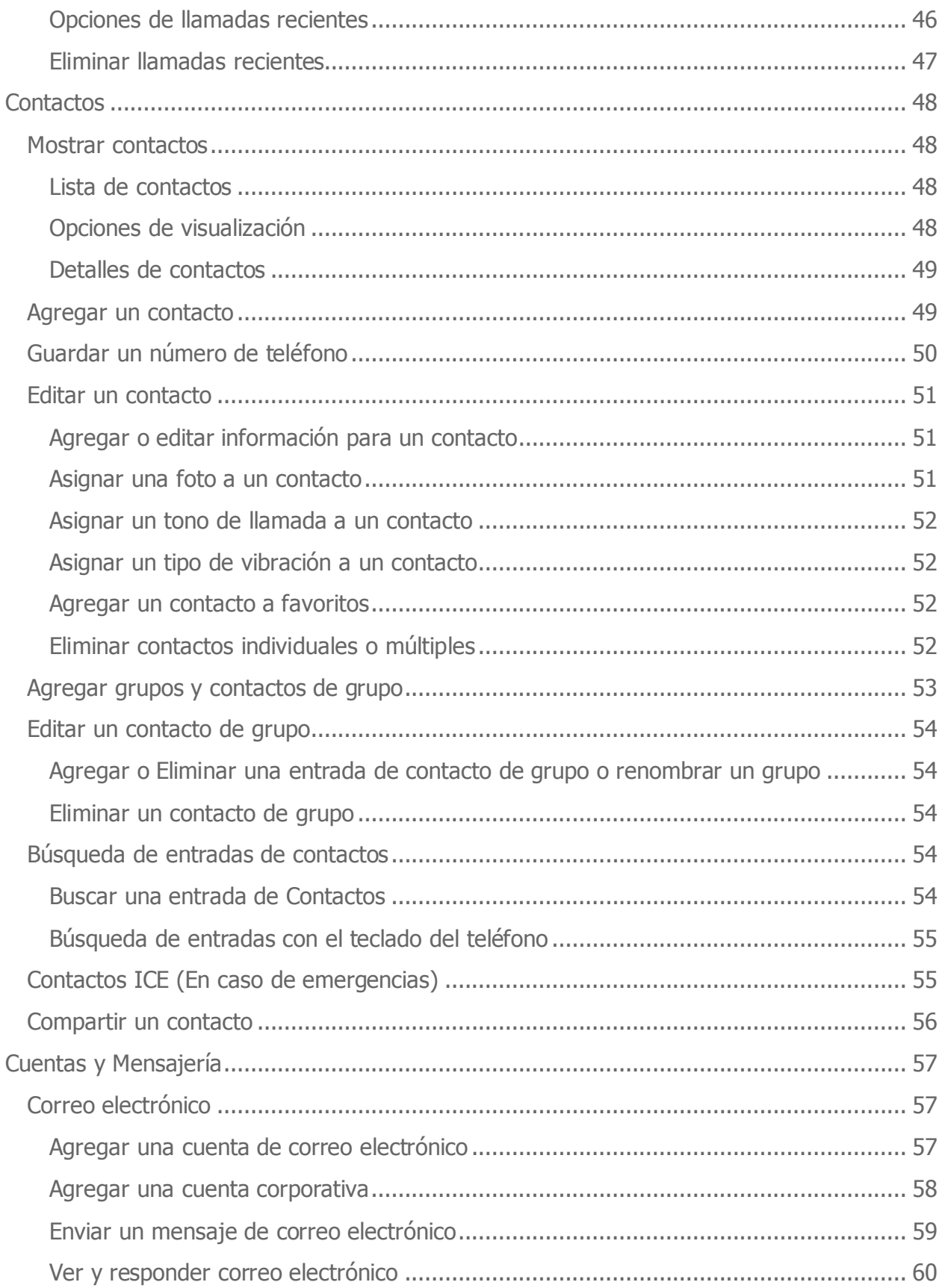

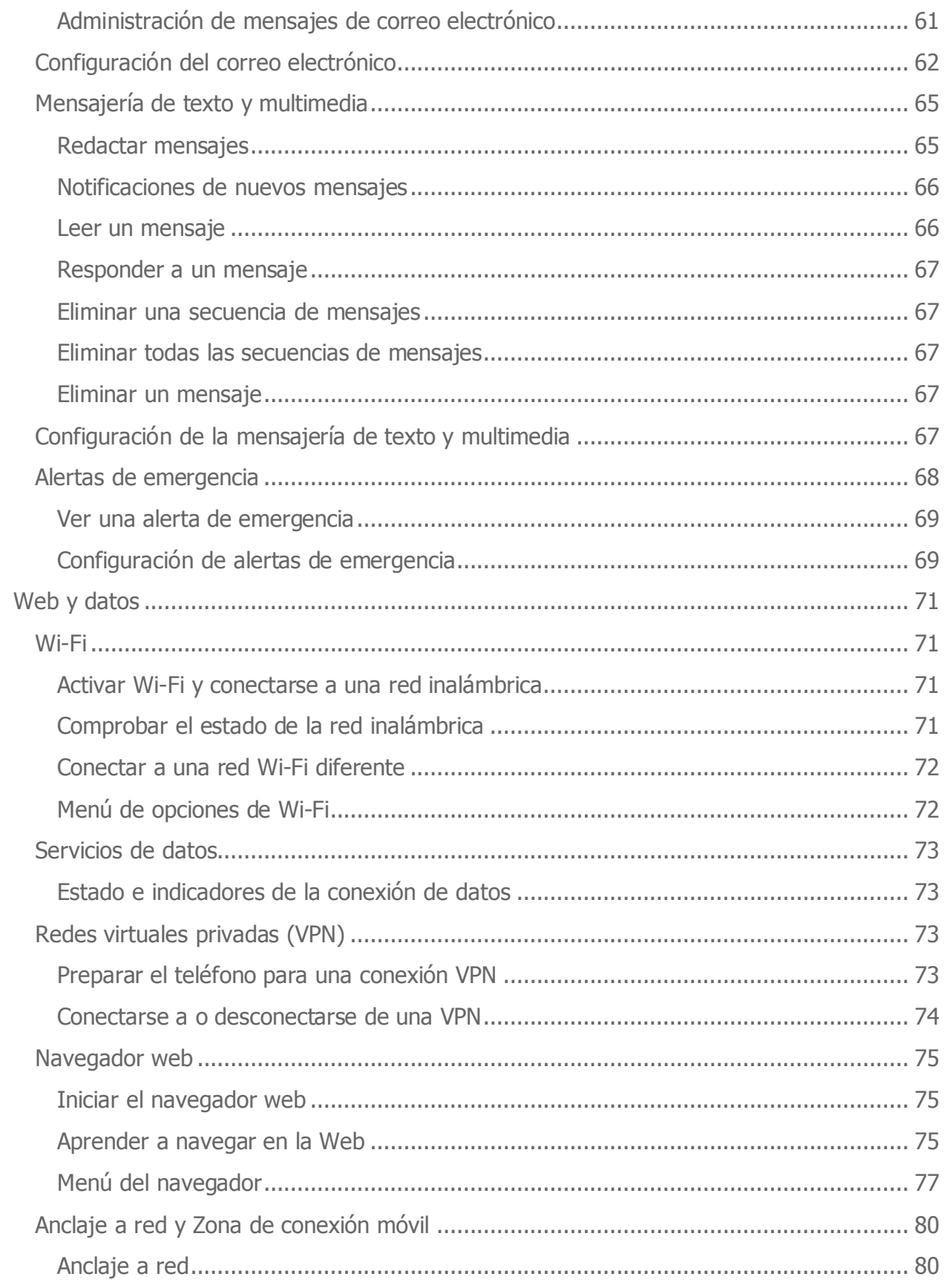

Tabla de contenidos

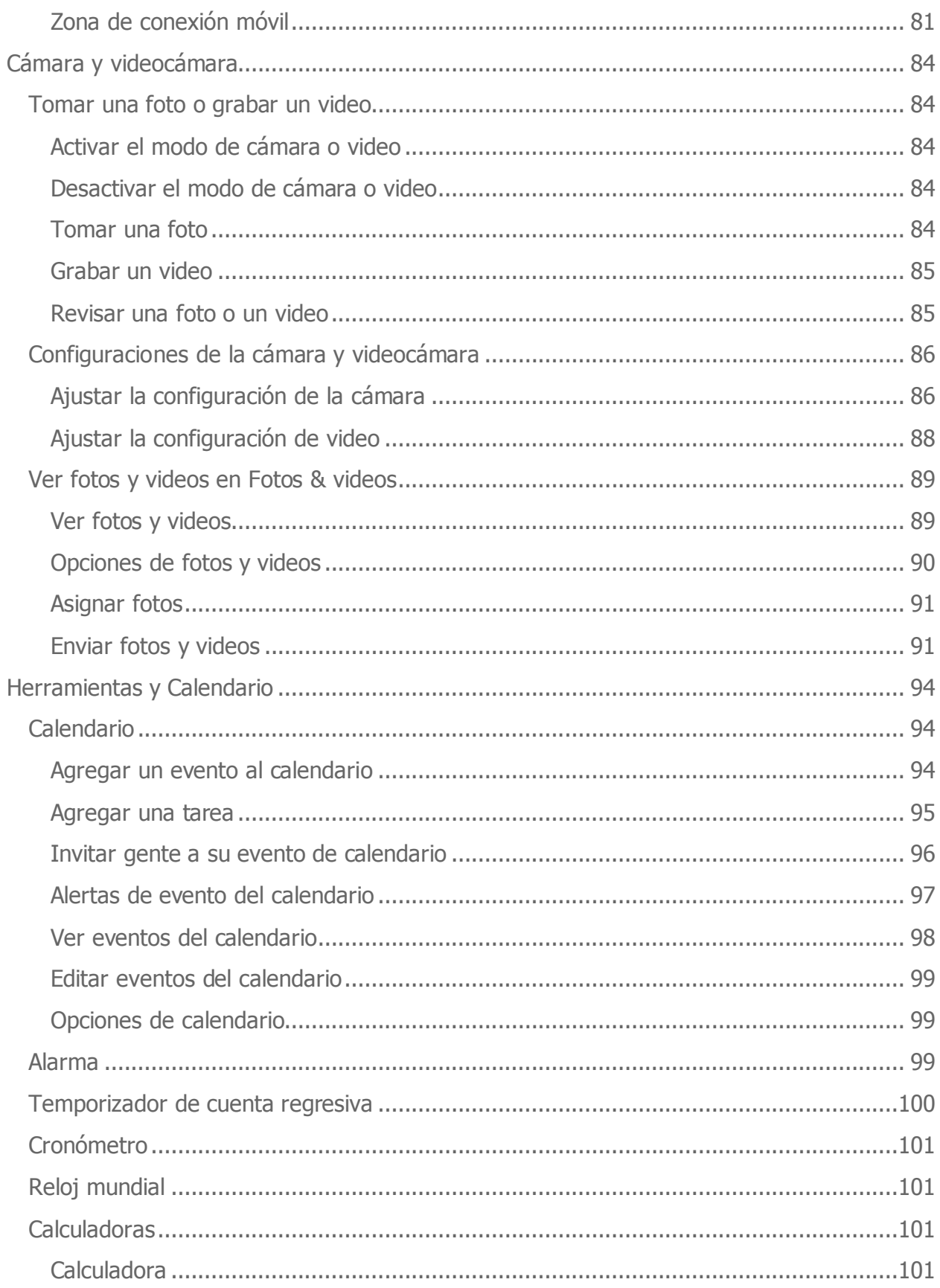

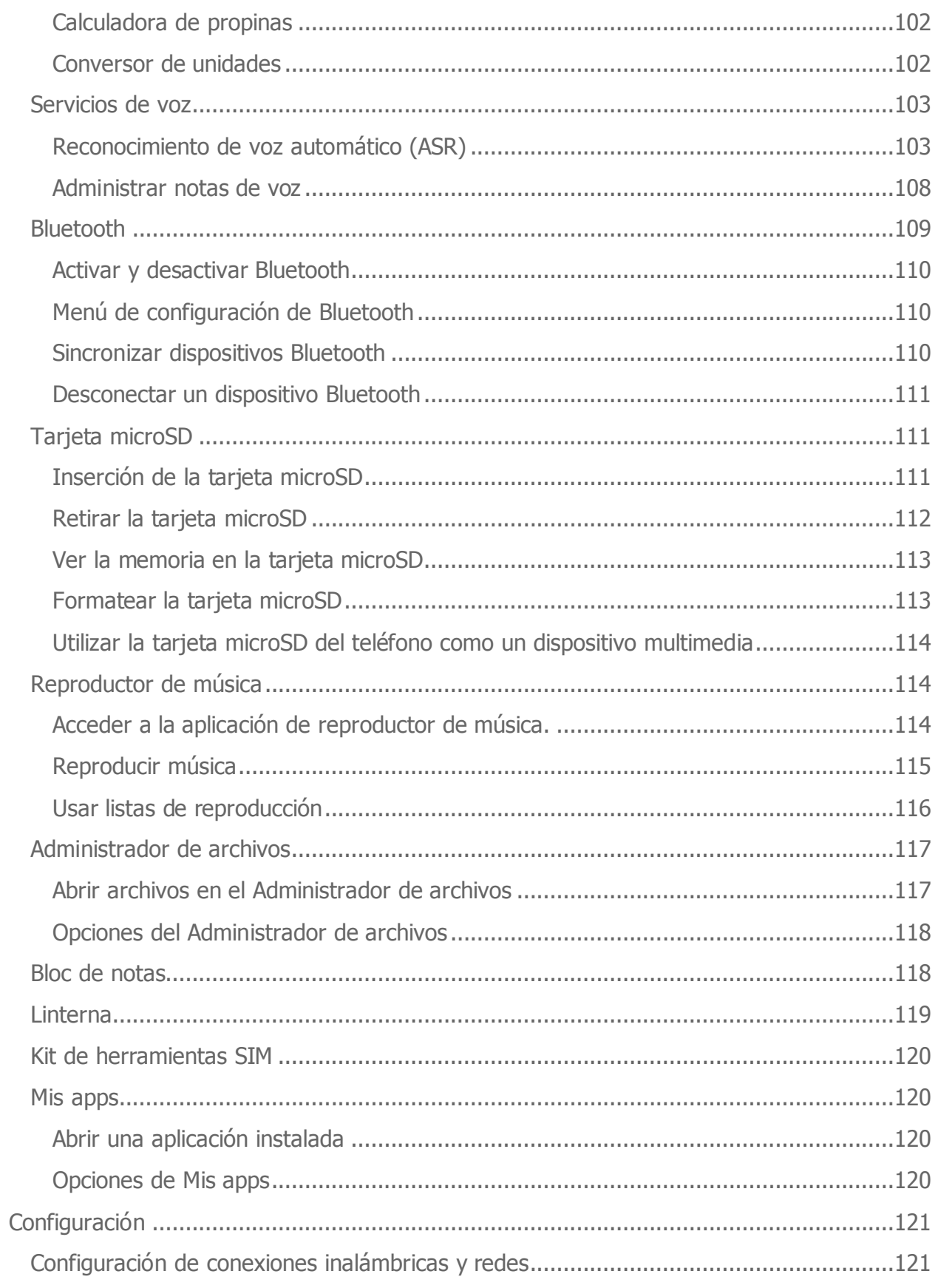

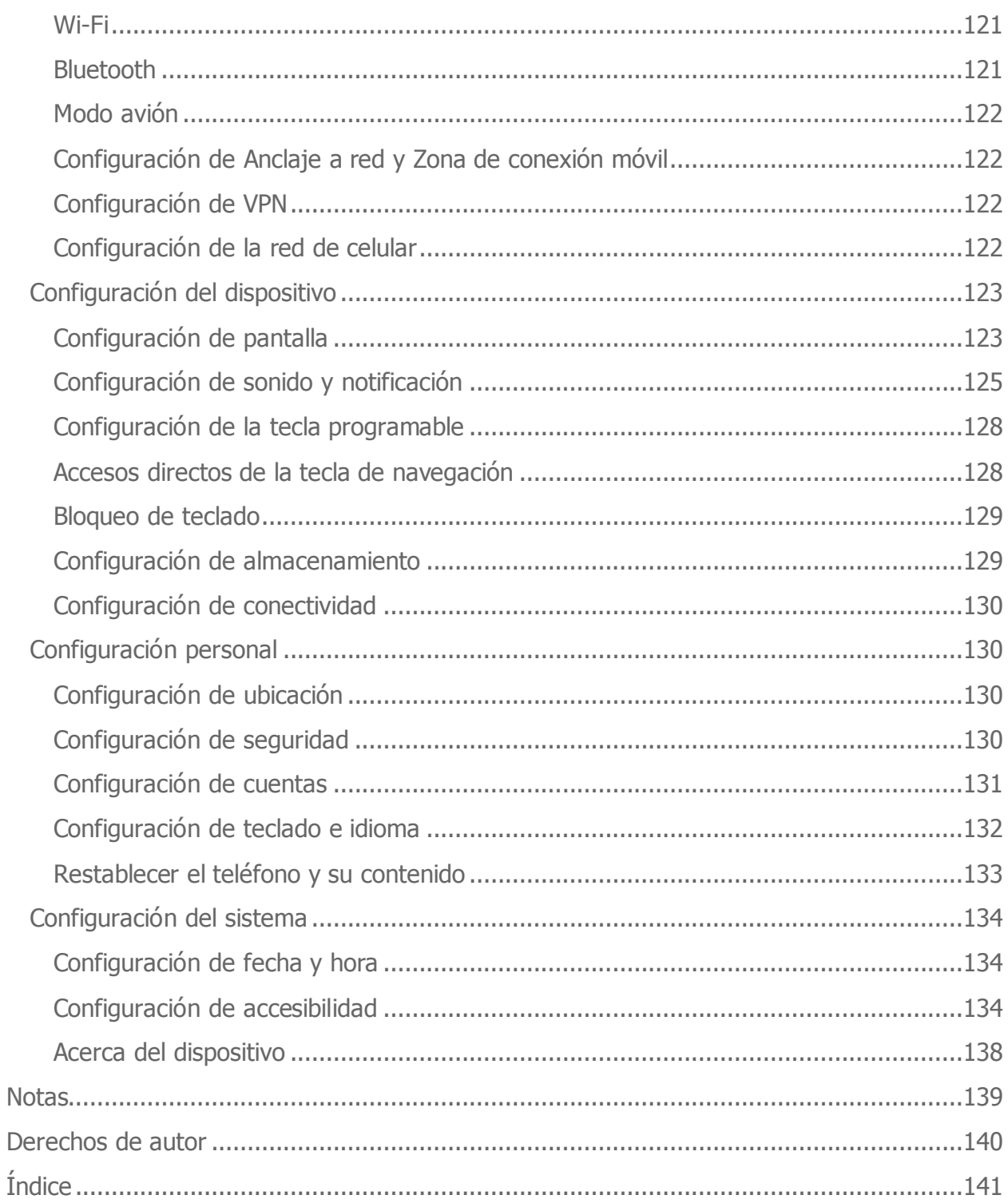

# <span id="page-8-0"></span>**Información básica del teléfono**

# <span id="page-8-1"></span>**Información general sobre el teléfono**

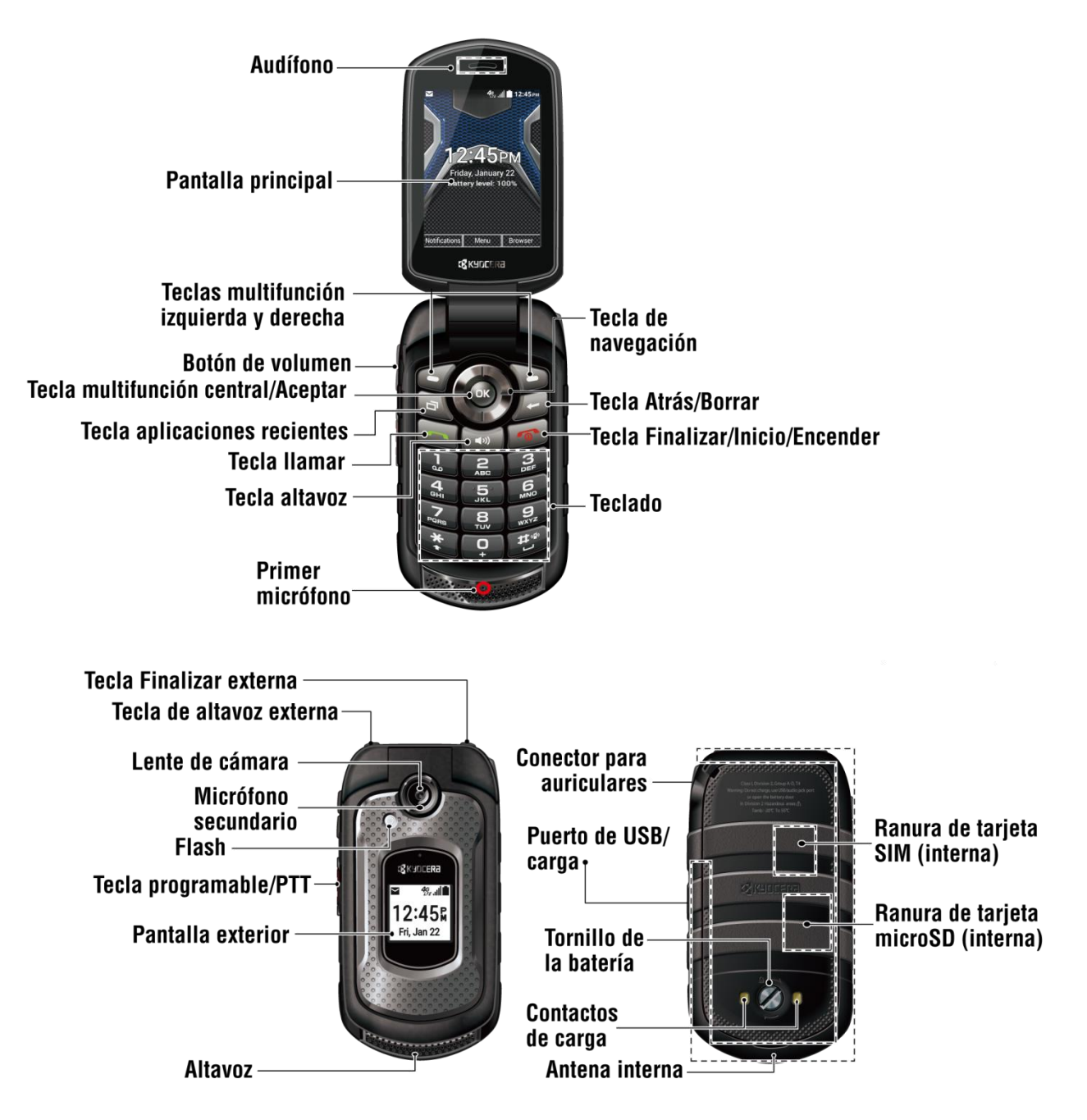

### <span id="page-9-0"></span>**Funciones de las teclas**

- **Audífono** le permite escuchar a la persona que llama y las indicaciones automatizadas.
- **Pantalla principal** muestra toda la información necesaria para utilizar el teléfono, como el estado de las llamadas, la lista de contactos, la fecha y la hora, la señal y el uso de la batería.
- **Teclas multifunción izquierda y derecha** le permiten seleccionar elementos de menú o acciones de la tecla multifunción que correspondan a la parte inferior izquierda o derecha de la pantalla principal.
- **Botón de volumen** le permite ajustar el volumen de tono de llamada desde la pantalla de inicio o ajustar el volumen de la voz durante una llamada.
- **Tecla multifunción central/Aceptar (OK)** le permite seleccionar la opción resaltada al navegar en un menú, o acciones de teclas multifunción o elementos del menú que correspondan a la parte inferior central de la pantalla principal.
- **Tecla aplicaciones recientes** ( **D** ) le permite abrir una lista de funciones con

las que ha trabajado recientemente. Para abrir una, presione OK.

- **Tecla llamar** ( ) le permite hacer o recibir llamadas, responder una llamada en espera, usar la llamada de conferencia, mostrar el historial de llamadas recientes o activar el reconocimiento de voz automático (ASR).
- **Tecla altavoz** ( $\rightarrow$ ) le permite hacer o recibir llamadas en modo de altavoz, activar o desactivar el altavoz durante una llamada, o activar el reconocimiento de voz automático (ASR) en modo de altavoz.
- **Primer micrófono** transmite su voz y los sonidos del ambiente durante las llamadas telefónicas, grabaciones de voz y videos.

#### **Nota:** No tape los micrófonos durante una llamada. No pegue papeles ni etiquetas en la zona de la pantalla, ya que esto puede afectar la calidad del sonido.

- **Tecla de navegación** le permite deslizarse por las opciones del menú del teléfono.
- **Tecla Atrás/Borrar** (  $\neq$  ) elimina caracteres de la pantalla en modo de ingreso de texto. Si está en un menú y presiona esta tecla, volverá al menú anterior. Esta tecla también le permite volver a la pantalla anterior en una sesión de datos.

Información básica del teléfono 9

**• Tecla Finalizar/Inicio/Encender** (  $\odot$  ) le permite encender o apagar el

teléfono, finalizar una llamada o cancelar una entrada y volver a la pantalla de inicio.

- **Teclado** le permite escribir números, letras y caracteres y, además, ejecutar funciones.
- **Tecla Finalizar externa** le permite ignorar una llamada entrante, finalizar la llamada en curso u ocultar la lista de llamadas recientes.
- **Tecla altavoz externa** le permite mostrar el historial de llamadas recientes, hacer o recibir llamadas en modo de altavoz, activar o desactivar el altavoz durante una llamada, activar el reconocimiento de voz automático (ASR) en modo de altavoz o desbloquear el bloqueo del teclado.
- **Lente de la cámara** como forma parte de la cámara integrada, le permite tomar fotos y grabar videos.
- **Segundo micrófono** suprime el ruido de fondo, por lo que se mejora la calidad de audio para la otra parte durante las llamadas de voz excepto en el modo altavoz.
- **Flash** le permite tomar fotos o grabar videos en lugares con poca iluminación. También funciona como linterna. Consulte [Linterna.](#page-119-0)
- **Tecla programable/PTT** le permite asignar una función usada frecuentemente para obtener acceso rápido. Al instalar una aplicación PTT, esta tecla también puede utilizarse como tecla PTT. Consulte [Configuración de la tecla programable.](#page-128-0)
- **Pantalla externa** muestra información como estado de la llamada, fecha y hora, señal y estado de la batería.
- **Altavoz** le permite escuchar diferentes timbres y tonos. El altavoz también le permite escuchar la voz de la persona que llama en el modo altavoz.
- **Conector para auriculares** le permite conectar auriculares opcionales para cómodas conversaciones con manos libres.
- **Puerto de carga/USB** le permite conectar el teléfono y el cable USB para usar con el adaptador del cargador u otros accesorios compatibles.

#### **¡PRECAUCIÓN!** Si se inserta un accesorio en el conector incorrecto, se puede dañar el teléfono.

● **Tornillo de la batería** abre la tapa de la batería para su reemplazo.

- **Contactos de carga** le permiten conectarse a un cargador de batería de bahía múltiple donde puede cargar varios teléfonos al mismo tiempo.
- **Antena interna** facilita la recepción y la transmisión. Para maximizar el rendimiento de la llamada, no obstaculice mientras usted está usando el teléfono.
- **Ranura de tarjeta SIM (interna)** le permite insertar una tarjeta SIM. El compartimento para SIM está detrás de la batería. Consulte [Reemplazar](#page-15-0) la tarjeta [SIM.](#page-15-0)
- **Ranura de tarjeta microSD (interna)** le permite insertar una tarjeta microSD opcional para agregar a la memoria externa. El compartimento para microSD está detrás de la batería. Consulte [Inserción de la tarjeta microSD.](#page-16-0)

# <span id="page-12-0"></span>**Preparar el teléfono**

Antes de configurar el teléfono, debe instalar y cargar la batería.

### <span id="page-12-1"></span>**Batería y cargador**

**Advertencia:** Utilice solamente baterías y cargadores aprobados por Kyocera para su teléfono. Si utiliza una batería o un cargador no aprobado por Kyocera, puede dañar el dispositivo y anular la garantía.

# <span id="page-12-2"></span>**Capacidad de la batería**

El teléfono está equipado con una batería de ión litio (Li-Ion). Esto le permite recargar la batería antes de que se agote completamente.

Para verificar rápidamente el nivel de la batería, mire el porcentaje de batería que aparece en el centro de la pantalla de inicio del teléfono o en el icono de carga de batería ubicado en la esquina superior derecha de la pantalla. Cuando queda un equivalente a diez minutos

de llamada, el icono de la batería cambia a  $\blacksquare$  y el teléfono hace sonar un tono de

advertencia. Cuando queda un equivalente a cinco minutos de llamada, el icono de la

batería cambia a

**Nota:** El uso extendido de la luz de fondo, la búsqueda de servicio, el modo de vibración, uso del navegador y otras variables pueden reducir el tiempo disponible para llamadas y modo de espera de la batería.

**Consejo:** Mire el nivel de batería de su teléfono y cárguela antes de que se agote.

### <span id="page-12-3"></span>**Instalación de la batería**

1. Con la ayuda de una moneda, gire varias veces el tornillo de la tapa de la batería en la parte trasera del teléfono en sentido contrario a las agujas del reloj para desajustarlo (debe escuchar un "clic" cuando el tornillo está flojo).

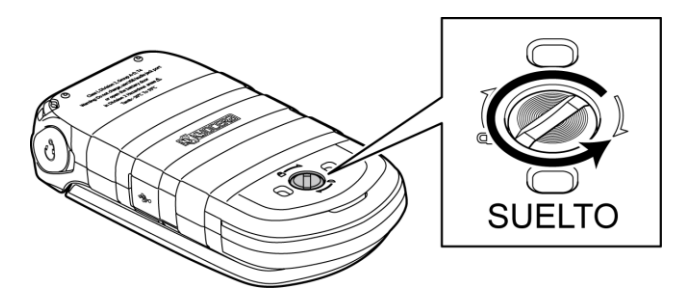

**Nota:** El tornillo de la tapa de la batería está montado permanentemente en la tapa y no puede extraerse.

Información básica del teléfono 12

2. Inserte una uña en la ranura de la parte inferior de la tapa de la batería y levante la tapa de la batería.

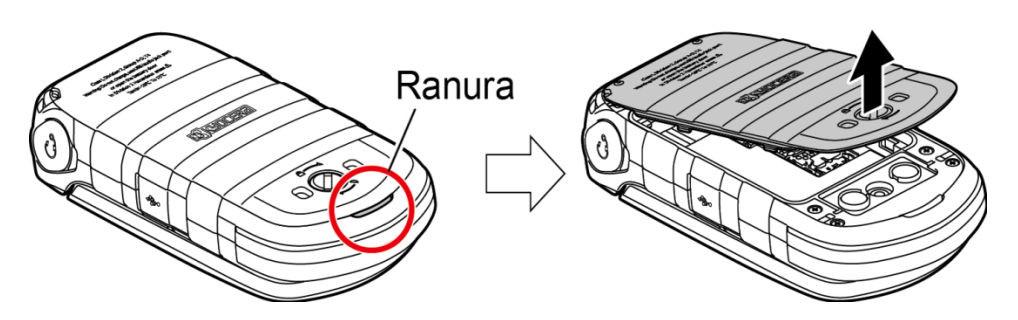

3. Inserte la batería en el compartimento de batería y asegúrese de que los conectores estén alineados. Presione suavemente para fijar la batería.

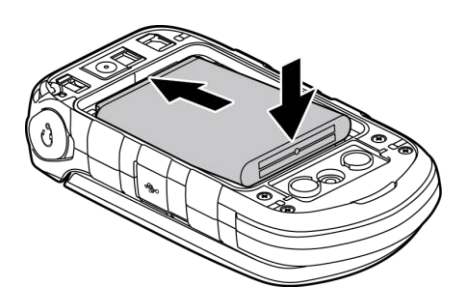

4. Reemplace la tapa de la batería, de modo tal que se asegure de que todas las pestañas estén seguras y que no haya espacios alrededor de la tapa.

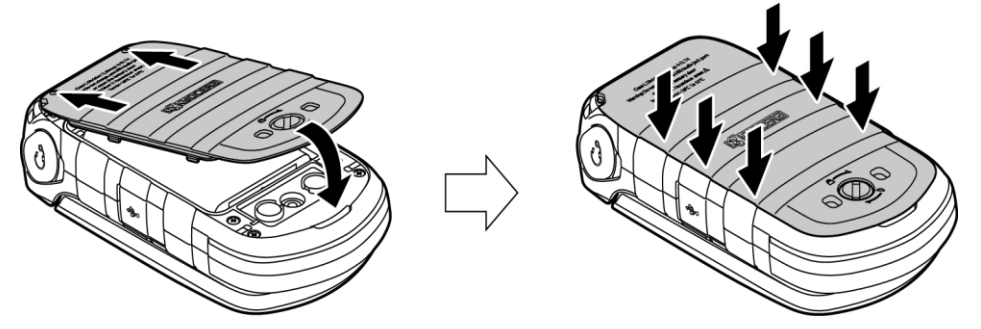

**Advertencia:** Presione todos los costados de la tapa de la batería para asegurarse de que esté debidamente cerrada. Esto conservará la función de resistencia al agua del teléfono.

5. Con la ayuda de una moneda, gire el tornillo de la tapa de la batería hasta que quede ajustado.

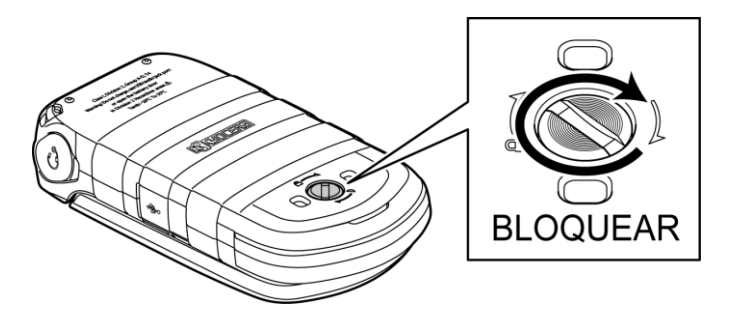

# <span id="page-14-0"></span>**Cargar la batería**

Antes de encender el teléfono, cargue la batería completamente.

#### **Importante:** Antes de encender el teléfono, cargue la batería completamente con el cargador incluido con el teléfono.

- 1. Abra la cubierta del puerto de cargador/USB en costado derecho del teléfono.
- 2. Conecte el extremo pequeño del cable micro-USB al puerto de cargador/USB del teléfono.
- 3. Conecte el otro extremo del cable USB en el cargador y luego conecte el cargador a un tomacorriente eléctrico.
- 4. Cuando se complete la carga, extraiga el cable del puerto y cierre la cubierta. Presione los bordes de la tapa para asegurarse de que esté bien cerrada.

**Advertencia:** Asegúrese de que todos los puertos y todas las tapas estén sellados como corresponde para mantener la impermeabilidad del teléfono.

# <span id="page-14-1"></span>**Extracción de la batería**

- 1. Asegúrese de que el teléfono esté apagado para no perder números o mensajes guardados.
- 2. Inserte una moneda en la ranura del tornillo de la batería y gírela en sentido contrario a las agujas del reloj para abrir la tapa de la batería.
- 3. Quite la batería y reemplace la tapa. Consulte [Instalación de la batería.](#page-12-3)

### **Advertencia:** No manipule una batería de ión litio dañada o con pérdida de líquido, ya que puede producirle quemaduras.

# <span id="page-15-0"></span>**Reemplazar la tarjeta SIM**

Su teléfono incluye una tarjeta SIM instalada. Si necesita reemplazarla, siga estos pasos.

**Nota:** Utilice solo una tarjeta nano SIM en este teléfono.

- 1. Quite la tapa de la batería y la batería.
- 2. Deslice la pestaña de la bandeja de la tarjeta SIM hacia la dirección de la flecha para desbloquearla  $(0)$ .
- 3. Levante la pestaña con su dedo y extraiga la tarjeta SIM original  $(Q)$ ).
- 4. Inserte la nueva tarjeta nano SIM en la pestaña, asegurándose de que los contactos dorados queden orientados hacia usted, que la esquina recortada apunte hacia la parte superior derecha, y que la tarjeta se inserte detrás de las lengüetas de la tarjeta SIM  $( 3)$ .

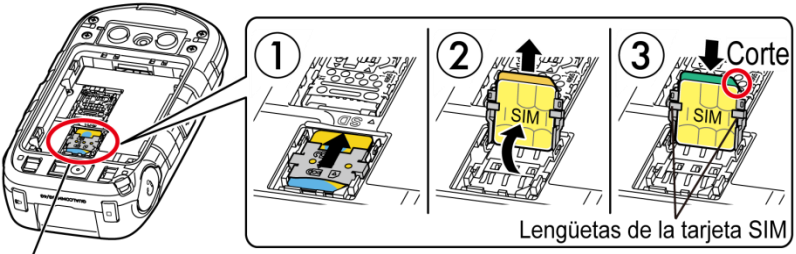

Bandeja de la Tarjeta SIM

- **Nota:** Asegúrese de insertar la tarjeta nano SIM en la dirección correcta.
- **Nota:** Si ejerce demasiada presión sobre la pestaña de la bandeja de la tarjeta SIM puede dañarla. Tenga cuidado cuando la manipule.
	- 5. Baje la pestaña de la bandeja de la tarjeta SIM  $(4)$ ) y deslice la pestaña hacia la dirección de la flecha para bloquearla  $( 6)$ ).

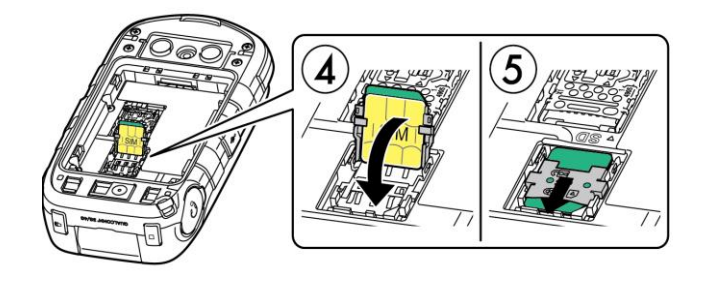

- 6. Vuelva a colocar la batería en su compartimento y reemplace la tapa de la batería.
- **Advertencia:** Presione todos los costados de la tapa de la batería para asegurarse de que esté debidamente cerrada. Esto conservará la función de resistencia al agua del teléfono.

### <span id="page-16-0"></span>**Inserción de la tarjeta microSD**

Una tarjeta microSD™ es un accesorio adicional que le permite almacenar imágenes, videos, música, documentos y datos de voz. Consulte [Tarjeta microSD](#page-111-1) para obtener más información.

#### **Advertencia:** La tarjeta microSD puede dañarse fácilmente por operaciones inadecuadas. Tenga cuidado cuando inserte, quite o manipule la tarjeta microSD.

- 1. Quite la tapa de la batería y la batería.
- 2. Deslice la pestaña de la bandeja de la tarjeta hacia la dirección de la flecha para desbloquearla  $(1)$ ).
- 3. Levante la pestaña con su dedo  $(2)$ .
- 4. Inserte la tarjeta microSD en la pestaña, con los terminales dorados apuntando hacia usted  $($  $)$ ).

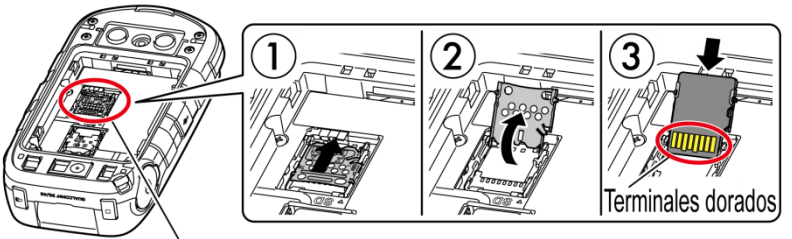

Ranura de la tarjeta microSD

**Nota:** Si ejerce demasiada presión sobre la pestaña de la bandeja de la tarjeta microSD puede dañarla. Tenga cuidado cuando la manipule.

5. Baje la pestaña de la bandeja de la tarjeta, presione suavemente la tarjeta y la bandeja  $(\overline{4})$  y, a continuación, deslice la bandeja hacia la dirección de la flecha para bloquearla  $(\circledS)$ .

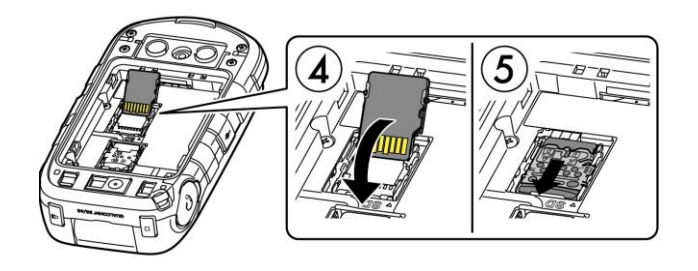

- 6. Vuelva a colocar la batería en su compartimento y reemplace la tapa de la batería.
- **Advertencia:** Presione todos los costados de la tapa de la batería para asegurarse de que esté debidamente cerrada. Esto conservará la función de resistencia al agua del teléfono.

# <span id="page-18-0"></span>**Apagar y encender el teléfono**

### Encender el teléfono

► Abra el teléfono y mantenga presionada la tecla no hasta que la pantalla se ilumine.

### Apagar el teléfono

► Abra el teléfono y mantenga presionada la tecla no hasta que vea la animación de apagado en la pantalla principal.

# <span id="page-18-1"></span>**Asistente de configuración**

El teléfono cuenta con un asistente de configuración para que pueda configurar el teléfono rápida y fácilmente. Cuando enciende el teléfono por primera vez, se inicia el asistente de instalación, que le ayuda a configurar una conexión Wi-Fi, una cuenta de correo electrónico, etc.

Siga las instrucciones en pantalla para configurar rápidamente el teléfono.

# <span id="page-18-2"></span>**Configurar el correo de voz**

Debe configurar su correo de voz y su saludo personal tan pronto como se active el teléfono. Use siempre una contraseña para protegerse del acceso no autorizado. Su teléfono transfiere automáticamente todas las llamadas sin atender a su correo de voz, incluso si el teléfono está en uso o está apagado. Consulte [Correo de voz](#page-35-1) para obtener más información.

- 1. Desde la pantalla de inicio, mantenga presionada la tecla **de la para marcar el** número del correo de voz.
- 2. Siga las indicaciones del sistema para:
	- Crear su contraseña.
	- Grabar su nombre.
	- Grabar su saludo.
- **Importante: Contraseña del correo de voz**: Se recomienda enfáticamente que cree una contraseña cuando configure su correo de voz como protección contra accesos no autorizados. Sin una contraseña, cualquiera que tenga acceso a su teléfono podría acceder a los mensajes en su correo de voz.

# <span id="page-19-0"></span>**Navegación en los menús**

La tecla de navegación del teléfono le permite deslizarse por los elementos de la pantalla. Para navegar en un menú, presione la tecla de navegación hacia arriba o hacia abajo.

Muchos menús incluyen una barra de desplazamiento a la derecha que le permite conocer su posición en el menú.

#### Seleccionar elementos del menú

Al navegar en un menú, las opciones se resaltan. Para seleccionar una opción, resalte y presione ox. Si la opción está numerada, puede seleccionarla al presionar el número correspondiente en el teclado del teléfono.

Por ejemplo, para ver la pantalla de nivel de brillo:

- 1. Presione **Menú** (tecla multifunción central) para acceder al menú principal.
- 2. Seleccione **Configuración**. Para hacerlo, resalte esta opción y presione ox.
- 3. Seleccione **Dispositivo**. Para hacerlo, resalte esta opción y presione or.
- 4. Seleccione **Pantalla**. Para hacerlo, resalte esta opción y presione ox.
- 5. Seleccione **Nivel de brillo**. Para hacerlo, resalte esta opción y presione or.

Para los fines de la presente guía, los pasos antes mencionados pueden resumirse en:

► Presione **Menú** (tecla multifunción central) > **Configuración** > **Dispositivo** > **Pantalla** > **Nivel de brillo**.

### Cambiar de pestaña

La tecla de navegación del teléfono le permite moverse entre diferentes pestañas. Para pasar de una pestaña a otra, presione la tecla de navegación hacia la izquierda o hacia la derecha.

### Volver desde un menú

Para volver al menú anterior:

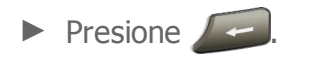

Para volver a la pantalla de inicio:

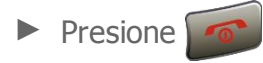

#### Accesos directos de la tecla de navegación

En la pantalla de inicio, presione las teclas de navegación Arriba, Abajo, Izquierda o Derecha para iniciar la aplicación correspondiente. Las teclas de navegación Arriba, Abajo, Izquierda o Derecha pueden reasignarse para crear accesos directos personalizados. Consulte [Accesos directos de la tecla de navegación](#page-128-1) para obtener más información.

# <span id="page-20-0"></span>**Mostrar su número de teléfono**

Puede mostrar su número de teléfono y otros datos de su teléfono.

En la pantalla de inicio, presione **Menú** (tecla multifunción central) > **Configuración** > **Sistema** > **Acerca del dispositivo** > **Estado** > **Mi número de teléfono**.

# <span id="page-20-1"></span>**Su pantalla de inicio**

La pantalla de inicio es el punto de partida para todas las funciones y menús del teléfono.

## <span id="page-20-2"></span>**Información general de la pantalla de inicio**

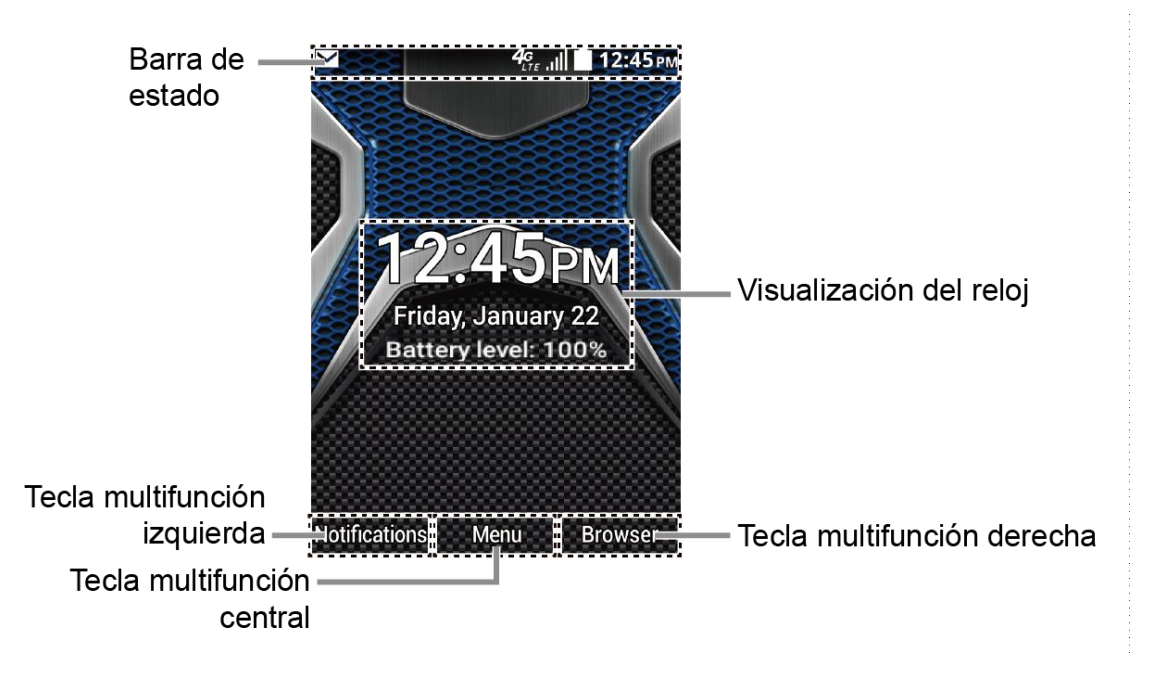

- **Barra de estado**: Muestra la hora y los iconos del estado del teléfono.
- **Visualización del reloj**: Muestra la hora, la fecha y el porcentaje de carga de la batería del teléfono. Puede activar o desactivar esta visualización desde el menú Configuración. Consulte [Visualización del reloj.](#page-125-1)
- **Tecla multifunción izquierda**: Muestra acciones o elementos del menú que puede seleccionar al presionar la tecla multifunción izquierda.
- **Tecla multifunción central**: Muestra acciones o elementos del menú que puede seleccionar al presionar la tecla multifunción central (tecla <sup>OK</sup>).
- **Tecla multifunción derecha**: Muestra acciones o elementos del menú que puede seleccionar al presionar la tecla multifunción derecha.

# <span id="page-21-0"></span>**Barra de estado**

La barra de estado aparece en la parte superior de la pantalla del teléfono. Proporciona información de los estados del teléfono y el servicio en la parte derecha y alertas de notificación en la izquierda.

### Iconos de estado

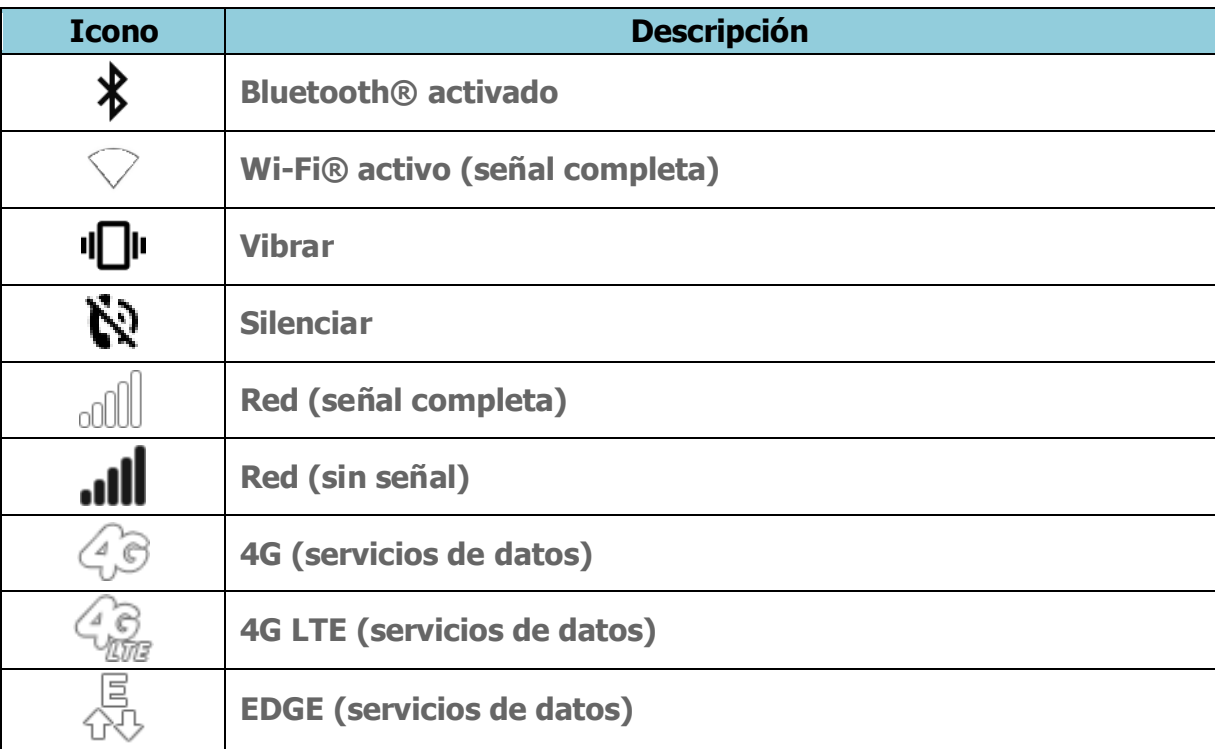

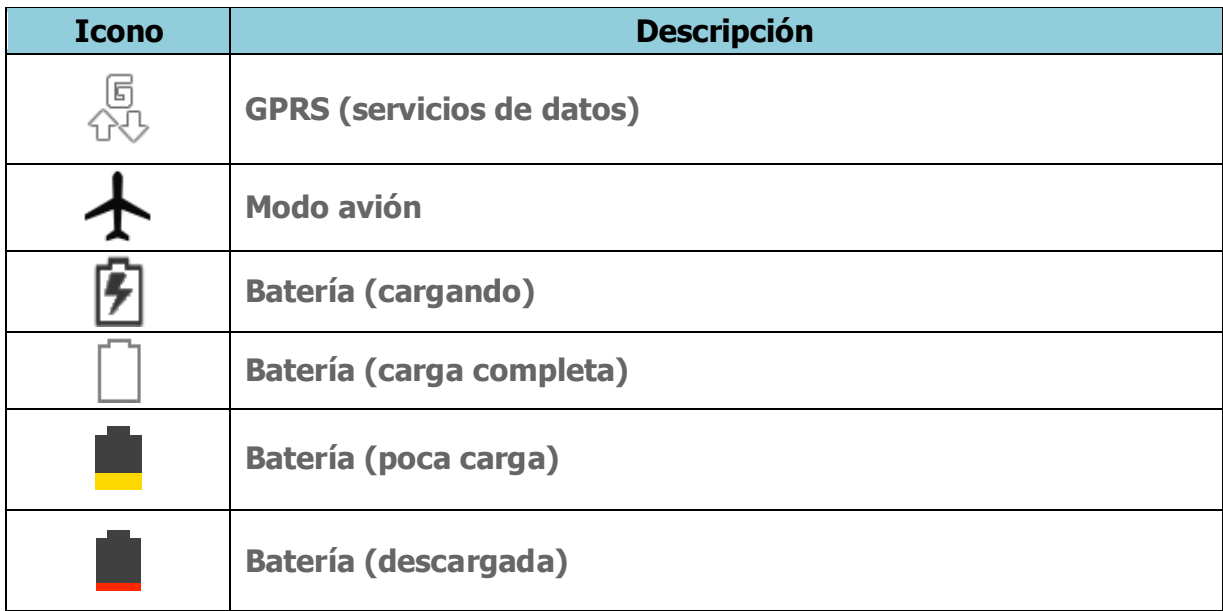

### Iconos de notificación

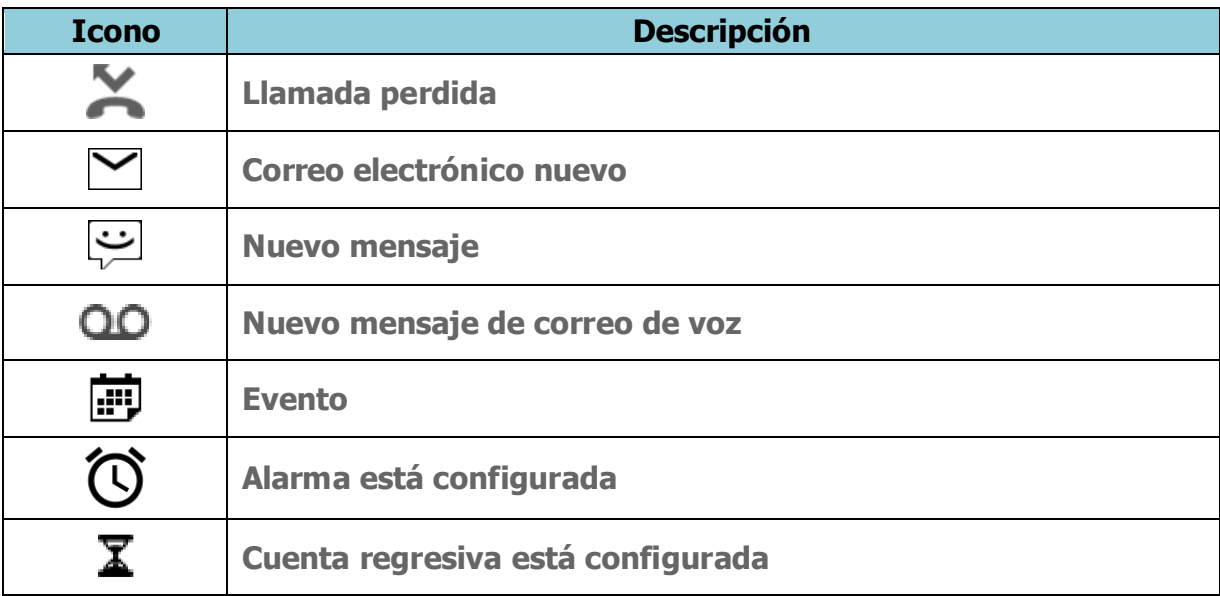

### Iconos de la cámara

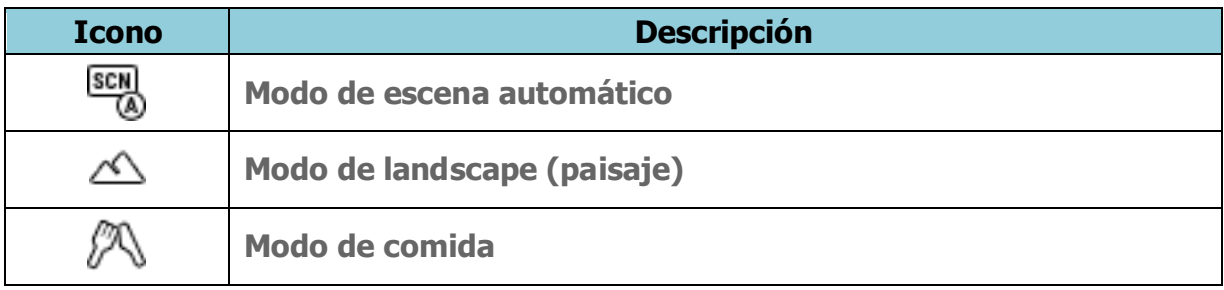

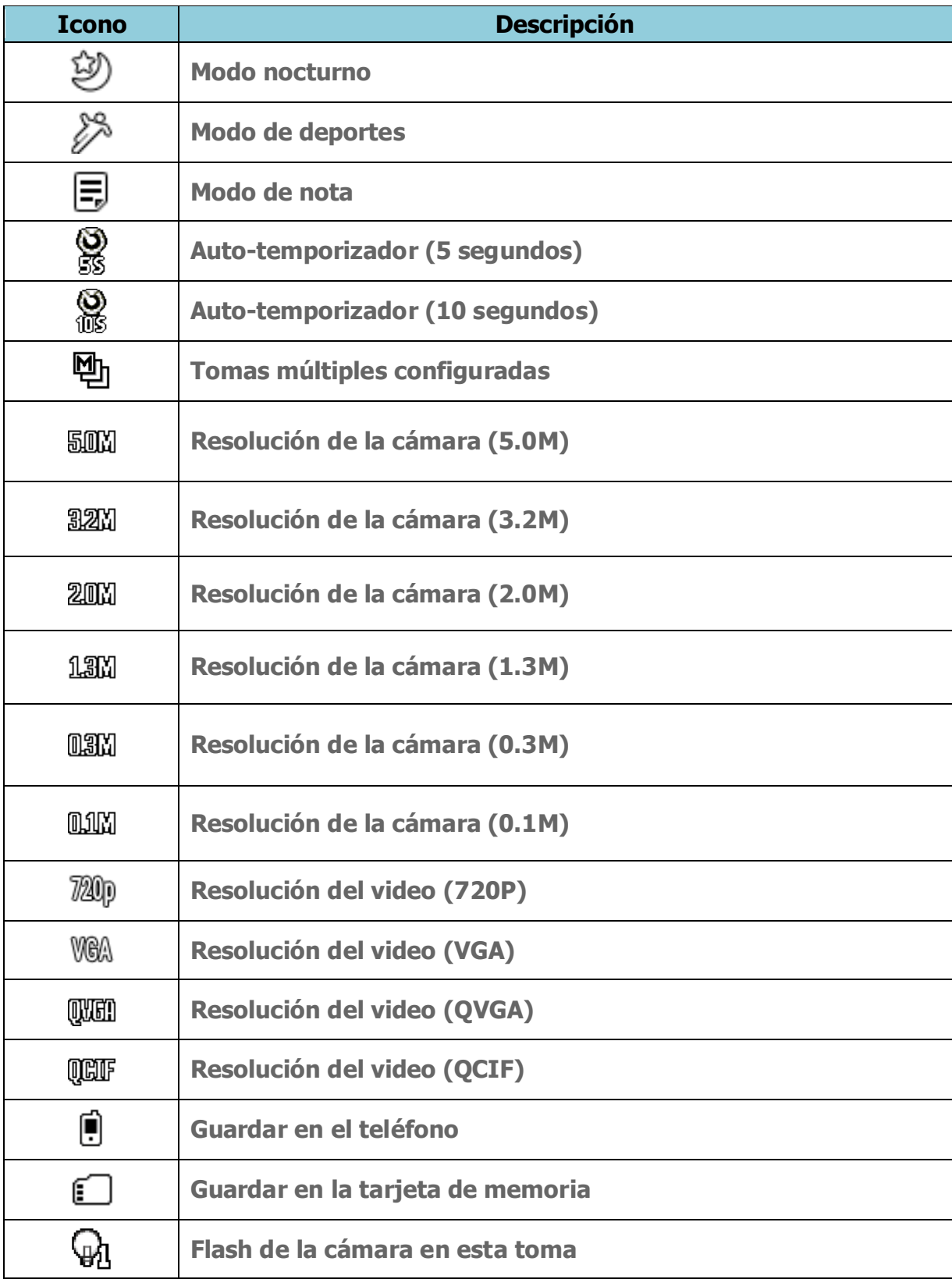

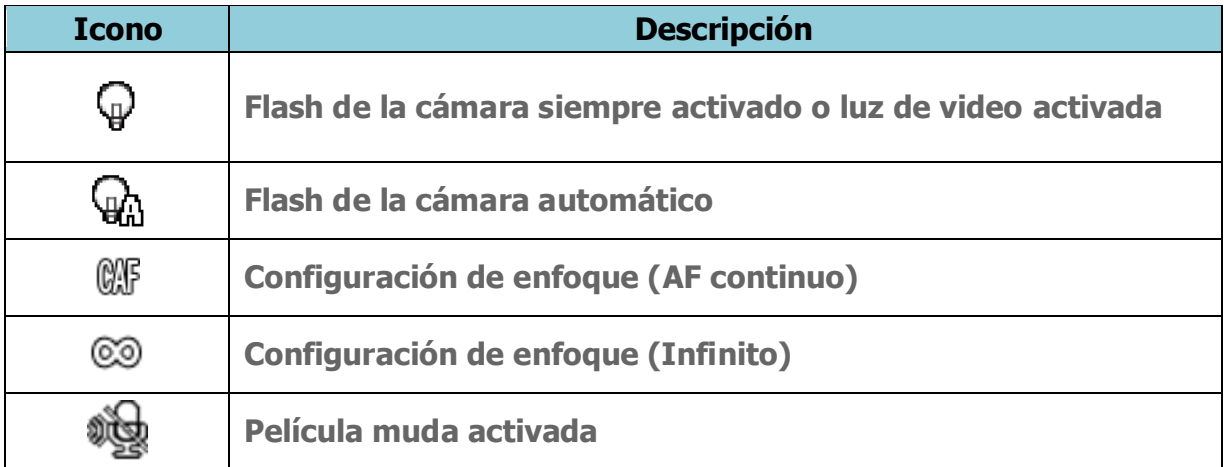

# <span id="page-25-0"></span>**Ingresar texto**

El teléfono proporciona métodos convenientes para ingresar letras, números y símbolos cada vez que se le indique que ingrese el texto.

# <span id="page-25-1"></span>**Funciones de las teclas**

Para ingresar texto, puede usar las siguientes teclas, según se menciona a continuación.

- Presione set para eliminar los caracteres de la pantalla.
- Presione  $\frac{1}{2}$  para ingresar símbolos usados frecuentemente, como punto, coma, **@**, **?**, **!**, **/**, etc. Tenga en cuenta que cada vez que presione la tecla, aparece el siguiente símbolo. Esta función no está disponible en los modos de XT9 y de 123.
- Presione  $\mathbf{H}^{\text{op}}$  para introducir un espacio o manténgala presionada para pasar a una nueva línea (si está disponible).
- Presione para cambiar el estilo de uso de mayúsculas a **Abc** > **ABC** > **abc** (modo ABC), o a **XT9Texto** > **XT9TEXTO** > **XT9texto** (modo XT9Texto). El estilo seleccionado aparece en la esquina inferior derecha de la pantalla, por encima de la etiqueta de la tecla multifunción derecha (si corresponde).

# <span id="page-25-2"></span>**Selección de un modo de ingreso de texto**

- 1. Al ingresar texto, puede cambiar el modo de ingreso o acceder al menú de opciones de texto al presionar **Modo texto** (tecla multifunción central o izquierda).
- 2. Seleccione una de las siguientes opciones (las opciones disponibles varían según el campo):
	- **Abc** para ingresar caracteres con el modo de alfabeto. Consulte [Modo Abc.](#page-26-0)
	- **XT9Texto** para ingresar texto con un sistema de texto predictivo. Consulte [XT9Texto.](#page-26-1)
	- **123** para ingresar caracteres numéricos.
	- **Símbolos** para ingresar símbolos.
	- **Caretos** para ingresar caritas sonrientes.
- **Emoticonos** para ingresar "emoticonos".
- **Atajos Web** para ingresar atajos a web (por ejemplo, **www.**, **http://** o **.com**).
- **Nota:** Al seleccionar **Símbolos**, **Caretos**, **Emoticonos** o **Atajos Web**, puede aparecer una lista en la parte inferior de la pantalla. A continuación, puede deslizarse por las opciones al presionar la tecla de navegación izquierda, derecha, arriba o abajo. Para seleccionar una opción, resáltela y presione <sup>OK</sup>. En los casos en los que no se muestra la lista y aparece < > encima de la tecla multifunción izquierda, puede ver las opciones presionando la tecla de navegación izquierda o derecha. Presione OK para seleccionar una opción.
	- **Copiar/Cortar** para copiar o cortar texto seleccionado y guardarlo en la Lista pegar. Consulte [Copiar y pegar texto.](#page-29-0)
	- **Lista pegar** para pegar texto copiado o cortado en la Lista pegar (si corresponde). Consulte [Copiar y pegar texto.](#page-29-0)
	- **Eliminar todos** para eliminar todo el texto ingresado (si corresponde).
	- **Opcion. Texto** para mostrar el menú de opciones de ingreso de texto. Consulte [Configurar opciones de ingreso de texto.](#page-27-0)

# <span id="page-26-0"></span>**Modo Abc**

En el modo **Abc**, también conocido como entrada de varios toques, debe presionar las teclas una, dos, tres o cuatro veces para ingresar las letras que ve en el teclado. Para alternar entre mayúscula y minúscula, presione la tecla  $\ddot{\ddot{\mathbf{x}}}$ . Después de ingresar un carácter, el cursor avanza automáticamente al siguiente espacio después de dos segundos o cuando ingresa un carácter en una tecla diferente.

- 1. Seleccione el modo de ingreso de texto **Abc**. Consulte [Selección de un modo de](#page-25-2)  [ingreso de texto.](#page-25-2)
- 2. Presione reiteradamente la tecla correspondiente hasta que aparezca la letra correcta. Por ejemplo, para ingresar "Abc", presione  $\Box$  una vez para "a", dos veces para "b" y tres veces para "c".

# <span id="page-26-1"></span>**XT9Texto**

XT9Texto puede utilizarse para ingresar texto con un sistema de texto predictivo que reduce la cantidad de teclas presionadas necesarias para escribir una palabra.

#### Ingresar texto en modo XT9

- 1. Seleccione el modo de ingreso de texto **XT9Texto**.
- 2. Presione las teclas correspondientes una vez por letra para escribir una palabra. (Por ejemplo, para ingresar la palabra "Bill", presione .) (Si comete un error, presione para borrar un solo carácter. Mantenga presionada para borrar una palabra completa).
- 3. Mientras escribe, se abre una lista de opciones de palabras. (La palabra puede cambiar a medida que escribe). Presione la tecla de navegación para desplazarse hasta la palabra que desea ingresar y presione  $\alpha$  para seleccionarla.
- **Nota:** Si la palabra que desea no aparece después de entrar todas las letras, puede agregarla a la base de datos del sistema de texto predictivo para la próxima vez. Presione **Modo texto** (tecla multifunción central o izquierda) > **Opcion.Texto** > **Mis palabras** > **Agregar palabra**.

Para obtener más información acerca de XT9, visite el sitio web de Nuance en [www.nuance.com/.](http://www.nuance.com/for-business/by-product/xt9/index.htm)

# <span id="page-27-0"></span>**Configurar opciones de ingreso de texto**

El menú de opciones de ingreso de texto le permite especificar funciones adicionales para usar durante el proceso de ingreso de texto.

- 1. Al escribir texto, presione **Modo texto** (tecla multifunción central o izquierda) > **Opciones Texto**.
- 2. Resalte una opción y presione ox.
	- **Completar texto** para sugerir posibles palabras según las letras ingresadas.
	- **Completar texto siguiente** para mostrar automáticamente la palabra que sigue a la corriente entrada de texto.
	- **Escanear texto** para permitir al sistema de ingreso de texto predictivo reconocer palabras al buscar en Contactos.
	- **Lista de selección de palabras** para seleccionar si muestra u oculta la lista de selección de palabras.
	- **Idioma de entrada** para seleccionar el idioma de ingreso de texto (inglés, español o francés).
- **Mis palabras** para editar o eliminar palabras personalizadas que tiene agregadas en la base de datos de texto predictivo.
	- **Agregar palabra** para guardar palabras que usa frecuentemente.
- **Auto sustitución** para reemplazar palabras o frases abreviadas con equivalentes de texto completo que agregó.
	- **Agregar palabra** para guardar pares de palabras que desee usar en esta función.
- **Ayuda** para ver las instrucciones sobre cómo ingresar texto.

# <span id="page-29-0"></span>**Copiar y pegar texto.**

Puede copiar o cortar texto y pegarlo en el campo de ingreso de texto.

- 1. En el campo de ingreso de texto, coloque el cursor junto al texto que desea copiar y presione **Modo texto** (tecla multifunción central o izquierda) > **Copiar/Cortar**.
- 2. Presione la tecla de navegación y resalte el texto que desea copiar o cortar.
- 3. Presione **Siguiente** (tecla multifunción izquierda) > **Copiar** o **Cortar**. El texto se guarda en la Lista pegar.
- 4. En el campo de ingreso de texto, coloque el cursor donde desea pegar el texto y presione **Modo texto** (tecla multifunción central o izquierda) > **Lista pegar**.
- 5. Presione la tecla de navegación para desplazarse hasta el texto que desea pegar y presione ok.
- **Nota:** Esta función no está disponible donde no es posible seleccionar el modo de ingreso de texto.

# <span id="page-30-0"></span>**Llamadas telefónicas**

# <span id="page-30-1"></span>**Realizar llamadas telefónicas**

### <span id="page-30-2"></span>**Realizar una llamada usando el teclado del teléfono**

La forma más "tradicional" de realizar una llamada es con el teclado del teléfono.

- 1. En la pantalla de inicio, ingrese un número de teléfono. (Si comete un error al marcar, presione  $\rho$  para borrar los números).
- 2. Presione **para iniciar la llamada.**
- 3. Presione  $\begin{array}{|c|c|} \hline \textbf{a} & \textbf{b} \end{array}$  al finalizar la llamada.

### <span id="page-30-3"></span>**Llamar desde Llamadas recientes**

Realice una llamada a los números de su lista de llamadas recientes.

- 1. En la pantalla de inicio, presione **Menú** (tecla multifunción central) > **Llamadas recientes**.
	- o –

Presione **para mostrar su lista de llamadas recientes.** 

2. Resalte una entrada y presione **para iniciar la llamada.** 

# <span id="page-30-4"></span>**Llamar desde Llamadas recientes con el teléfono cerrado**

Realice una llamada a los números de su lista de llamadas recientes sin abrir el teléfono.

- 1. Presione la tecla altavoz externa en modo de espera.
- 2. Resalte una entrada con los botones para subir o bajar el volumen.
- 3. Presione la tecla altavoz externa nuevamente para iniciar la llamada.

# <span id="page-31-0"></span>**Llamar desde Contactos**

Realice una llamada a los números guardados en sus Contactos.

- 1. En la pantalla de inicio, presione **Menú** (tecla multifunción central) y seleccione **Contactos**.
- 2. Resalte la entrada a la que desea llamar.
- 3. Presione para marcar el número de teléfono predeterminado de la entrada.

– o –

Para llamar a otro número desde la misma entrada, presione OK, seleccione un número y, a continuación, presione **o Llamar** (tecla multifunción central).

### <span id="page-31-1"></span>**Llamar a números de emergencia**

Puede realizar llamadas al 9-1-1 o al 1-1-2 aunque el teléfono esté bloqueado o su cuenta esté restringida.

Para llamar al número de emergencia 9-1-1:

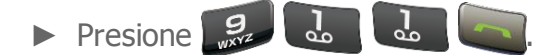

Para llamar al número de emergencia 1-1-2:

 $\triangleright$  Presione  $\frac{1}{2}$   $\frac{1}{2}$   $\frac{2}{2}$   $\frac{2}{2}$ 

Para llamar a los números de emergencia 911 o 112 cuando la pantalla está bloqueada:

- 1. Presione **Emergencia** (tecla multifunción izquierda) en la pantalla.
- 2. Resalte **911** o **112** y presione **Llamar** (tecla multifunción central).

### Información 9-1-1 mejorada (E911)

Este teléfono posee un chip integrado de Sistema de Posicionamiento Global (GPS, por sus siglas en inglés) necesario para utilizar los servicios de ubicación de emergencia E911 donde estén disponibles.

Cuando realice una llamada de emergencia al 9-1-1, la función GPS de su teléfono buscará información para calcular su ubicación aproximada. Dependiendo de múltiples variables,

incluso disponibilidad y acceso a señales satelitales, puede tomar hasta 30 segundos o más para determinar e informar su ubicación aproximada.

**Importante:** Cuando realice una llamada de emergencia, siempre informa su ubicación a la operadora del 9-1-1. Puede que algunos receptores de llamadas de emergencia designados, conocidos como Puntos de Respuesta de Seguridad Pública (PSAPs, por sus siglas en inglés), no estén equipados para recibir información de ubicación GPS desde su teléfono.

### <span id="page-32-0"></span>**Marcar un número de teléfono con pausas**

Puede marcar números con pausas para usar con sistemas automatizados, como los números del correo de voz o de facturación de la tarjeta de crédito.

Hay dos opciones disponibles para agregar pausas en su teléfono:

- **Esperar** esperará su confirmación para enviar el resto de los dígitos una vez iniciada la conversación.
- **Pausa de 2 segundos** envía automáticamente el siguiente grupo de números después de dos segundos.
- **Nota:** Puede configurar varias pausas en un número de teléfono y combinar pausas de dos segundos con pausas fijas.

Para marcar o guardar números de teléfono con pausas:

- 1. Ingrese todo o parte de un número de teléfono.
- 2. Presione **Opciones** (tecla multifunción izquierda) > **Agregar espera** o **Agregar pausa de 2 segundos**.
- 3. Ingrese números adicionales.
- 4. Presione para marcar el número.

# <span id="page-32-1"></span>**Realizar una llamada usando la marcación rápida de un número**

Puede guardar hasta 98 números en la memoria de marcación rápida de su teléfono para facilitar el contacto con amigos y familiares.

Antes debe haber asignado un número de marcación rápida a un número de teléfono existente. Consulte [Configurar la marcación rápida.](#page-40-1)

► En la pantalla de inicio, escriba un número de marcación rápida y, a continuación, presione **o Llamar** (tecla multifunción central).

La pantalla confirma que se marcó el número cuando aparece "Conectando...".

# <span id="page-33-0"></span>**Realizar una llamada usando el código más (+)**

Al realizar llamadas internacionales, use la marcación con el código más para ingresar automáticamente el código de acceso internacional de su ubicación (por ejemplo, 011 para llamadas internacionales desde los EE. UU.).

- 1. Mantenga presionada  $\Box$  para mostrar "+" en la pantalla de su teléfono.
- 2. Ingrese el código del país y el número de teléfono y, a continuación, presione (El teléfono agrega automáticamente el código de acceso para la marcación internacional, seguido por el código del país y el número de teléfono).

### <span id="page-33-1"></span>**Marcar un número de teléfono en un mensaje**

Puede realizar una llamada a un número que aparece en un mensaje.

- 1. En la pantalla de inicio, presione **Menú** (tecla multifunción central) > **Mensajería**.
- 2. Seleccione un mensaje con el número al que desea llamar y resalte el número.
- 3. Presione .

# <span id="page-33-2"></span>**Recibir llamadas telefónicas**

La siguiente información le permite saber cómo responder llamadas entrantes, silenciar el tono de llamadas entrantes, rechazar llamadas entrantes y más. Cuando recibe una llamada telefónica de un contacto, la pantalla Llamada entrante aparece y muestra el icono del identificador de llamadas, el nombre y el número de teléfono de la persona que llama. Cuando recibe una llamada telefónica de una persona que no está guardada en Contactos, solo aparecen el icono predeterminado del identificador de llamadas y el número de teléfono en la pantalla Llamada entrante.

- **Nota:** Si su teléfono está apagado, todas las llamadas entrantes se dirigen automáticamente al correo de voz.
- **Nota:** De forma predeterminada, su teléfono contestará una llamada entrante cuando abra el teléfono. Para cambiar la configuración, consulte [Modo de respuesta de](#page-39-1)  [llamada.](#page-39-1)

#### Responder una llamada entrante con el teléfono abierto

► Presione **o seleccione Responder** para responder una llamada entrante. (Dependiendo de la configuración elegida, también puede responder llamadas entrantes al presionar otras teclas. Consulte [Modo de respuesta de llamada.](#page-39-1))

#### Responder una llamada entrante con el teléfono cerrado

► Cuando su teléfono suene o vibre, presione la tecla altavoz externa. (Se responderá la llamada en modo altavoz).

 $-0 -$ 

Abra el teléfono para usar el auricular. Consulte [Modo de respuesta de](#page-39-1) llamada.

#### Responder una llamada entrante en modo altavoz

 $\blacktriangleright$  Presione  $\ddots$  o la tecla altavoz externa.

#### Silenciar el tono y detener la vibración

► Presione el botón para subir o bajar el volumen.

#### Enviar una llamada entrante al correo de voz

- $\triangleright$  Presione  $\circledcirc$  o la tecla Finalizar externa.
	- $-0-$
- ► Seleccione **Ignorar** en la pantalla.

#### Rechazar una llamada entrante y enviar un mensaje

► Seleccione **Ignorar con texto**.

# <span id="page-35-0"></span>**Finalización de llamadas telefónicas**

Hay dos formas de desconectar una llamada.

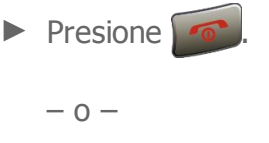

Presione la tecla Finalizar externa.

Al finalizar la llamada, el teléfono mostrará el nombre de la persona que llama (si está guardada en Contactos) o el número de teléfono (si está disponible), la duración de la llamada y las siguientes opciones.

- **Agregar a contactos** para guardar el número de teléfono en sus contactos (si no está en sus contactos).
- **Llamar** para llamar al número de teléfono.
- **Enviar mensaje** para enviar un mensaje al número de teléfono.

# <span id="page-35-1"></span>**Correo de voz**

### <span id="page-35-2"></span>**Configurar el correo de voz**

Debe configurar su correo de voz y su saludo personal tan pronto como se active el teléfono. Consulte [Configurar el correo de voz](#page-18-2) para configurarlo.

### <span id="page-35-3"></span>**Notificación de correo de voz**

Hay varias formas con que su teléfono le alerta de un nuevo correo de voz:

- Muestra un mensaje en la pantalla.
- Reproduce el tipo de tono asignado.
- Muestra **oo** en la parte superior de la pantalla.
- **Nota:** Su teléfono acepta mensajes incluso cuando está apagado. Sin embargo, su teléfono le notificará que tiene nuevos mensajes solo cuando este esté encendido y usted esté en un área de servicio.

### <span id="page-35-4"></span>**Acceder a sus mensajes de correo de voz**

Puede revisar sus mensajes directamente desde tu teléfono inalámbrico o desde cualquier otro teléfono de tono táctil.

Llamadas telefónicas 35
#### Utilizar su teléfono para acceder a sus mensajes

1. Mantenga presionada do ...

– o –

En la pantalla de inicio, presione **Menú** (tecla multifunción central) > **Mensajería** > **Opciones** (tecla multifunción izquierda) > **Correo de voz** > **Llamar correo de voz**.

- 2. Si se la solicitan, escriba la contraseña de su correo de voz.
- 3. Siga las instrucciones grabadas para escuchar y administrar sus mensajes de correo de voz.
- **Nota:** Al acceder al correo de voz desde su teléfono inalámbrico, le cobrarán minutos de aire.

#### Utilizar otro teléfono para acceder a sus mensajes

- 1. Marque su número de teléfono móvil.
- 2. Cuando le contesta el correo de voz, presione la tecla de asterisco (\*).
- 3. Ingrese su contraseña.

## **Opciones de llamada telefónica**

## **Opciones disponibles durante una llamada**

Al presionar **Opciones** (tecla multifunción izquierda) durante una llamada, aparece una lista de funciones disponibles durante una llamada. Para seleccionar una opción, resáltela y presione <sup>OK</sup>.

- **Agregar** para iniciar una llamada de conferencia.
- **Ve a la configuración Bluetooth** para abrir la pantalla de configuración de Bluetooth (si corresponde).
- **Usa el dispositivo Bluetooth** para cambiar la llamada a un dispositivo con Bluetooth (si corresponde).

Es posible que haya más opciones disponibles:

► Presione **Silenciar/Desilenciar** (tecla multifunción central) para silenciar o desilenciar el teléfono.

- ► Presione **Retener** (tecla multifunción derecha) para colocar la llamada actual en espera.
- ► Para ajustar el volumen del receptor, presione el botón para subir o bajar el volumen.
- ► Presione  $\Box$  o la tecla altavoz externa para activar el altavoz. Vuelva a presionarla para desactivarlo.

**Advertencia:** Debido a los niveles de volumen más altos, no coloque el teléfono cerca de la oreja durante el uso del altavoz.

### **Llamada en espera**

Durante una llamada, Llamada en espera le alerta que tiene llamadas entrantes al hacer sonar un pitido. La pantalla del teléfono le informa que hay otra llamada entrante y muestra el número de teléfono de la persona que llama (si está disponible). Consulte [Activación de la llamada en espera](#page-43-0) para obtener más información.

Para activar la llamada en espera:

- 1. En la pantalla de inicio, presione **Menú** (tecla multifunción central) > **Configuración** > **Dispositivo** > **Configurar llamadas** > **Llamada en espera**.
- 2. Seleccione **Activar**.
- 3. Presione OK.

Para contestar una llamada entrante mientras está en una llamada:

► Presione **Retener** (tecla multifunción derecha). (Esto pone la primera llamada en espera y contesta la segunda llamada).

Para volver a la primera llamada:

► Presione **Cambiar** (tecla multifunción derecha).

 $-0-$ 

► Presione .

Para crear una llamada de conferencia entre sus llamadas existentes:

► Presione **Opciones** (tecla multifunción izquierda) > **Combinar llamadas**.

## **Llamada de conferencia**

Con Llamada de conferencia, puede hablar con dos o más personas simultáneamente. Con esta función, se cobrarán las tarifas de aire normales para cada una de las llamadas.

Para iniciar una llamada de conferencia:

- 1. Escriba un número y presione
- 2. Una vez establecida la conexión, presione **Opciones** (tecla multifunción izquierda) > **Agregar**. (Esto pone la primera llamada en espera).
- 3. Seleccione **Contactos** o **Ingresa el número de teléfono**.
- 4. Seleccione un número de sus Contactos o escriba un número directamente y, a continuación, presione **. . . .**
- 5. Cuando esté conectado con la segunda persona, presione **Opciones** (tecla multifunción izquierda) > **Combinar llamadas** para iniciar la llamada de conferencia.
- 6. Si desea agregar otra llamada a la conferencia existente, repita los pasos 2 a 5.

Para separar una llamada de conferencia:

- 1. Presione **Opciones** (tecla multifunción izquierda) > **Administrar conferencia**.
- 2. Resalte la persona con la que quiere seguir hablando y presione **Separar** (tecla multifunción central). (Esto pone a la otra persona en espera).

– o –

Resalte la persona con la que quiere dejar de hablar y presione **Finalizar** (tecla multifunción izquierda).

Para finalizar una llamada de conferencia:

 $\blacktriangleright$  Presione  $\boxed{\bullet}$ 

Si una de las personas a las que llamó cuelga durante la llamada, seguirá conectado con la otra persona. Si usted inició la llamada y es el primero en colgar, las otras personas se desconectarán.

## **Configuración de llamadas telefónicas**

Puede configurar varias opciones relacionadas con la llamada.

## **Modo de respuesta de llamada**

#### Respuesta con cualquier tecla

Configure el teléfono para responder llamadas entrantes al presionar cualquier tecla.

- 1. En la pantalla de inicio, presione **Menú** (tecla multifunción central) > **Configuración** > **Dispositivo** > **Configurar llamadas** > **Tecla para responder**.
- 2. Seleccione **Activ.**.

#### Abrir/Cerrar la tapa

Para responder llamadas entrantes al abrir el teléfono:

- 1. En la pantalla de inicio, presione **Menú** (tecla multifunción central) > **Configuración** > **Dispositivo** > **Configurar llamadas** > **Abrir/Cerrar la tapa** > **Abrir para responder**.
- 2. Seleccione **Activ.**.

Para finalizar llamadas entrantes al cerrar el teléfono:

- 1. En la pantalla de inicio, presione **Menú** (tecla multifunción central) > **Configuración** > **Dispositivo** > **Configurar llamadas** > **Abrir/Cerrar la tapa** > **Cerrar para finalizar**.
- 2. Seleccione **Activ.**.

#### Autoresponder

Configure su teléfono para responder llamadas entrantes automáticamente. Recuerde que su teléfono responderá llamadas en modo de respuesta automática incluso si usted no está presente.

- 1. En la pantalla de inicio, presione **Menú** (tecla multifunción central) > **Configuración** > **Dispositivo** > **Configurar llamadas** > **Autoresponder**.
- 2. Resalte una opción y presione ox.
	- **Manos libres** para responder llamadas automáticamente cuando el teléfono está conectado a un auricular opcional o a un dispositivo manos libres.
- **Altavoz** para responder llamadas automáticamente en modo altavoz.
- 3. Resalte el tiempo que desea que su teléfono espere antes de responder y presione OK.

## **Respuestas rápidas**

Puede modificar los mensajes de texto preestablecidos para enviar cuando rechaza una llamada entrante y envía un mensaje de texto.

- 1. En la pantalla de inicio, presione **Menú** (tecla multifunción central) > **Configuración** > **Dispositivo** > **Configurar llamadas** > **Respuestas rápidas**.
- 2. Resalte un mensaje y presione  $\alpha$ .
- 3. Edítelo y presione **Guardar** (tecla multifunción izquierda).

**Consejo:** Para restaurar los mensajes predeterminados, presione **Restab.** (tecla multifunción derecha).

## **Configurar la marcación rápida**

- 1. En la pantalla de inicio, presione **Menú** (tecla multifunción central) > **Configuración** > **Dispositivo** > **Configurar llamadas** > **Config. marcación rápida**.
- 2. Resalte una ubicación de marcación rápida y presione **Asignar** (tecla multifunción izquierda).
- 3. Resalte un contacto y presione  $\alpha$ .

**Consejo:** Para reemplazar una asignación actual, seleccione una ubicación y presione **Reemplazar** (tecla multifunción izquierda).

Para eliminar un número de una ubicación de marcación rápida:

- 1. En la pantalla de inicio, presione **Menú** (tecla multifunción central) > **Configuración** > **Dispositivo** > **Configurar llamadas** > **Config. marcación rápida**.
- 2. Resalte el contacto asignado que desee eliminar, presione **Eliminar** (tecla multifunción derecha) y, a continuación,  $\alpha$ .

## **Identificación de llamada**

El identificador de llamadas identifica a la persona que llama antes de que usted atienda el teléfono al mostrarle el número de la llamada entrante. Si no desea que aparezca su número cuando realiza una llamada, siga estos pasos:

- 1. En la pantalla de inicio, presione **Menú** (tecla multifunción central) > **Configuración** > **Dispositivo** > **Configurar llamadas** > **ID ll.ent**.
- 2. Resalte **Red predeterminada**, **Ocultar número** o **Mostrar número** y, a continuación, presione ok.

## **Reenvío de llamada**

Desvío de llamadas le permite desviar llamadas entrantes a otro número de teléfono, incluso si su teléfono está apagado. Cuando haya activado Desvío de llamadas, podrá seguir haciendo llamadas desde su teléfono.

Para activar o desactivar Desvío de llamadas:

- 1. En la pantalla de inicio, presione **Menú** (tecla multifunción central) > **Configuración** > **Dispositivo** > **Configurar llamadas** > **Desvío de llamadas**.
- 2. Seleccione **Reenviar siempre**, **Reenviar cuando está ocupado**, **Reenviar si no contesta** o **Reenviar si no llega**.
- 3. Seleccione **Activar** o **Desactivar**. Para verificar el estado actual, seleccione **Comprueba el estado**.
- 4. Si va a activar, escriba el número al que desea desviar las llamadas y presione **Hecho** (tecla multifunción izquierda).
- 5. Presione OK.

Para cancelar toda la configuración de Desvío de llamadas:

- 1. En la pantalla de inicio, presione **Menú** (tecla multifunción central) > **Configuración** > **Dispositivo** > **Configurar llamadas** > **Desvío de llamadas**.
- 2. Seleccione **Cancelar todo**.
- 3. Presione OK.

**Nota:** Se cobra una tarifa más alta para las llamadas que haya reenviado.

## **Restricción de llamadas**

Restricción de llamadas le permite evitar determinadas llamadas desde o hacia su teléfono móvil.

Para activar o desactivar Restricción de llamadas:

- 1. En la pantalla de inicio, presione **Menú** (tecla multifunción central) > **Configuración** > **Dispositivo** > **Configurar llamadas** > **Restricción de llamadas**.
- 2. Seleccione **Todas las llamadas salientes**, **Llamadas internacionales**, **Llamadas INTL excepto a casa**, **Todas las llamadas entrantes** o **Entrantes en roaming**.
- 3. Seleccione **Activar** o **Desactivar**. Para verificar el estado actual, seleccione **Comprueba el estado**.
- 4. Si se lo solicitan, escriba su contraseña y presione **Hecho** (tecla multifunción izquierda).
- 5. Presione ok.

Para cancelar toda la configuración de Restricción de llamadas:

- 1. En la pantalla de inicio, presione **Menú** (tecla multifunción central) > **Configuración** > **Dispositivo** > **Configurar llamadas** > **Restricción de llamadas**.
- 2. Seleccione **Cancelar todo**.
- 3. Si se lo solicitan, escriba su contraseña y presione **Hecho** (tecla multifunción izquierda).
- 4. Presione OK.

Para cambiar su contraseña:

- 1. En la pantalla de inicio, presione **Menú** (tecla multifunción central) > **Configuración** > **Dispositivo** > **Configurar llamadas** > **Restricción de llamadas**.
- 2. Seleccione **Cambiar contraseña**.
- 3. Escriba la contraseña actual, una contraseña nueva y la contraseña nueva otra vez. A continuación, presione **Hecho** (tecla multifunción izquierda).
- 4. Presione OK.

Llamadas telefónicas 42

## <span id="page-43-0"></span>**Activación de la llamada en espera**

Para activar o desactivar Llamada en espera:

- 1. En la pantalla de inicio, presione **Menú** (tecla multifunción central) > **Configuración** > **Dispositivo** > **Configurar llamadas** > **Llamada en espera**.
- 2. Seleccione **Activar** o **Desactivar**. Para verificar el estado actual, seleccione **Comprueba el estado**.
- 3. Presione OK.

## **Números de marcación fijos (NMF)**

Esta función le permite restringir sus llamadas salientes a los números incluidos en la lista de números de marcación fijos (NMF). Las llamadas de emergencia no se verán afectadas por esta configuración.

**Nota:** Para usar esta función, deberá ingresar el número PIN2, que se asocia con la tarjeta SIM. Si no conoce su número, contacte con el proveedor para obtenerlo.

Para habilitar en modo de NMF:

- 1. En la pantalla de inicio, presione **Menú** (tecla multifunción central) > **Configuración** > **Dispositivo** > **Configurar llamadas** > **Números de marcación fija**.
- 2. Seleccione **Modo FDN**.
- 3. Seleccione **Activ.**.
- 4. Escriba su número PIN2 y presione ok.
- 5. Presione **Guardar** (tecla multifunción izquierda).

Para cambiar el número PIN2:

- 1. En la pantalla de inicio, presione **Menú** (tecla multifunción central) > **Configuración** > **Dispositivo** > **Configurar llamadas** > **Números de marcación fija**.
- 2. Seleccione **Cambiar PIN2**.
- 3. Escriba su número PIN2 actual y presione ok.
- 4. Escriba el nuevo número PIN2, vuelva a escribirlo y, a continuación, presione or.

Llamadas telefónicas 43

5. Presione **Guardar** (tecla multifunción izquierda).

Para ver y administrar su lista de NMF:

- 1. En la pantalla de inicio, presione **Menú** (tecla multifunción central) > **Configuración** > **Dispositivo** > **Configurar llamadas** > **Números de marcación fija**.
- 2. Seleccione **Lista de NMF**.
	- **Agregar nuevo** para agregar contactos a su lista de NMF.
	- **Opciones (tecla multifunción izquierda)** para editar o eliminar los contactos de la lista.

Para admitir el envío de SMS:

- 1. En la pantalla de inicio, presione **Menú** (tecla multifunción central) > **Configuración** > **Dispositivo** > **Configurar llamadas** > **Números de marcación fija**.
- 2. Seleccione **Permite enviar SMS**.
- 3. Seleccione **Activ.**.

## **Configuración de correo de voz**

Debe configurar su correo de voz y su saludo personal tan pronto como se active el teléfono. Consulte [Configurar el correo de voz](#page-18-0) para configurarlo.

- 1. En la pantalla de inicio, presione **Menú** (tecla multifunción central) > **Configuración** > **Dispositivo** > **Configurar llamadas** > **Correo de voz**.
- 2. Establezca los siguientes ajustes de configuración:
	- **Configuración** para configurar el número del correo de voz si es necesario.
	- **Sonido** para seleccionar el tono que escuchará cuando tenga un nuevo mensaje de correo de voz.
	- **Vibrar** para seleccionar si el teléfono vibrará cuando llegue un nuevo mensaje de correo de voz.

## **Temporizador de llamadas**

Su teléfono muestra la duración de la última llamada, las llamadas marcadas, las llamadas recibidas, etc.

Para ver el Temporizador de llamadas:

► En la pantalla de inicio, presione **Menú** (tecla multifunción central) > **Configuración** > **Dispositivo** > **Configurar llamadas** > **Temporizador de llamadas**.

Para restablecer el Temporizador de llamadas:

► En la pantalla de inicio, presione **Menú** (tecla multifunción central) > **Configuración** > **Dispositivo** > **Configurar llamadas** > **Temporizador de llamadas** > **Rest. todo** (tecla multifunción derecha).

## **Llamadas recientes**

La lista de llamadas recientes muestra su historial de llamadas entrantes, salientes y perdidas.

## **Ver llamadas recientes**

► En la pantalla de inicio, presione **Menú** (tecla multifunción central) > **Llamadas recientes**.

 $-0-$ 

En la pantalla de inicio, presione **......** 

 $-0 -$ 

Presione la tecla altavoz externa con el teléfono cerrado.

Con los iconos que se muestran a continuación, puede determinar si una entrada fue una llamada entrante, saliente o perdida.

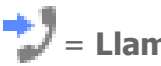

= **Llamadas entrantes**

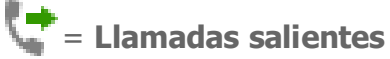

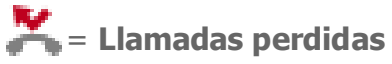

**Nota:** La lista de llamadas recientes solo registra llamadas que ocurren mientras el teléfono está encendido. Si recibe una llamada mientras el teléfono está apagado, no se incluirá en la lista de llamadas recientes.

## **Opciones de llamadas recientes**

- 1. En la pantalla de inicio, presione **Menú** (tecla multifunción central) > **Llamadas recientes**.
- 2. Resalte una entrada y presione or para ver los detalles de la llamada.
- 3. Las siguientes opciones están disponibles:
	- Presione o la tecla altavoz externa para realizar una llamada al contacto.
	- Presione **Mensaje** (tecla multifunción derecha) para enviar un mensaje.
- Presione **Opciones** (tecla multifunción izquierda) para abrir las opciones adicionales.
	- **Detalles de contacto** para ver información sobre la entrada si ya fue guardada en sus Contactos.
	- **Agregar al contacto** para guardar un número de teléfono. Consulte [Guardar un número de teléfono.](#page-50-0)
	- **Eliminar** para eliminar la entrada.

## **Eliminar llamadas recientes**

Puede eliminar entradas individuales o todas las entradas de su lista de llamadas recientes.

- 1. En la pantalla de inicio, presione **Menú** (tecla multifunción central) > **Llamadas recientes**.
- 2. Resalte la entrada que desee eliminar y presione **Opciones** (tecla multifunción izquierda) > **Eliminar**.
	- Seleccione **Eliminar todos** para eliminar todas las entradas.
- 3. Si está seguro de que desea eliminar una o todas las entradas de la lista de llamadas recientes, presione **Eliminar** (tecla multifunción izquierda).

# **Contactos**

## **Mostrar contactos**

► En la pantalla de inicio, presione **Menú** (tecla multifunción central) > **Contactos**. Verá la lista de contactos.

## **Lista de contactos**

La lista de contactos muestra las entradas de contactos guardadas en su teléfono.

- Pestaña **Favoritos**: Resáltela para mostrar sus contactos favoritos.
- Pestaña **Contactos**: Resáltela mostrar todos los contactos que guarda.
- Pestaña **Grupos**: Resáltela para mostrar los grupos de contactos que creó.
- **Buscar** (tecla multifunción derecha): Presione para buscar un contacto.
- **Opciones** (tecla multifunción izquierda): Presione para acceder a los siguientes menús:
	- **Agregar nuevo contacto** para agregar un contacto nuevo. Consulte Agregar [un contacto.](#page-49-0)
	- **Agregar nuevo grupo** para agregar un contacto de grupo nuevo. Consulte [Agregar grupos y contactos de grupo.](#page-53-0)
	- **Contactos para mostrar** para seleccionar los contactos que se mostrarán en Contactos
	- **Eliminar** para seleccionar los contactos que desea eliminar.
	- **Importar/exportar** para importar o exportar sus contactos desde o hacia la tarjeta microSD, la tarjeta SIM y su teléfono o para compartir sus contactos visibles.
	- **Configuración** para abrir la pantalla de opciones de visualización.

## **Opciones de visualización**

- 1. En la pantalla de inicio, presione **Menú** (tecla multifunción central) > **Contactos** > **Opciones** (tecla multifunción izquierda) > **Contactos para mostrar**.
- 2. Seleccione una de las siguientes opciones:
- **Todos los contactos** para que se muestren todos los contactos que haya guardado.
- **Teléfono** para que se muestren todos los contactos guardados en su teléfono.
- **SIM** para que se muestren todos los contactos guardados en su tarjeta SIM.
- **Personalizar** para seleccionar si desea que se muestren todos los contactos guardados en su teléfono o tarjeta SIM y para seleccionar los tipos de contactos para cada cuenta. Resalte **Teléfono** o **SIM**, presione **Seleccionar** (tecla multifunción central), realice su selección y, a continuación, presione **Hecho** (tecla multifunción izquierda).

## **Detalles de contactos**

Puede ver detalles sobre cada uno de sus contactos al acceder a la pantalla de la lista de contactos.

- 1. En la pantalla de inicio, presione **Menú** (tecla multifunción central) > **Contactos**.
- 2. Resalte una entrada y presione OK para ver los detalles de la llamada.
- **Consejo:** Resalte cualquier campo de datos y aparecerán las opciones disponibles de la tecla multifunción para ese campo. Por ejemplo, **Llamar**, **Mensaje**, **Iniciar**, etc.

## <span id="page-49-0"></span>**Agregar un contacto**

- 1. En la pantalla de inicio, presione **Menú** (tecla multifunción central) > **Contactos** > pestaña **Contactos** > **Opciones** (tecla multifunción izquierda) > **Agregar nuevo contacto**
	- Se le pedirá que seleccione una ubicación donde desea guardar el contacto, como Teléfono o SIM. Si desea cambiar la ubicación después, seleccione el nombre de ubicación y la ubicación deseada.
- 2. Escriba toda la información que desee para su nuevo contacto. Para ello, desplácese por los campos de ingreso al presionar las teclas de navegación arriba, abajo, izquierda o derecha.
	- (icono de contactos): Resalte el icono de foto y presione ex para asignar una foto al contacto.
	- **Nombre**
- **Teléfono**
- **Dirección de correo**
- **Dirección**
- **Agregar otro campo**: Seleccione para incluir información adicional, como **Nombre fonético**, **Organización**, **MI**, **Notas**, **Apodo**, **Sitio web**, etc.
- **Nota:** Para seleccionar un tipo (etiqueta) para un número de teléfono, dirección de correo electrónico o dirección postal (tales como **MÓVIL**, **CASA**, **TRABAJO**, etc.), resalte el campo de TELÉFONO, DIRECCIÓN DE CORREO o DIRECCIÓN, presione **Opciones** (tecla multifunción izquierda), seleccione **Establecer el tipo** y, a continuación, seleccione el tipo apropiado.
- **Nota:** Para agregar más números de teléfono, direcciones de correo electrónico, etc., seleccione **Agregar nuevo**, que se encuentra bajo los números o las direcciones actuales.
	- 3. Cuando haya terminado de agregar información, presione **Guardar** (tecla multifunción derecha) y, a continuación,  $QK$ .

## <span id="page-50-0"></span>**Guardar un número de teléfono**

Puede guardar un número de teléfono en Contactos directamente desde el teclado del teléfono.

- 1. En la pantalla de inicio, ingrese un número de teléfono.
- 2. Presione **Opciones** (tecla multifunción izquierda) > **Agregar a contactos**.
- 3. Para agregar el número a una entrada existente, seleccione el contacto, seleccione un tipo de número para el nuevo número y, a continuación, presione **Guardar** (tecla multifunción derecha).

 $-0 -$ 

Para agregar el número a una nueva entrada, presione **Opciones** (tecla multifunción izquierda) > **Agregar nuevo contacto** y seleccione una cuenta para usar. A continuación, ingrese el nombre y cualquier información adicional y presione **Guardar** (tecla multifunción derecha).

## **Editar un contacto**

## **Agregar o editar información para un contacto**

- 1. En la pantalla de inicio, presione **Menú** (tecla multifunción central) > **Contactos** > pestaña **Contactos**.
- 2. Resalte el contacto que desea editar, presione ox y, a continuación, presione **Opciones** (tecla multifunción izquierda) > **Editar**.
- 3. Resalte la información que desea editar.
- 4. Agregue o edite la información y presione OK.
- 5. Presione **Guardar** (tecla multifunción derecha) para guardar los cambios.

### **Asignar una foto a un contacto**

- 1. En la pantalla de inicio, presione **Menú** (tecla multifunción central) > **Contactos** > pestaña **Contactos**.
- 2. Resalte el contacto que desea editar, presione on y, a continuación, presione **Opciones** (tecla multifunción izquierda) > **Editar**.
- 3. Resalte el icono de contacto que se encuentra a la derecha del nombre y presione OK.
- 4. Para asignar una nueva foto, seleccione **Tomar foto** y tome una foto.

 $-0-$ 

Para asignar una foto guardada, seleccione **Elegir una foto** y seleccione una foto.

- 5. Se le pedirá que modifique el tamaño de la foto para usarla con las entradas. Acerque o aleje el rectángulo para enmarcar la porción de la foto que utilizará al presionar **Acer.im** (tecla multifunción derecha) o **Alej.im.** (tecla multifunción  $izquierda)$  y presione  $\overline{OK}$ .
- 6. Presione **Guardar** (tecla multifunción derecha) para asignarla.

## **Asignar un tono de llamada a un contacto**

Asigne un tono a una entrada de Contactos para poder identificar a la persona que llama con el tono.

- 1. En la pantalla de inicio, presione **Menú** (tecla multifunción central) > **Contactos** > pestaña **Contactos**.
- 2. Resalte el contacto apropiado, presione ox y, a continuación, presione **Opciones** (tecla multifunción izquierda) > **Definir tono de llamada** o **Definir tono de mensaje**.
- 3. Resalte un tono y presione  $\alpha$ .

## **Asignar un tipo de vibración a un contacto**

Puede asignar un tipo de vibración específico a un contacto.

- 1. En la pantalla de inicio, presione **Menú** (tecla multifunción central) > **Contactos** > pestaña **Contactos**.
- 2. Resalte el contacto apropiado, presione ox y, a continuación, presione **Opciones** (tecla multifunción izquierda) > **Establecer vibración**.
- 3. Resalte un tipo de vibración y presione OK.

### **Agregar un contacto a favoritos**

- 1. En la pantalla de inicio, presione **Menú** (tecla multifunción central) > **Contactos** > pestaña **Contactos**.
- 2. Resalte el contacto apropiado, presione ox y, a continuación, presione **Opciones** (tecla multifunción izquierda) > **Agregar a favoritos**.
- 3. **(icono Favorito) aparecerá en la barra del título de Detalles del contacto.**

## **Eliminar contactos individuales o múltiples**

Puede eliminar entradas existentes de sus contactos.

- 1. En la pantalla de inicio, presione **Menú** (tecla multifunción central) > **Contactos** > pestaña **Contactos**.
- 2. Presione **Opciones** (tecla multifunción izquierda) > **Eliminar**.

3. Resalte la entrada que desee eliminar y presione **Seleccionar** (tecla multifunción central). Aparecerá una marca de verificación en el cuadro junto a la entrada seleccionada. Repita este paso si desea eliminar otras entradas.

 $-0 -$ 

Presione **Opciones** (tecla multifunción izquierda) > **Seleccionar todo** para eliminar todas las entradas.

4. Presione **Eliminar** (tecla multifunción derecha) y **Aceptar** (tecla multifunción izquierda).

## <span id="page-53-0"></span>**Agregar grupos y contactos de grupo**

- 1. En la pantalla de inicio, presione **Menú** (tecla multifunción central) > **Contactos** > pestaña **Grupos**.
- 2. Presione **Opciones** (tecla multifunción izquierda) > **Agregar nuevo grupo**.
- 3. Seleccione la cuenta en la que desea crear un contacto de grupo.
- 4. Ingrese el nombre del grupo.
- 5. Resalte **Agregar el contacto** y presione ok.
- 6. Resalte la entrada que desee agregar al grupo y presione **Seleccionar** (tecla multifunción central). Aparecerá una marca de verificación en el cuadro junto a la entrada seleccionada.
- 7. Repita el paso 6 para agregar otros miembros.
- 8. Cuando haya seleccionado todas las entradas que desea agregar, presione **Hecho** (tecla multifunción derecha) y, a continuación, **Guardar** (tecla multifunción derecha).

## **Editar un contacto de grupo**

## **Agregar o Eliminar una entrada de contacto de grupo o renombrar un grupo**

- 1. En la pantalla de inicio, presione **Menú** (tecla multifunción central) > **Contactos** > pestaña **Grupos**.
- 2. Resalte el grupo que desea editar, presione  $\alpha$  y, a continuación, presione **Opciones** (tecla multifunción izquierda) > **Editar**.
- 3. Las siguientes opciones están disponibles:
	- **Resalte Agregar el contacto** y presione **(OK)** para agregar miembros al grupo.
	- Resalte el botón  $\mathsf X$  junto a la entrada que desea eliminar del grupo y, a continuación, presione OK.
	- Resalte el grupo y presione  $\alpha$  para cambiarle el nombre.
- 4. Presione **Guardar** (tecla multifunción derecha).

## **Eliminar un contacto de grupo**

Puede eliminar entradas existentes de sus contactos.

- 1. En la pantalla de inicio, presione **Menú** (tecla multifunción central) > Contactos > pestaña Grupos.
- 2. Resalte el grupo que desea eliminar, presione ox y, a continuación, presione **Opciones** (tecla multifunción izquierda) > **Eliminar**.
- 3. Presione **Aceptar** (tecla multifunción izquierda).

## **Búsqueda de entradas de contactos**

## **Buscar una entrada de Contactos**

Puede acceder rápidamente a la información almacenada en sus Contactos.

1. En la pantalla de inicio, presione **Menú** (tecla multifunción central) > **Contactos** > pestaña **Contactos**.

- 2. Desplácese por todas las entradas.
	- o –

Presione **Buscar** (tecla multifunción derecha) y escriba las primeras letras de cualquier parte del nombre de una entrada. Aparecen los contactos que tienen esas letras. (Cuantas más letras ingrese, más precisa será la búsqueda).

3. Resalte una entrada y presione para marcar el número que aparece.

– o –

Resalte una entrada y presione ox para ver la pantalla de detalles del contacto.

### **Búsqueda de entradas con el teclado del teléfono**

Puede buscar entradas de Contactos para los números que contienen cadenas de números específicas.

- 1. En la pantalla de inicio, escriba tres o más dígitos del número. (Cuantos más números ingrese, más precisa será la búsqueda).
- 2. Aparecerán todas las entradas de Contactos que coincidan con los números ingresados.
- 3. Resalte una entrada y presione para marcar el número.

 $-0 -$ 

Resalte una entrada y presione **Opciones** (tecla multifunción izquierda) > **Detalles de contacto** para ver la pantalla de detalles del contacto.

## **Contactos ICE (En caso de emergencias)**

Registrar información ICE puede ayudar a trabajadores de rescate, como paramédicos y oficiales de policía, así como a personal de hospitales, a identificar su contacto principal o las necesidades médicas especiales que pueda tener en caso de una emergencia.

#### Contactos ICE

Para agregar un contacto ICE:

- 1. En la pantalla de inicio, presione **Menú** (tecla multifunción central) > **Contactos** > pestaña **Contactos**.
- 2. Resalte **ICE En Caso de Emergencia** y presione ok.
- 3. Presione **Agregar** (tecla multifunción izquierda).
- 4. Resalte la entrada que desee registrar como contacto ICE y presione OK.

Para eliminar un contacto ICE:

- 1. En la pantalla de inicio, presione **Menú** (tecla multifunción central) > **Contactos** > pestaña **Contactos**.
- 2. Resalte **ICE En Caso de Emergencia** y presione ok.
- 3. Presione **Eliminar** (tecla multifunción derecha).
- 4. Resalte un contacto ICE, presione  $\alpha$ , y, a continuación, vuelva a presionar  $\alpha$ .

#### Información personal

Puede registrar sus datos personales, su información médica, etc.

Para ingresar o editar sus datos personales:

- 1. En la pantalla de inicio, presione **Menú** (tecla multifunción central) > **Contactos** > pestaña **Contactos**.
- 2. Resalte **ICE En Caso de Emergencia** y presione ok.
- 3. Resalte **Mi información de emergencia**, presione OK y, a continuación, presione **Editar** (tecla multifunción izquierda).
- 4. Ingrese o edite la información necesaria y presione **Guardar** (tecla multifunción derecha).

Para acceder a su información personal cuando el teléfono está bloqueado:

- 1. En la pantalla de inicio, presione **Emergencia** (tecla multifunción izquierda).
- 2. Resalte Mi información de emergencia y presione OK.

## **Compartir un contacto**

Puede usar la información de Contactos guardada en otras aplicaciones.

- 1. En la pantalla de inicio, presione **Menú** (tecla multifunción central) > **Contactos** > pestaña **Contactos**.
- 2. Resalte el contacto que desea compartir, presione OK y, a continuación, presione **Opciones** (tecla multifunción izquierda) > **Compartir**.
- 3. En el menú Compartir un contacto a través de, seleccione un método.

# **Cuentas y Mensajería**

## **Correo electrónico**

Use la aplicación Correo para enviar y recibir correo electrónico de su correo web u otras cuentas con POP3 o IMAP o acceder a su cuenta de Exchange ActiveSync para sus necesidades de correo electrónico corporativo.

## **Agregar una cuenta de correo electrónico**

Puede agregar varios tipos de cuentas de correo electrónico personal, como POP3 e IMAP, en su teléfono.

1. En la pantalla de inicio, presione **Menú** (tecla multifunción central) > **Correo** si aún no configuró ninguna cuenta de correo electrónico.

 $-0 -$ 

En la pantalla de inicio, presione **Menú** (tecla multifunción central) > **Configuración** > **Personal** > **Cuentas** > **Agregar cuenta** > **Correo**.

- 2. Seleccione la cuenta que desee.
- 3. Ingrese su dirección de correo electrónico y la contraseña, presione  $\alpha$ , y, a continuación, presione **Siguiente** (tecla multifunción derecha).
- 4. Ingrese los detalles de su cuenta y presione **Siguiente** (tecla multifunción derecha).
- 5. Configure las opciones de la cuenta según sea necesario y presione **Siguiente** (tecla multifunción derecha).
- 6. Siga las indicaciones en la pantalla para completar el proceso.
- 7. Presione **Hecho** (tecla multifunción derecha).
- **Importante:** Si el tipo de cuenta que desea configurar no está en la base de datos del teléfono, se le solicitará que ingrese más detalles. Antes de proceder, debe obtener toda la información pertinente de la cuenta de correo electrónico, como la configuración del servidor de entrada y salida.

## **Agregar una cuenta corporativa**

Si sincroniza el teléfono con su cuenta corporativa, puede leer, administrar y enviar correo electrónico de la misma forma sencilla que lo hace con una cuenta POP3 o IMAC. También puede acceder a algunas funciones sólidas de Exchange.

- **Nota:** Antes de configurar una cuenta de Microsoft® Exchange ActiveSync®, contacte con el administrador de Exchange Server de su compañía para obtener la información de inicio de sesión necesaria.
	- 1. En la pantalla de inicio, presione **Menú** (tecla multifunción central) > **Configuración** > **Personal** > **Cuentas** > **Agregar cuenta** > **Corporativa**.
	- 2. Ingrese la dirección de correo electrónico de Exchange y la contraseña, presione ok y, a continuación, presione **Siguiente** (tecla multifunción derecha).
		- **Dirección de correo**: Su dirección de correo electrónico corporativo.
		- **Contraseña**: Normalmente, la contraseña de acceso a la red (distingue entre mayúsculas y minúsculas).
	- 3. Ingrese los detalles de su cuenta de Exchange y presione **Siguiente** (tecla multifunción derecha).
- **Nota:** Es posible que deba comunicarse con el administrador del servidor de Exchange para obtener la información de inicio de sesión requerida.
	- **Dominio\Nombre de usuario**: Ingrese su nombre de usuario del inicio de sesión de la red o el dominio de la red.
	- **Contraseña**: Normalmente, la contraseña de acceso a la red (distingue entre mayúsculas y minúsculas).
	- **SERVIDOR**: Su dirección de correo electrónico remota del servidor de Exchange. Normalmente, tiene el formato mail.XXX.com.
	- **PUERTO:** Si es necesario, modifique el número de puerto.
	- **TIPO DE SEGURIDAD:** Si su red requiere encriptación SSL, seleccione SSL/TLS en la lista desplegable y active este nivel de seguridad adicional. Si su servidor Exchange requiere esta función, debe configurar este campo. De lo contrario, la conexión puede fallar.
	- 4. Configure **Frecuencia de sincronización**, **Sincronizar correo electrónico de** y active otras opciones de correo electrónico según sea necesario. A continuación, presione **Siguiente** (tecla multifunción derecha).

Cuentas y Mensajería 58

- 5. Siga las indicaciones en la pantalla para completar el proceso.
- 6. Presione **Hecho** (tecla multifunción derecha).
- **Nota:** Puede tener varias cuentas de correo electrónico corporativo (Microsoft Exchange ActiveSync) activas en su teléfono.

## **Enviar un mensaje de correo electrónico**

#### Redactar un mensaje

- 1. En la pantalla de inicio, presione **Menú** (tecla multifunción central) > **Correo**.
- 2. Presione **Redactar** (tecla multifunción derecha).
- 3. Resalte **Ir a Contactos** y presione **OK** para seleccionar desde su lista de contactos.

 $-0 -$ 

Resalte el campo **Ingres.nuev.direc**, ingrese las direcciones de correo electrónico directamente, y luego presione **Agregar** (tecla multifunción izquierda). Cuando ingrese las direcciones de correo electrónico, aparecerán todas las direcciones de su lista de contactos que coincidan. Resalte una dirección que coincida y presione **Agregar** (tecla multifunción izquierda) para ingresarla directamente.

- 4. Cuando termine de agregar destinatarios, presione **Listo** o **Hecho** (tecla multifunción derecha).
- 5. Si desea enviar una copia de carbón (CC) o una copia de carbón oculta (CCO) del correo electrónico a otros destinatarios, presione **Opciones** (tecla multifunción izquierda) > **Agregar CC/CCO**.
- 6. Ingrese el asunto y luego redacte su mensaje.
- 7. Para agregar un archivo adjunto, presione **Opciones** (tecla multifunción izquierda) > **Adjuntar** y seleccione una opción entre **Imágenes**, **Tomar imagen**, **Videos**, **Grabar video**, **Audio** u **Otros**.
- 8. Después de redactar su mensaje, presione **Enviar** (tecla multifunción derecha) para enviar su mensaje.
- 9. Presione **Hecho** (tecla multifunción derecha).

#### Opciones disponibles

Al redactar un mensaje, puede acceder a las siguientes opciones al presionar **Opciones** (tecla multifunción izquierda).

Cuentas y Mensajería 59

- **Guardar como borrador** para guardar el mensaje como borrador.
- **Descartar** para descartar el mensaje.
- **Decoración** para agregar efectos en su correo. Seleccione **Editar fuente**, **Insertar imágenes**, **Color de fondo del cuerpo de correo** o **Respuesta rápida**.
- **Prioridad** para seleccionar una prioridad entre **Baja**, **Normal** o **Alta**.
- **Sensibilidad** para seleccionar un nivel de sensibilidad entre **Normal**, **Personal**, **Privado** o **Confidencial**.
- **Opciones de seguridad** para habilitar opciones de seguridad. Marque **Encriptar** y/o **Firmar**.
- **Configuración** para acceder a la pantalla de opciones generales de correo electrónico.

## **Ver y responder correo electrónico**

- 1. En la pantalla de inicio, presione **Menú** (tecla multifunción central) > **Correo**.
- 2. Si no aparece la bandeja de entrada, presione **Opciones** (tecla multifunción izquierda) > **Carpeta** > **Bandeja de entrada** > **Ver** (tecla multifunción derecha).
- 3. Resalte el mensaje que desea ver y presione ok.

#### **Consejo:** Presione **Opciones** (tecla multifunción izquierda) > **Cuenta** para cambiar a una cuenta de correo electrónico diferente.

- 4. Para responder o reenviar un mensaje, presione **Opciones** (tecla multifunción izquierda) y seleccione:
	- **Responder** para responder al emisor del mensaje.
	- **Responder a todos** para responder a todos los destinatarios del mensaje.
	- **Reenviar** para reenviar el mensaje.
- 5. Después de redactar su mensaje, presione **Enviar** (tecla multifunción derecha) para enviar su mensaje.

## **Administración de mensajes de correo electrónico**

#### Ver sus mensajes de correo electrónico

- 1. En la pantalla de inicio, presione **Menú** (tecla multifunción central) > **Correo**.
- 2. Si no aparece la bandeja de entrada, presione **Opciones** (tecla multifunción izquierda) > **Carpeta**.
- 3. Resalte la carpeta que desea ver y presione **Ver** (tecla multifunción derecha).
- 4. Resalte el mensaje que desea ver y presione ok.

#### Actualizar una cuenta de correo electrónico

Independientemente de su configuración de sincronización automática, puede sincronizar sus mensajes de correo electrónico enviados y recibidos manualmente en cualquier momento.

► Al ver la cuenta que desea sincronizar, presione **Opciones** (tecla multifunción izquierda) > **Actualizar**.

#### Eliminar mensajes de correo electrónico

- 1. En la pantalla de inicio, presione **Menú** (tecla multifunción central) > **Correo**.
- 2. Resalte el mensaje que desee eliminar y presione **Opciones** (tecla multifunción izquierda) > **Eliminar**.
- 3. Las siguientes opciones están disponibles:
	- **Este**: Seleccione para eliminar solo el mensaje resaltado y presione **Sí** (tecla multifunción izquierda).
	- **Múltiple**: Seleccione para eliminar múltiples mensajes y, al finalizar la selección, presione **Eliminar** (tecla multifunción derecha) > **Sí** (tecla multifunción izquierda).
	- **Todo**: Seleccione para eliminar todos los mensajes y presione **Eliminar** (tecla multifunción izquierda).

#### Administrar sus mensajes

- 1. En la pantalla de inicio, presione **Menú** (tecla multifunción central) > **Correo**.
- 2. Presione **Opciones** (tecla multifunción izquierda) > **Administrar**.
- 3. Las siguientes opciones están disponibles:
	- **Marcar como leída/no leída**: Para marcar los mensajes como leídos o no leídos. Una vez terminada la selección, presione **Leídos** (tecla multifunción derecha) o **No leídos** (tecla multifunción derecha).
	- **Mover a**: Para mover los mensajes a otras carpetas. Una vez terminada la selección, presione **Move** (tecla multifunción derecha).
	- **Asterisco/Bandera:** Para marcar o desmarcar los mensajes con un asterisco o una bandera. Una vez terminada la selección, presione **Establecer** (tecla multifunción derecha) para marcar o **Eliminar** (tecla multifunción derecha) para desmarcar.
	- **Ordenar**: Para ordenar los mensajes por **Fecha**, **Remitente**, **Leído/No leído**, **Archivo adjunto** o **Tamaño**.

## **Configuración del correo electrónico**

- 1. En la pantalla de inicio, presione **Menú** (tecla multifunción central) > **Correo** > **Opciones** (tecla multifunción izquierda) > **Configuración**.
- 2. Configure las siguientes opciones (las opciones varían según el tipo de cuenta):

#### Configuración general

- **Establecer cuenta predeterminada**: Si tiene más de una cuenta de correo, especifique cuál se utiliza cuando se inicia la aplicación de correo.
- **Avance automático**: Elija qué pantalla se mostrará después de que haya borrado un mensaje.
- **Incluye el texto original**: Seleccione **Activar** para incluir el texto del mensaje original en su respuesta.
- **Tamaño de imagen predeterminado**: Seleccione el tamaño de los archivos de imagen que se adjuntan a su mensaje. Las siguientes opciones están disponibles:
	- **Normal:** La imagen se comprime a 512 KB o menos.
	- **Grande**: La imagen se comprime a 750 KB o menos.
	- **Original**: La imagen conserva tu tamaño original.
	- **Siempre preguntar**: Se le preguntará su tamaño deseado cuando el tamaño de la imagen supere los 512 KB.

● **Almacenamiento para archivo adjunto**: Seleccione dónde guardar los archivos adjuntos.

#### Configuración avanzada

- **Sel.elem. visual. en lis.corr.**: Seleccione cómo desea que se muestre la lista de correos.
	- **Selecciona el encabezado visualizado**: Elija mostrar el correo electrónico por **Asunto** o por **Remitente**.
	- **Selecciona los elementos visualizados**: Elija que elementos de encabezado desea incluir en la pantalla.
- **Eliminar historial de direcciones de correo**: Seleccione para eliminar todas las direcciones de los correos enviados en la lista de predicción.
- **Borrar aprobaciones de imágenes**: Seleccione para dejar de mostrar imágenes intercaladas de remitentes que permitiste anteriormente.
- **Registro de errores de Exchange**: Seleccione **Activar** guardar los registros de error de Exchange ActiveSync.

#### Confirmación de acción

- **Confirmar antes de eliminar**: Seleccione **Activar** para que aparezca una confirmación antes de eliminar un mensaje.
- **Confirmar antes de enviar**: Seleccione **Activar** para que aparezca una confirmación antes de enviar un mensaje.

#### Configuraciones de la cuenta

► Resalte la cuenta que desea configurar y presione ok.

Configuración básica:

- **Nombre de la cuenta**: Edite su nombre de cuenta.
- **Tu nombre**: Edite el nombre que aparece en sus correos electrónicos.
- **Firma**: Cree una firma de correo electrónico para sus mensajes de correo electrónico salientes.
- **Respuestas rápidas**: Edite el texto que suele usar al redactar correos electrónicos.
- **Vista bandeja de entrada**: Seleccione la apariencia de la bandeja de entrada.

Cuentas y Mensajería 63

Uso de datos:

- **Frecuencia de sincronización**: Configure la frecuencia de sincronización de su cuenta.
- **Config. Hora-Punta**: Establezca los dos intervalos de tiempo para verificar su correo nuevo; uno para hora-punta y otro para fuera de hora-punta.
- **Sincronizar correo electrónico de**: Configure un período de tiempo para sincronizar su cuenta.
- **Configuración de la sincronización de carpetas**: Establezca la configuración de sincronización para cada carpeta.
- **Opciones de sincronización**: Habilite o deshabilite cada opción de sincronización.
- **Opciones de seguridad**: Active opciones de seguridad, como encriptar mensajes salientes con adjuntos, o adjuntar una firma digital a mensajes salientes.

Configuración de descarga:

- **Descargar archivos adjuntos**: Seleccione **Activar** para descargar archivos adjuntos automáticamente a través de Wi-Fi.
- **Descargar sólo a través de Wi-Fi**: Seleccione **Activar** para permitir descargar archivos adjuntos solo a través de Wi-Fi.
- **Límite de tamaño del correo**: Establezca el límite para descarga parcial de correos.

Configuración de notificación:

- **Entrante**: Seleccione **Act.vent.emer** para mostrar la ventana emergente de notificación de correo electrónico al recibir un correo electrónico nuevo.
- **Saliente**: Seleccione **Act.vent.emer** para mostrar la ventana emergente de notificación de correo electrónico al enviar un correo electrónico.
- **Seleccionar tono**: Seleccione un tono para los mensajes de correo electrónico nuevo.
- **Vibrar**: Seleccione **Activar** para hacer vibrar el teléfono cuando reciba un mensaje de correo electrónico nuevo.

Configuración del servidor:

- **Configuración del servidor entrante**: Ajuste los parámetros de correo electrónico entrante, como nombre de usuario, contraseña y otros parámetros de conexión entrante (por ejemplo: el servidor IMAP).
- **Configuración de fuera de la oficina**: Establezca su estado actual y un mensaje para responder automáticamente mientras está fuera de la oficina.
- **Configuración del servidor saliente**: Ajuste los parámetros de correo electrónico saliente, como nombre de usuario, contraseña y otros parámetros de conexión saliente (por ejemplo: el servidor SMTP).
- **Nota:** En la pantalla de Configuración de la cuenta, puede eliminar su(s) cuenta(s) presionando **Eliminar** (tecla multifunción derecha). Para agregar una nueva cuenta de correo electrónico, presione **Agregar** (tecla multifunción izquierda).

## **Mensajería de texto y multimedia**

La mensajería le permite mantenerse conectado las 24 horas al día desde cualquier lugar de la red. Con su teléfono, puede usar dos tipos de mensajería, la mensajería de texto (SMS) y la mensajería multimedia (MMS). Con la mensajería de texto, puede enviar y recibir mensajes de texto instantáneos entre su teléfono y otro teléfono habilitado para mensajería. Los mensajes multimedia pueden incluir texto, imágenes, audio, grabaciones de voz o una combinación de estas.

## **Redactar mensajes**

- 1. En la pantalla de inicio, presione **Menú** (tecla multifunción central) > **Mensajería**.
- 2. Presione **Redactar** (tecla multifunción derecha).
- 3. Escriba uno o más destinatarios desde las siguientes opciones:
	- **Ir a Contactos** para seleccionar destinatarios desde sus contactos. (Las entradas de contactos válidas deben contener un número de teléfono o una dirección de correo electrónica). Presione **Hecho** (tecla multifunción izquierda) al finalizar la selección desde la lista de contactos. Cuando finalice el ingreso de todos los destinatarios, presione **Done** (tecla multifunción derecha) para continuar.
	- Puede ingresar números de teléfono o las direcciones de correo electrónico directamente. Presione **Agregar** (tecla multifunción izquierda) para agregar más destinatarios. Cuando finalice el ingreso de todos los destinatarios, presione **Done** (tecla multifunción derecha) para continuar.
- 4. Resalte el campo **Escribir mensaje** y escriba el mensaje.

#### Cuentas y Mensajería 65

- 5. Para agregar un archivo adjunto, presione **Opciones** (tecla multifunción izquierda) > **Adjuntar** y seleccione uno de estos tipos de archivos adjuntos:
	- **Imágenes**: Seleccione una imagen guardada para adjuntar.
	- **Capturar imagen**: Tome una foto para adjuntarla.
	- **Videos**: Seleccione un video guardado para adjuntar.
	- **Capturar video**: Grabe un video para adjuntarlo.
	- **Audio**: Seleccione un archivo de audio para adjuntar.
	- **Grabar audio**: Grabe un archivo de audio para adjuntarlo.
	- **Contacto (vCard)**: Abre Contactos para poder seleccionar una o más entradas de contactos y adjuntarlas.
	- **Evento (vCalendar)**: Seleccione la entrada de un evento para adjuntar.
- **Consejo:** Para eliminar un archivo adjunto, resalte el campo **Archivo adjunto**, presione , resalte el archivo adjunto que desea eliminar y, a continuación, presione **Eliminar** (tecla multifunción derecha). Para agregar un nuevo archivo adjunto, resalte **Agregar nuevo...** y presione ok.
- **Consejo:** Puede seleccionar más opciones para redactar mensajes, como **Agregar mensaje fijo**, **Descartar**, **Guardar borrador** o **Configuración**.
	- 6. Cuando haya terminado de redactar el mensaje, presione **Enviar** (tecla multifunción derecha).

### **Notificaciones de nuevos mensajes**

Según su configuración de notificaciones, el teléfono reproducirá un tono de llamada, vibrará o mostrará la pantalla de notificaciones para informarle que tiene un mensaje de texto o multimedia nuevo.

### **Leer un mensaje**

► Si obtiene una notificación de mensaje nuevo, presione **Aceptar** (tecla multifunción central) en la pantalla de la notificación para abrirlo y leerlo.

 $-0-$ 

1. En la pantalla de inicio, presione **Menú** (tecla multifunción central) > **Mensajería**.

2. Resalte el mensaje o la secuencia de mensajes que desea leer y presione oro para abrirla.

## **Responder a un mensaje**

- 1. En la pantalla de inicio, presione **Menú** (tecla multifunción central) > **Mensajería**.
- 2. Resalte un mensaje o una secuencia de mensajes y presione or para abrirla.
- 3. Escriba su mensaje de respuesta y, si lo desea, agregue archivos adjuntos.
- **Nota:** Si desea responder solo al emisor de un mensaje, resalte el mensaje y presione **Opciones** (tecla multifunción izquierda) > **Responder sólo al remitente**.

### **Eliminar una secuencia de mensajes**

- 1. En la pantalla de inicio, presione **Menú** (tecla multifunción central) > **Mensajería**.
- 2. Resalte la secuencia que desee eliminar y presione **Opciones** (tecla multifunción izquierda) > **Eliminar**.
- 3. Cuando se le solicite confirmación, presione **Eliminar** (tecla multifunción izquierda).

## **Eliminar todas las secuencias de mensajes**

- 1. En la pantalla de inicio, presione **Menú** (tecla multifunción central) > **Mensajería**.
- 2. Presione **Opciones** (tecla multifunción izquierda) > **Eliminar todas las conversaciones**.
- 3. Cuando se le solicite confirmación, presione **Eliminar** (tecla multifunción izquierda).

## **Eliminar un mensaje**

- 1. En la pantalla de inicio, presione **Menú** (tecla multifunción central) > **Mensajería**.
- 2. Resalte el mensaje que desee eliminar y presione **Opciones** (tecla multifunción izquierda) > **Eliminar**.
- 3. Cuando se le solicite confirmación, presione **Eliminar** (tecla multifunción izquierda).

## **Configuración de la mensajería de texto y multimedia**

- 1. En la pantalla de inicio, presione **Menú** (tecla multifunción central) > **Mensajería**.
- 2. Presione **Opciones** (tecla multifunción izquierda) > **Configuración**.

Cuentas y Mensajería 67

- 3. Establezca los siguientes ajustes de configuración:
	- **Eliminar mensajes antiguos**: Se eliminan automáticamente los mensajes antiguos cuando se alcance el límite establecido.
	- **Almacenamiento de archivo adjunto**: Seleccione la ubicación deseada para los archivos adjuntos.
	- **Mensaje fijo**: Edite el texto que a menudo inserta en los mensajes que redacta.
	- **Admin. mensajes de tarj. SIM**: Seleccione esta opción para administrar los mensajes almacenados en la tarjeta SIM.
	- **Mensajes de grupo**: Seleccione **Activar** para habilitar los mensajes de grupo.
	- **Recuperación automática**: Seleccione **Activar** para recuperar automáticamente todos sus mensajes multimedia. Al activar esta opción, el encabezado del mensaje multimedia y el cuerpo y los archivos adjuntos del mensaje se descargarán automáticamente al teléfono.
	- **Modo creación MMS**: Seleccione esta opción para restringir las especificaciones del archivo que puede mandar como adjunto. Si selecciona **Restringidos**, no puede adjuntar los siguientes archivos:
		- Archivos cuyo formato no es jpg, jpeg, gif, wbmp, 3gp, amr, mid, midi, vcf ni vcs.
		- Archivos cuya resolución es superior a 640x480.
		- Archivos con un tamaño superior a 280KB.
	- **Notificaciones**: Seleccione para configurar cómo se le notificará cuando reciba un mensaje nuevo.
		- **Notificaciones**: Seleccione **Activar** para mostrar la pantalla de notificaciones.
		- **Sonido**: Seleccione un tono para los mensajes nuevos.
		- **Vibrar**: Seleccione **Siempre** para hacer vibrar el teléfono.

## **Alertas de emergencia**

El teléfono es compatible con los servicios de alerta para teléfonos celulares supervisado por el gobierno federal para enviar mensajes SMS de difusión con el fin de publicar avisos al público.

## **Ver una alerta de emergencia**

► Si obtiene una notificación de alerta de emergencia, presione **Aceptar** (tecla multifunción central) en la pantalla de la notificación para abrirlo y leerlo.

 $-0-$ 

- 1. En la pantalla de inicio, presione **Menú** (tecla multifunción central) > **Mensajería**.
- 2. Presione **Opciones** (tecla multifunción izquierda) > **Alertas de Emergencia**.

## **Configuración de alertas de emergencia**

- 1. En la pantalla de inicio, presione **Menú** (tecla multifunción central) > **Mensajería**.
- 2. Presione **Opciones** (tecla multifunción izquierda) > **Alertas de Emergencia** > **Opciones** (tecla multifunción izquierda) > **Configuración**.
- 3. Establezca los siguientes ajustes de configuración:
- **Alertas de Emergencia**: Marque la casilla junto al tipo de alerta de emergencia que desea recibir.
	- **Presidencial** para entregar una alerta presidencial nacional. Las alertas presidenciales siempre aparecen en gris (no es optativo) y no pueden excluirse.
	- **Amenaza Inminente Extrema** para entregar alertas de emergencia en una situación extrema (una amenaza extraordinaria para la vida o la propiedad).
	- **Amenaza Inminente - Grave** para entregar alertas de emergencia en una situación grave (una amenaza significativa para la vida o la propiedad).
	- **Amber** para entregar alertas relacionadas con niños perdidos o en peligro.
- **Alerta en español**: Seleccione **Activar** para recibir alertas de emergencia también en español cuando se emite la alerta en español.
- **Notificaciones**:
	- **Notificaciones**: Seleccione **Activar** para mostrar una notificación al recibir una alerta.
	- **Sonido**: Seleccione **Activar** para reproducir un sonido de notificación al recibir una alerta de emergencia.
	- **Vibrar**: Seleccione **Activar** para hacer vibrar el teléfono al recibir una alerta de emergencia.
	- **Alerta de recordatorio**: Establece la frecuencia de las alertas.

Cuentas y Mensajería 69

- **Vista previa de notificación de emergencia**: Seleccione para reproducir una muestra de un tono de alerta de emergencia.
- **Voz para los mensajes de alerta**: Seleccione **Activar** para usar la función de texto a voz al recibir una alerta.

# **Web y datos**

Las funciones de datos de su teléfono le permiten acceder a Internet o a su red corporativa de manera inalámbrica mediante una variedad de conexiones, que incluyen Wi-Fi, 4G LTE, 4G, EDGE, GPRS y red privada virtual (VPN). Los siguientes temas describen las conexiones de datos de su teléfono y del navegador web integrado.

## **Wi-Fi**

## **Activar Wi-Fi y conectarse a una red inalámbrica**

- 1. En la pantalla de inicio, presione **Menú** (tecla multifunción central) > **Configuración** > **Conexiones inalámbricas y redes** > **Wi-Fi**.
- 2. Presione **Activar** (tecla multifunción derecha) para activar el Wi-Fi. Se mostrarán los nombres de las redes Wi-Fi detectadas.
- 3. Resalte la red Wi-Fi a la que desee conectarse y presione  $\alpha$  > **Conectar a la red**. Si selecciona una red abierta, se le va a conectar automáticamente a la red. Si selecciona una red que está protegida con una contraseña, ingrese la contraseña y, a continuación, presione **Guardar** (tecla multifunción derecha).

Cuando su teléfono esté conectado a una red inalámbrica, el icono Wi-Fi  $\heartsuit$ ) aparece en la barra de estado y le indica la intensidad aproximada de la señal.

Si la **Notificación de red** en la configuración avanzada de Wi-Fi está habilitada, el icono de red abierta ( $\bullet$ ?) aparecerá en la barra de estado siempre que el teléfono detecte una red inalámbrica disponible y abierta dentro de su alcance.

## **Comprobar el estado de la red inalámbrica**

- 1. En la pantalla de inicio, presione **Menú** (tecla multifunción central) > **Configuración** > **Conexiones inalámbricas y redes** > **Wi-Fi**.
- 2. Resalte la red inalámbrica a la que el teléfono está conectado actualmente y presione **OK** > **Mostrar los detalles**. Verá un cuadro de mensaje indicando el nombre de la red Wi-Fi, su estado, velocidad, intensidad de señal y otros detalles.
- **Nota:** Si desea eliminar las configuraciones de la red inalámbrica, seleccione **Olvidar red**. Debe volver a ingresar las configuraciones si desea conectarse a esta red inalámbrica.
### **Conectar a una red Wi-Fi diferente**

- 1. En la pantalla de inicio, presione **Menú** (tecla multifunción central) > **Configuración** > **Conexiones inalámbricas y redes** > **Wi-Fi**. Las redes Wi-Fi detectadas se muestran en la sección de redes Wi-Fi.
	- Para buscar manualmente redes Wi-Fi disponibles, presione **Opciones** (tecla multifunción izquierda) > **Actualizar**.
- 2. Resalte otra red Wi-Fi a la que desee conectarse y presione  $\alpha$  > **Conectar a la red**.
- **Nota:** Si la red inalámbrica a la que desea conectarse no está en la lista de redes detectadas, presione **Opciones** (tecla multifunción izquierda) > **Agregar red**. Ingrese las configuraciones de la red inalámbrica y presione **Guardar** (tecla multifunción derecha).

### **Menú de opciones de Wi-Fi**

- 1. En la pantalla de inicio, presione **Menú** (tecla multifunción central) > **Configuración** > **Conexiones inalámbricas y redes** > **Wi-Fi**.
- 2. Presione **Opciones** (tecla multifunción izquierda). Las siguientes opciones están disponibles:
	- **Agregar red** para agregar una nueva red Wi-Fi.
	- **Redes guardadas** para mostrar la lista de redes guardadas.
	- **Actualizar** para buscar manualmente redes Wi-Fi disponibles.
	- **Config. avanzada** para ajustar la configuración avanzada del Wi-Fi, que incluye:
		- **Notificación de red** para notificarle cuando hay una red abierta disponible.
		- **Búsqueda siempre disponible** para permitir que los servicios y otras aplicaciones de localización busquen redes, incluso si Wi-Fi está desactivado.
		- **Mantener Wi-Fi durante suspensión** para permanecer conectado a Wi-Fi cuando la pantalla se suspende para ahorrar el uso de datos móviles.
		- **Banda de frecuencia Wi-Fi** para especificar la banda de frecuencia Wi-Fi.
		- **Instalar certificados** para instalar los certificados para comunicación mediante Wi-Fi.
- **Pulsador WPS** para configurar la conexión WPS (Configuración Wi-Fi protegida) al presionar el botón de configuración en el enrutador.
- **Ingresar PIN WPS** para configurar la conexión WPS (Configuración Wi-Fi protegida) al escribir el PIN en el enrutador.
- **Dirección MAC** para mostrar la dirección MAC (control de acceso de medios) de su teléfono cuando está conectado a una red Wi-Fi.
- **Dirección IP** para mostrar la dirección del protocolo de Internet (IP) asignada a su teléfono por la conexión Wi-Fi a la que está conectado (a menos que haya usado la configuración de IP para asignar una dirección IP estática).

## **Servicios de datos**

### **Estado e indicadores de la conexión de datos**

La pantalla de su teléfono muestra el estado actual de la conexión de datos a través de los indicadores que aparecen en la parte superior. Se usan los siguientes símbolos:

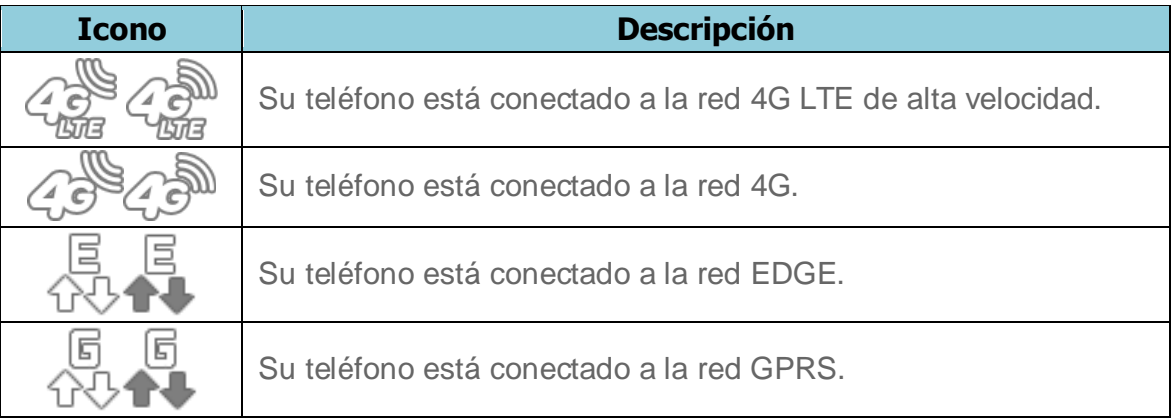

## **Redes virtuales privadas (VPN)**

Desde su teléfono, puede agregar, configurar y administrar redes privadas virtuales (VPN) que le permitan conectar y acceder a recursos dentro de una red local protegida, como su red corporativa.

### **Preparar el teléfono para una conexión VPN**

Dependiendo del tipo de VPN que utiliza en su trabajo, es posible que se le requiera ingresar sus credenciales de inicio de sesión o instalar certificados de seguridad antes de que pueda conectarse a la red local de su compañía. Puede obtener esta información del administrador de su red.

#### Instalar certificados de seguridad

- 1. Descargue e instale en una tarjeta microSD los certificados necesarios para acceder a la red local. El administrador de la red puede indicarle cómo hacerlo.
- 2. Inserte la tarjeta microSD en su teléfono. Consulte [Inserción de la tarjeta microSD.](#page-111-0)
- 3. En la pantalla de inicio, presione **Menú** (tecla multifunción central) > **Configuración > Personal > Seguridad > Instalar desde la tarjeta SD** e instale los certificados de seguridad necesarios.

#### Agregar una conexión VPN

- 1. En la pantalla de inicio, presione **Menú** (tecla multifunción central) > **Configuración** > **Conexiones inalámbricas y redes** > **Más** > **VPN**.
- 2. Si se le indica que establezca un bloqueo de pantalla, presione **Aceptar** (tecla multifunción izquierda) y establezca un tipo de bloqueo requerido.
- 3. Seleccione **Agregar perfil VPN** e ingrese la información de la VPN que desea agregar.
	- La información puede incluir Nombre, Tipo, Dirección del servidor, Encriptación de PPTP (MPPE) y opciones avanzadas.
	- Establezca todas las opciones de acuerdo con los detalles de seguridad que obtuvo del administrador de la red.
- 4. Presione **Guardar** (tecla multifunción izquierda). A continuación, la VPN se agrega a la sección de las VPN de la pantalla de configuración de VPN.

### **Conectarse a o desconectarse de una VPN**

#### Conectarse a una VPN

- 1. En la pantalla de inicio, presione **Menú** (tecla multifunción central) > **Configuración** > **Conexiones inalámbricas y redes** > **Más** > **VPN**.
- 2. En la sección de las VPN, resalte la VPN a la que desea conectarse y presione ok.
- 3. Cuando se le indique, ingrese sus credenciales de inicio de sesión y, a continuación, presione **Conectar** (tecla multifunción izquierda). Cuando su teléfono se haya conectado, aparecerá un icono de VPN conectada en la barra de estado.

4. Abra el navegador web para acceder a recursos tales como los sitios de la intranet que están en su red corporativa.

#### Desconectarse de una VPN

- 1. En la pantalla de inicio, presione **Menú** (tecla multifunción central) > **Configuración** > **Conexiones inalámbricas y redes** > **Más** > **VPN**.
- 2. En la sección de las VPN, resalte la VPN de la que desea desconectarse y presione OK.
- 3. Presione **Desconectar** (tecla multifunción izquierda).

### **Navegador web**

El navegador web de su teléfono le brinda acceso total a sitios web móviles y tradicionales mientras está en movimiento mediante las conexiones de datos 4GLTE, 4G, EDGE, GPRS o Wi-Fi.

### **Iniciar el navegador web**

Iniciar el navegador es tan simple como abrir el navegador en su teléfono.

► Presione **Navegador** (tecla multifunción derecha).

 $-0 -$ 

**Menú** (tecla multifunción central) > **Navegador**.

### **Aprender a navegar en la Web**

Una vez que conozca determinada información básica, navegar en los menús y sitios web durante una sesión de datos es sencillo.

### Teclas multifunción

Durante una sesión de datos, la línea inferior de la pantalla de su teléfono contiene una o más teclas multifunción. Estas teclas son controles de acceso directo para navegar en la Web, y corresponden a las teclas multifunción que están justo debajo de la pantalla del teléfono.

#### **Consejo:** Dependiendo de los sitios web que visite, las etiquetas de las teclas multifunción pueden cambiar para indicar su función.

Para usar teclas multifunción:

► Presione una tecla multifunción. (Si aparece un menú emergente adicional cuando presiona la tecla multifunción, seleccione los elementos del menú usando su teclado [si estos elementos están numerados] o resaltando la opción y presionando <sup>(OK</sup>).

#### Desplazamiento

Como con otras partes del menú de su teléfono, deberá desplazarse hacia arriba y hacia abajo para ver todo en algunos sitios web.

Para desplazarse línea por línea en los sitios web:

► Presione la tecla de navegación para subir o bajar.

#### Seleccionar

Para seleccionar elementos de la pantalla:

 $\triangleright$  Use la tecla de navegación para resaltar un elemento y presione  $\circ$ K.

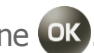

Los enlaces, que aparecen como texto subrayado, le permiten visitar las páginas web, seleccionar funciones especiales e incluso realizar llamadas de teléfono.

Para seleccionar enlaces:

► Resalte el enlace y presione la tecla multifunción apropiada.

#### Ir a una página anterior

Para volver a la página anterior:

 $\blacktriangleright$  Presione en su teléfono.

**Consejo:** También puede usar para eliminar texto (como una tecla RETROCESO) mientras está escribiendo.

#### Acceso directo al teclado

Todas las teclas del teclado pueden utilizarse como acceso directo.

- $\blacksquare$ : Alejar
- **e.** : Desplazar la página hacia arriba
- : Acercar
- : Desplazar la página hacia la izquierda
- : Vista general de la pantalla
- Desplazar la página hacia la derecha
- : Pestaña anterior
- : Desplazar la página hacia abajo
- : Pestaña siguiente
- : Marcadores
- : Buscar o escribir URL
- $\mathbf{H}^{\text{sp}}$ : Operación de la página

### **Menú del navegador**

El menú del navegador ofrece opciones adicionales para expandir su uso de la Web en el teléfono.

#### Abrir las opciones del navegador:

► En cualquier página web abierta, presione **Opciones** (tecla multifunción izquierda).

Las opciones disponibles dentro del menú del navegador pueden incluir:

- **Actualizar** para volver a cargar la página web actual.
- **Marcadores** para acceder a sus marcadores y administrarlos.
- **Página principal** para volver a la página principal.
- **Buscar o escribir URL** para iniciar una búsqueda en la Web o abrir una página específica al escribir una dirección URL.
- **Guardar en marcadores** para agregar la página que está viendo actualmente a marcadores.
- **Historial** para ver una lista de las páginas web visitadas.
- **Acer.im** para acercar una página web.
- **Alej.im.** para alejar una página web.
- **Pant.Descr.gen.** para ver toda la página web.
- **Funcion.página**:
	- **Enviar** para enviar la URL a Correo, Bloc de notas, Bluetooth, Mensajería, etc.
	- **Guardar para leer sin conexión** para guardar la página web de modo que pueda leerla más tarde sin conexión.
	- **Buscar en la página** para buscar en la página actual.
	- **Sitio de escritorio** para asignar el navegador que mostrará la página actual en la vista de escritorio (para representar la apariencia en una computadora de escritorio).
	- **Información de la página** para ver información sobre la página que está viendo actualmente.
- **Siguiente** para volver a una página vista anteriormente.
- **Páginas guardadas** para ver una lista de las páginas web guardadas.
- **Descargas** para ver una lista de los datos descargados.
- **Config.** para modificar su configuración web. Para obtener más información, consulte [Ajustar configuración del navegador.](#page-78-0)
- **Salir** para cerrar el navegador.

#### <span id="page-78-0"></span>Ajustar configuración del navegador:

► En cualquier página web abierta, presione **Opciones** (tecla multifunción izquierda) > **Config.**.

Puede acceder a los siguientes menús de configuración:

- **General**
	- **Establecer página principal** para establecer la página principal del navegador web.
	- **Tamaño de fuente** para establecer el tamaño de fuente del navegador web.
	- **Puntero** para establecer la velocidad del puntero para el navegador web.
- **Acc.diret.tecl.** para ver una lista de los accesos directos del teclado.
- **Espacio de almacenamiento** para seleccionar la ubicación de almacenamiento deseada.
- **Privacidad y seguridad**
	- **Eliminar memoria caché** para eliminar todos los datos actualmente en la memoria caché.
	- **Eliminar historial** para eliminar el historial de navegación del navegador.
	- **Mostrar advertencias de seguridad** para notificar si hay un problema de seguridad con el sitio web actual.
	- **Aceptar cookies** para permitir que los sitios que requieren cookies guarden y lean cookies de su teléfono.
	- **Eliminar datos de cookies** para eliminar todos los archivos de cookies actuales del navegador.
	- **Recordar formulario** para almacenar datos de formularios completados anteriormente.
	- **Eliminar datos del formulario** para eliminar cualquier dato almacenado en formularios completados anteriormente.
	- **Activar ubicación** para permitir que los sitios soliciten acceso a su ubicación actual (con la función de GPS integrada).
	- **Eliminar acceso a la ubicación** para eliminar el acceso a la ubicación para todos los sitios web.
- **Avanzado**
	- **Establecer el motor de búsqueda** para elegir qué motor de búsqueda utilizar como predeterminado.
	- **Subtítulos** para activar la función de subtítulos en su teléfono y establecer la configuración. En el navegador las siguientes opciones no están disponibles: **Idioma**, **Color de ventana de subtítulos**, **Opacidad de ventana de subtítulos**, y **Visualización**.
	- **Abrir en segundo plano** para abrir nuevas páginas en páginas separadas y mostrarlas detrás de la que está abierta actualmente.
- **Activar JavaScript** para activar JavaScript para la página web actual. Sin esta función, es posible que algunas páginas no aparezcan correctamente.
- **Abrir varias pestañas por aplicación** para usar varias pestañas de navegación por aplicación.
- **Activar complementos** para determinar el modo en que su teléfono administra las mejoras de programas.
- **Configuración del sitio web** para administrar la configuración avanzada para sitios web individuales.
- **Abrir páginas en vista general** para cambiar la vista predeterminada al modo de vista general.
- **Bloquear ventanas emergentes** para evitar que aparezcan anuncios o ventanas en la pantalla.
- **Codificación de texto** para seleccionar el formato de la codificación de texto.
- **Restablecer valores predeterminados** para restablecer la configuración predeterminada del navegador.
- **Administración de ancho de banda**
	- **Carga previa de resultados de búsquedas** para seleccionar cuando cargar previamente resultados de búsqueda confiables en segundo plano.
	- **Carga previa de páginas web** para seleccionar cuando cargar previamente páginas web vinculadas en segundo plano.
	- **Cargar imágenes** para ver imágenes en páginas web.

## **Anclaje a red y Zona de conexión móvil**

### **Anclaje a red**

Puede compartir la conexión a Internet de su teléfono mediante un cable USB o Bluetooth.

**Nota**: El uso de estos servicios requiere una suscripción.

### Anclaje a red USB

1. Conecte una computadora a su teléfono usando el cable USB suministrado.

- 2. En la pantalla de inicio, presione **Menú** (tecla multifunción central) > **Configuración** > **Conexiones inalámbricas y redes** > **Más** > **Anclaje a red y Hotspot móvil** > **Anclaje a red USB**.
- 3. Seleccione **Activar** para activar el anclaje a red USB.
- 4. Siga las instrucciones en pantalla.

#### Anclaje a red Bluetooth

- 1. En la pantalla de inicio, presione **Menú** (tecla multifunción central) > **Configuración** > **Conexiones inalámbricas y redes** > **Más** > **Anclaje a red y Hotspot móvil** > **Anclaje a red Bluetooth**.
- 2. Seleccione **Activar** para activar el anclaje a red Bluetooth.
- 3. Sincronice el teléfono con un dispositivo Bluetooth. Si ya están sincronizados, establezca la conexión. Para obtener más detalles, consulte Sincronizar dispositivos [Bluetooth.](#page-110-0)

### **Zona de conexión móvil**

La Zona de conexión móvil le permite convertir el teléfono en una zona de conexión Wi-Fi. Está característica funciona mejor cuando se utiliza junto con los servicios de datos 4G LTE.

#### **Nota**: El uso de este servicio requiere una suscripción.

#### <span id="page-81-0"></span>Configurar la Zona de conexión móvil

- 1. En la pantalla de inicio, presione **Menú** (tecla multifunción central) > **Configuración** > **Conexiones inalámbricas y redes** > **Más** > **Anclaje a red y Hotspot móvil** > **Zona de conexión móvil**.
- 2. Seleccione **Activar** para activar la Zona de conexión móvil.
	- Si el acceso inalámbrico de datos de su teléfono no está habilitado, se le indicará que lo active. Siga las instrucciones en pantalla.
- 3. Presione **Info** (tecla multifunción izquierda) para confirmar su SSID (Identificador de conjunto de servicios) y contraseña (clave de seguridad).

#### **Importante:** Apunte la contraseña (clave de seguridad) para esta comunicación.

### Conectar a la Zona de conexión móvil

1. Active la funcionalidad Wi-Fi (conexión inalámbrica) en el dispositivo objetivo (computadora portátil, dispositivo de medios, etc.).

- 2. Busque las redes Wi-Fi desde el dispositivo objetivo y seleccione la zona de conexión móvil de su teléfono de la lista de redes.
- 3. Siga las instrucciones en pantalla para ingresar la clave de seguridad que se proporciona en la pantalla de información de la Zona de conexión móvil. Consulte [Configurar la Zona de conexión móvil.](#page-81-0)
- 4. Inicie su navegador web y confirme que cuenta con una conexión a Internet.

### Configuración de la Zona de conexión móvil

Para configurar la Zona de conexión móvil:

- 1. En la pantalla de inicio, presione **Menú** (tecla multifunción central) > **Configuración** > **Conexiones inalámbricas y redes** > **Más** > **Anclaje a red y Hotspot móvil** > **Configuración de la zona de conexión móvil** > **Configurar la zona de conexión móvil**.
- 2. Confirme y cambie su SSID (Identificador de conjunto de servicios) de la red Wi-Fi si es necesario.
- 3. Resalte el campo Seguridad, presione ox y seleccione el nivel de seguridad para su Zona de conexión móvil.
- 4. Ingrese su contraseña si ha seleccionado un nivel de seguridad que requiere una contraseña.
- 5. Presione **Guardar** (tecla multifunción derecha).

#### **Nota:** La mejor manera de seguir utilizando el teléfono como un hotspot móvil es tenerlo conectado a una fuente de alimentación.

Para configurar el temporizador para apagar la Zona de conexión móvil:

- 1. En la pantalla de inicio, presione **Menú** (tecla multifunción central) > **Configuración** > **Conexiones inalámbricas y redes** > **Más** > **Anclaje a red y Hotspot móvil** > **Configuración de la zona de conexión móvil** > **Temporizador de apagado de la zona de conexión móvil**.
- 2. Seleccione una opción de temporizador.

Para limitar las conexiones máximas:

1. En la pantalla de inicio, presione **Menú** (tecla multifunción central) > **Configuración** > **Conexiones inalámbricas y redes** > **Más** > **Anclaje a red y** 

#### **Hotspot móvil** > **Configuración de la zona de conexión móvil** > **Número máximo de conexiones**.

2. Seleccione el número de dispositivos que permite conectar.

Para ver los dispositivos conectados:

► En la pantalla de inicio, presione **Menú** (tecla multifunción central) > **Configuración** > **Conexiones inalámbricas y redes** > **Más** > **Anclaje a red y Hotspot móvil** > **Configuración de la zona de conexión móvil** > **Dispositivos conectados**.

# **Cámara y videocámara**

## **Tomar una foto o grabar un video**

### **Activar el modo de cámara o video**

► En la pantalla de inicio, presione **Menú** (tecla multifunción central) > **Cámara** > **Cámara** o **Video**.

### **Desactivar el modo de cámara o video**

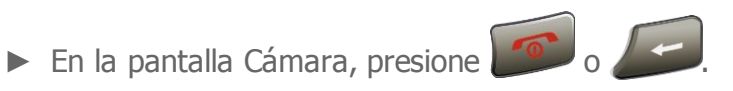

### <span id="page-84-0"></span>**Tomar una foto**

- 1. En la pantalla de inicio, presione **Menú** (tecla multifunción central) > **Cámara** > **Cámara**.
- 2. Presione **Opciones** (tecla multifunción izquierda) para cambiar la configuración de la cámara como desee. Consulte [Ajustar la configuración de la cámara](#page-86-0) para obtener más información.
- 3. Con la pantalla principal del teléfono como visor, apunte el lente de la cámara al objetivo.
- 4. Presione **Capturar** (tecla multifunción central) para tomar una foto. La foto se guardará automáticamente en el área de almacenamiento seleccionada. Consulte [Ajustar la configuración de la cámara.](#page-86-0)
	- Para regresar al modo de cámara para tomar otra foto, presione **Cámara** (tecla multifunción central).
- **Nota:** De manera predeterminada, la cámara está configurada en el modo Enfoque automático. Se demora algunos segundos para que el enfoque se bloquee en el objeto. Para cambiar la configuración de Enfoque automático, consulte [Ajustar la](#page-86-0)  [configuración de la cámara.](#page-86-0)
	- 5. Presione **Opciones** (tecla multifunción izquierda) para acceder a las siguientes opciones:
		- **Enviar** para enviar la foto mediante Bluetooth, Correo o Mensajería. Consulte [Enviar fotos y videos.](#page-91-0)
- **Establecer como** para establecer la imagen que se muestra actualmente como una foto de contacto o un fondo de pantalla. Consulte [Asignar fotos.](#page-91-1)
- **Eliminar** para eliminar la imagen que se muestra actualmente. Presione **Yes** (tecla multifunción izquierda) para confirmar la eliminación.
- **Detalles/Editar** para editar una foto o un video o para ver sus detalles. Consulte [Opciones de fotos y videos.](#page-90-0)

### **Grabar un video**

- 1. En la pantalla de inicio, presione **Menú** (tecla multifunción central) > **Cámara** > **Video**.
- 2. Presione **Opciones** (tecla multifunción izquierda) para cambiar la configuración del video como desee. Consulte [Ajustar la configuración de video](#page-88-0) para obtener más información.
- 3. Con la pantalla de inicio del teléfono como visor, apunte el lente de la cámara al objetivo.
- 4. Presione **Record** (tecla multifunción central) para comenzar a grabar un video.
- 5. Presione **Pause** (tecla multifunción central) para pausar la grabación y **Continuar** (tecla multifunción central) para continuar la grabación.
- 6. Presione **Detener** (tecla multifunción derecha) para detener la grabación. El video se guardará automáticamente en el área de almacenamiento seleccionada. Consulte [Ajustar la configuración de video.](#page-88-0)

### **Revisar una foto o un video**

- 1. Después de tomar una foto o grabar un video, presione **Revisar** (tecla multifunción derecha) para verlo. Se mostrará una lista de miniaturas.
- 2. Seleccione la foto o el video que desee ver y presione  $O<sup>K</sup>$ .
	- Para reproducir un video, presione **Reproducir** (tecla multifunción central) y **Pausa** (tecla multifunción central) para pausar el video. Presione la tecla de navegación izquierda para rebobinar o la derecha para adelantar el video.
- 3. Presione **Opciones** (tecla multifunción izquierda) para acceder a las siguientes opciones:
- **Enviar** para enviar la imagen que se muestra actualmente mediante **Bluetooth**, **Correo** o **Mensajería**. Consulte [Enviar fotos y videos.](#page-91-0)
- **Cambiar nombre** para cambiar el nombre de la imagen que se muestra actualmente.
- **Present. de diapositivas** para empezar una presentación de diapositivas de las imágenes guardadas. (Solo está disponible cuando guarda dos o más imágenes en la carpeta).
- **Establecer como** para establecer la imagen que se muestra actualmente como una foto de contacto o un fondo de pantalla. (Solo disponible para fotos). Consulte [Asignar fotos.](#page-91-1)
- **Eliminar** para eliminar la imagen que se muestra actualmente. Presione **Yes** (tecla multifunción izquierda) para confirmar la eliminación.
- **Detalles/Editar** para editar la imagen que se muestra actualmente o para ver sus detalles. Consulte [Opciones de fotos y videos.](#page-90-0)
- 4. Para regresar al modo de cámara para tomar otra foto, presione **Cámara** (tecla multifunción derecha).
- 5. Para regresar al modo de video, presione **Opciones** (tecla multifunción izquierda) desde el modo de cámara, luego, presione la tecla de navegación derecha para abrir la pestaña **Otros** y, por último, seleccione **Cambiar a Video**.

## **Configuraciones de la cámara y videocámara**

### <span id="page-86-0"></span>**Ajustar la configuración de la cámara**

- 1. En la pantalla de inicio, presione **Menú** (tecla multifunción central) > **Cámara** > **Cámara**.
- 2. Presione **Opciones** (tecla multifunción izquierda) > pestaña **Foto** o pestaña **Otros**.

**Consejo:** Puede moverse de una pestaña a la otra al presionar la tecla de navegación izquierda o derecha.

- 3. Puede cambiar la siguiente configuración:
- **Foto**
	- **Resolución** para elegir la resolución predeterminada de las fotos. Seleccione entre **5M (2560x1920)**, **3.2M (2048x1536)**, **2.0M (1600x1200)**, **1.3M (1280x960)**, **0.3M (640x480)** o **0.1M (320x240)**.

Cámara y videocámara entre 1986

- **Escena** para seleccionar un modo de escenas entre **Automática**, **Landscape**  (paisaje), **Comida**, **Nocturno**, **Deportes** o **Nota**.
- **Tomas múltiples** para realizar tomas múltiples.
- **Flash** para elegir una configuración de flash. Seleccione entre **Desactivar**, **Activada en esta toma**, **Siempre activada** o **Automática**.
- **Zoom** para acercar un objeto. Puede ajustar el zoom desde **+1** hasta **+12** al presionar la tecla de navegación derecha o izquierda o los botones para subir o bajar el volumen.
- **Auto-temporizador** para elegir la configuración del temporizador. Seleccione entre **Desactivar**, **5 segundos** o **10 segundos**.
- **Más efecto** para seleccionar una amplia gama de efectos de color para la imagen, como **Normal**, **Sepia**, **Blanco y Negro** o **Negativo**. Para cambiar a la opción siguiente, presione **Siguiente** (tecla multifunción derecha).
- **Contraste** para seleccionar un modo de contraste entre **Automática** o **Manual**. Presione la tecla de navegación derecha o izquierda para establecer el contraste al seleccionar **Manual**.
- **Brillo** para seleccionar un modo de brillo entre **Automática** o **Manual**. Presione la tecla de navegación derecha o izquierda para establecer el brillo al seleccionar **Manual**.
- **Balance de Blanco** para seleccionar un modo de balance blanco entre **Automática**, **Sol.**, **Nublado**, **Tungsteno** o **Fluorescente**.
- **Calidad** para seleccionar la configuración de calidad de la imagen entre **Fina**, **Normal** o **Economizar**.
- **Configuración de enfoque** para seleccionar la configuración de enfoque entre **AF continuo** o **Infinito**.
- **Otros**
	- **Cambiar a Video** para cambiar a modo de video.
	- **Sonido del obturador** para activar o desactivar el sonido del obturador.
	- **Guard.aut.a** para seleccionar dónde guardar las imágenes. Seleccione entre **En el teléfono** o **En tarjeta SD** (solo está disponible cuando se insertó una tarjeta microSD en el teléfono).
- **Vista previa automática** para seleccionar si la imagen se muestra o no para revisión después de tomarla.
- **Barra de estado** para seleccionar si mostrar o no la barra de estado.
- **Guía de teclas** para mostrar los accesos directos del teclado en el modo de cámara.
- **Restablecer configuración** para restaurar la cámara a la configuración predeterminada.

### <span id="page-88-0"></span>**Ajustar la configuración de video**

- 1. En la pantalla de inicio, presione **Menú** (tecla multifunción central) > **Cámara** > **Video**.
- 2. Presione **Opciones** (tecla multifunción izquierda) > pestaña **Video** o pestaña **Otros**.

**Consejo:** Puede moverse de una pestaña a la otra al presionar la tecla de navegación izquierda o derecha.

- 3. Puede cambiar la siguiente configuración:
- **Video**
	- **Resolución** para elegir el tamaño predeterminado de los videos. Seleccione entre **HD720p (1280x720), VGA (640x480), QVGA (320x240) o QCIF (176x144)**.
	- **Escena** para seleccionar un modo de escenas entre **Automática**, **Landscape**  (paisaje), **Comida**, **Nocturno**, **Deportes** o **Nota**.
	- **Película muda** para seleccionar **Activar** para grabar sin sonido.
	- **Luz de video** para activar o desactivar la luz al grabar un video.
	- **Zoom** para acercar un objeto. Puede ajustar el zoom desde **+1** hasta **+12** al presionar la tecla de navegación derecha o izquierda o los botones para subir o bajar el volumen.
	- **Auto-temporizador** para elegir la configuración del temporizador. Seleccione entre **Desactivar**, **5 segundos** o **10 segundos**.
	- **Más efecto** para seleccionar una amplia gama de efectos de color para el video, como **Normal**, **Sepia**, **Blanco y Negro** o **Negativo**. Para cambiar a la opción siguiente, presione **Siguiente** (tecla multifunción derecha).
- **Contraste** para seleccionar un modo de contraste entre **Automática** o **Manual**. Presione la tecla de navegación derecha o izquierda para establecer el contraste al seleccionar **Manual**.
- **Brillo** para seleccionar un modo de brillo entre **Automática** o **Manual**. Presione la tecla de navegación derecha o izquierda para establecer el brillo al seleccionar **Manual**.
- **Balance de Blanco** para seleccionar un modo de balance blanco entre **Automática**, **Sol.**, **Nublado**, **Tungsteno** o **Fluorescente**.
- **Calidad** para seleccionar la configuración de calidad del video entre **Fina** o **Normal**.
- **Otros**
	- **Cambiar a Cámara** para cambiar a modo de cámara.
	- **Sonido del obturador** para activar o desactivar el sonido del obturador.
	- **Guard.aut.a** para seleccionar dónde guardar los videos. Seleccione entre **En el teléfono** o **En tarjeta SD** (solo está disponible cuando se insertó una tarjeta microSD en el teléfono).
	- **Barra de estado** para seleccionar si mostrar o no la barra de estado.
	- **Guía de teclas** para mostrar los accesos directos del teclado en el modo de video.
	- **Restablecer configuración** para restaurar el video a la configuración predeterminada.

## **Ver fotos y videos en Fotos & videos**

El área de almacenamiento de fotos y videos del teléfono se denomina **Fotos & Videos**. Desde **Fotos & Videos**, puede ver todas las fotos y los videos almacenados, eliminar archivos y acceder a opciones adicionales.

### **Ver fotos y videos**

1. En la pantalla de inicio, presione **Menú** (tecla multifunción central) > **Fotos & Videos**.

– o –

Desde el modo de imagen o video, presione **Revisar** (tecla multifunción derecha).

Cámara y videocámara entre 1999

- 2. Seleccione una imagen. Para hacerlo, mueva el marco azul con la tecla de navegación izquierda, derecha, hacia arriba o hacia abajo. Presione  $_{\text{QR}}$  para verla.
	- Para reproducir un video, presione **Reproducir** (tecla multifunción central) y **Pausa** (tecla multifunción central) para pausar el video. Presione la tecla de navegación izquierda para rebobinar o la derecha para adelantar el video.

### <span id="page-90-0"></span>**Opciones de fotos y videos**

1. En la pantalla de inicio, presione **Menú** (tecla multifunción central) > **Fotos & Videos**.

 $-$  0  $-$ 

Desde el modo de imagen o video, presione **Revisar** (tecla multifunción derecha).

- 2. Presione **Opciones** (tecla multifunción izquierda) para acceder a las siguientes opciones:
	- **Enviar** para enviar la imagen seleccionada mediante **Bluetooth**, **Correo** o **Mensajería**. Consulte [Enviar fotos y videos.](#page-91-0)
	- **Seleccionar múltiple** para seleccionar varias imágenes. Después de seleccionar, presione **Opciones** (tecla multifunción izquierda). Las siguientes opciones están disponibles:
		- **Enviar** para enviar las imágenes seleccionadas mediante **Bluetooth**, **Correo** o **Mensajería**.
		- **Eliminar** para eliminar las imágenes seleccionadas. Presione **Yes** (tecla multifunción izquierda) para confirmar la eliminación.
	- **Cambiar nombre** para cambiar el nombre de la imagen seleccionada.
	- **Present. de diapositivas** para empezar una presentación de diapositivas de las imágenes guardadas. (Solo está disponible cuando guarda dos o más imágenes en la carpeta).
	- **Establecer como** para establecer la imagen seleccionada actualmente como una foto de contacto o un fondo de pantalla. (Solo disponible para fotos). Consulte [Asignar fotos.](#page-91-1)
	- **Eliminar** para eliminar las imágenes. Presione **Sí** (tecla multifunción izquierda) para confirmar la eliminación después de elegir entre las siguientes opciones.
- **Este** para eliminar la imagen que se muestra actualmente.
- **Todo** para eliminar todas las imágenes.
- **Detalles/Editar** para editar la imagen seleccionada o ver información detallada sobre la imagen seleccionada. Las siguientes opciones están disponibles:
	- **Más efecto** (para fotos) para elegir un efecto para agregar a la imagen. Seleccione entre **Normal**, **Sepia**, **Blanco y Negro** o **Negativo**. Para cambiar a la opción siguiente, presione **Siguiente** (tecla multifunción derecha).
	- **Rotar** (para fotos) para rotar la imagen seleccionada. Puede rotar 90 grados si presiona **Rotar** (tecla multifunción izquierda).
	- **Recortando** (para fotos) para recortar la imagen seleccionada. Puede ajustar el tamaño del corte si presiona **Alej.im.** (tecla multifunción izquierda) o **Acer.im** (tecla multifunción derecha).
	- **Infor.foto** o **Inf. video** para ver información como el nombre, el tamaño o la fecha del archivo, etc.

### <span id="page-91-1"></span>**Asignar fotos**

Asigne una imagen como un fondo de pantalla o una foto de contacto.

- 1. Tome una foto. Consulte los pasos 1 a 4 en [Tomar una foto.](#page-84-0)
- 2. Cuando se muestra la foto, presione **Opciones** (tecla multifunción izquierda) > **Establecer como** y seleccione una opción.
	- **Foto de contacto** para asignar una foto a la entrada de Contactos. Puede establecer el tamaño de la imagen con **Acer.im** (tecla multifunción derecha) o **Alej.im.** (tecla multifunción izquierda). Consulte [Asignar una foto a un contacto.](#page-51-0)
	- **Papel tapiz** para asignar una imagen como fondo de pantalla.

**Consejo:** También puede asignar imágenes desde el menú Fotos & Videos. Consulte [Opciones de fotos y videos.](#page-90-0)

### <span id="page-91-0"></span>**Enviar fotos y videos**

Después de tomar una foto o grabar un video, puede utilizar las funciones de Bluetooth, correo o mensajería del teléfono para compartirlos instantáneamente con su familia o amigos.

#### Enviar fotos o videos utilizando Bluetooth

- 1. En la pantalla de inicio, presione **Menú** (tecla multifunción central) > **Fotos & Videos**.
- 2. Resalte las fotos o los videos que desea ver y presione or.
	- Presione **Opciones** (tecla multifunción izquierda) > **Seleccionar múltiple** para seleccionar varias fotos o videos.
- 3. Presione **Opciones** (tecla multifunción izquierda) > **Enviar** > **Bluetooth**.
- 4. En los siguientes pasos, se le pedirá que active el Bluetooth y que conecte su teléfono al dispositivo de recepción Bluetooth para que se puedan enviar los archivos. Para obtener más información, consulte [Bluetooth.](#page-109-0)

#### Enviar fotos o videos por Correo

- 1. En la pantalla de inicio, presione **Menú** (tecla multifunción central) > **Fotos & Videos**.
- 2. Resalte las fotos o los videos que desea ver y presione  $\alpha$ .
	- Presione **Opciones** (tecla multifunción izquierda) > **Seleccionar múltiple** para seleccionar varias fotos o videos.
- 3. Presione **Opciones** (tecla multifunción izquierda) > **Enviar** > **Correo**.
- 4. Escriba uno o más destinatarios y redacte el mensaje.
- 5. Presione **Enviar** (tecla multifunción derecha). Para obtener más información, consulte [Enviar un mensaje de correo electrónico.](#page-59-0)
- **Nota:** Si tiene múltiples cuentas de correo electrónico, se utilizará la cuenta de correo electrónico predeterminada.

#### Enviar fotos o videos por mensajería

- 1. En la pantalla de inicio, presione **Menú** (tecla multifunción central) > **Fotos & Videos**.
- 2. Resalte las fotos o los videos que desea ver y presione ok.
	- Presione **Opciones** (tecla multifunción izquierda) > **Seleccionar múltiple** para seleccionar varias fotos o videos.
- 3. Presione **Opciones** (tecla multifunción izquierda) > **Enviar** > **Mensajería**.

Cámara y videocámara  $92$ 

- 4. Escriba uno o más destinatarios y redacte el mensaje.
- 5. Presione **Enviar** (tecla multifunción derecha). Para obtener más información, consulte [Redactar mensajes.](#page-65-0)

# **Herramientas y Calendario**

## **Calendario**

Use Calendario para crear y administrar eventos, reuniones y citas. Su calendario le ayuda a organizar su tiempo y le recuerda sus eventos importantes.

### <span id="page-94-0"></span>**Agregar un evento al calendario**

- 1. En la pantalla de inicio, presione **Menú** (tecla multifunción central) > **Calendario**.
- 2. En una vista del Calendario, presione **Crear** (tecla multifunción derecha) > **Evento**.
- 3. Ingrese el nombre del evento.
- 4. Ingrese la ubicación del evento.
- 5. Especifique la fecha y hora del evento:
	- Si el evento tiene fecha de principio y final, seleccione la fecha y hora en los campos **DESDE** y **HASTA** para configurarla.
	- Si se trata de un acontecimiento especial, como un cumpleaños o un evento de todo el día, configure las fechas **DESDE** y **HASTA** y, a continuación, seleccione la casilla **TODO EL DÍA**.
	- Para cambiar la zona horaria, seleccione el campo de zona horaria y seleccione una opción en la lista que aparece o ingrese el nombre de un país.
- 6. Ingrese direcciones de correo electrónico para invitar personas a su evento y agregue descripciones del evento.
- 7. Si tiene varios calendarios, seleccione un calendario para agregarle el evento.

#### **Nota:** Si sincronizó su teléfono con una cuenta de Exchange ActiveSync o Outlook en su computadora, también puede seleccionar estos calendarios.

- 8. Seleccione un color para el evento (no disponible para las cuentas de Exchange ActiveSync).
- 9. Si el evento ocurre regularmente, seleccione el campo **REPETICIÓN** y configure la frecuencia.

 Si desea establecer la fecha para finalizar la repetición, desplácese hacia abajo para resaltar **Para siempre** y presione ox. Seleccione **Hasta una fecha** y luego establezca una fecha que sea el último día que ocurre el evento.

10. Establezca el horario del recordatorio del evento.

- Para cambiar la hora del recordatorio, seleccione el campo **RECORDATORIOS**, seleccione **Cambiar el período** y elija entre las opciones.
- Para eliminar la hora de un recordatorio, seleccione el campo **RECORDATORIOS** y, luego, **Eliminar**.
- Para agregar otro recordatorio, seleccione **Agregar recordatorio**. Aparecerá un nuevo campo **RECORDATORIOS**. Selecciónelo, seleccione **Cambiar el período** y elija entre las opciones.
- 11. Selecciona el estado que se aparecerá en tu calendario.
- 12. Configura el estado de privacidad de este evento.
- 13. Seleccione **Hecho** (tecla multifunción derecha).
- **Consejo:** Para cambiar las vistas que se muestran de Calendario, presione **Opciones** (tecla multifunción izquierda) y, luego, seleccione entre **Día**, **Semana**, **Mes** o **Agenda**.
- **Consejo:** En la vista por día y por semana, presione la tecla de navegación izquierda o derecha para ver el día o la semana anterior o posterior respectivamente. En la vista por mes, presione la tecla de navegación hacia arriba o abajo para ver el mes anterior o posterior respectivamente.

### **Agregar una tarea**

**Nota:** La función tarea está disponible solo para cuentas de Exchange ActiveSync.

- 1. En la pantalla de inicio, presione **Menú** (tecla multifunción central) > **Calendario**.
- 2. En una vista del Calendario, presione **Crear** (tecla multifunción derecha) > **Tarea**.
- 3. Ingrese el título de la tarea.
- 4. Ingrese la descripción.
- 5. Si tiene varios calendarios, seleccione un calendario al cual agregar la tarea.
- 6. Configure la fecha de vencimiento de la tarea.
- Si la tarea no tiene fecha de vencimiento, resalte **Sin fecha de vencimiento** y presione **Selec** (tecla multifunción central).
- 7. Si la tarea ocurre regularmente, Seleccione el campo **REPETICIÓN** y configure la frecuencia.
	- Si desea establecer la fecha para finalizar la repetición, desplácese hacia abajo para resaltar **Para siempre** y presione ox. Seleccione **Hasta una fecha** y luego establezca una fecha que sea el último día que ocurre la tarea.
- 8. Configure la fecha y hora en que se recordará la tarea.
	- Si no desea recibir un recordatorio, resalte **No hay recordatorios** y presione **Selec** (tecla multifunción central).
- 9. Configure la prioridad de la tarea.
- 10. Seleccione **Hecho** (tecla multifunción derecha).

### **Invitar gente a su evento de calendario**

#### **Nota:** La función Invitar gente está disponible solo para cuentas de Exchange ActiveSync.

Puede invitar gente a su evento, quienes recibirán una invitación por correo electrónico. Si las personas a las que les envía invitaciones usan una cuenta de Exchange, recibirán una invitación en el calendario y por correo electrónico.

- 1. En la pantalla de inicio, presione **Menú** (tecla multifunción central) > **Calendario** y cree un nuevo evento. Consulte [Agregar un evento al calendario.](#page-94-0)
- 2. Agregue detalles sobre el evento, como la fecha y hora, la ubicación y más.
- 3. Seleccione el campo **INVITADOS** e ingrese las direcciones de correo electrónico de todas las personas que desee invitar al evento. Las siguientes opciones están disponibles.
	- Seleccione **Ir a Contactos** y elija entre su lista de contactos.
	- **Escriba la dirección directamente.**

#### **Nota:** Cuando invita personas a un evento creado con una cuenta de Exchange, puede mostrar la programación del invitado si selecciona **Ver agenda de invitados** en el campo **INVITADOS**.

4. Seleccione **Hecho** (tecla multifunción izquierda) para agregar el evento al calendario de Exchange.

### **Alertas de evento del calendario**

Si su teléfono está encendido y tiene una alarma de evento programada, su teléfono le alerta. Su teléfono tiene varias formas de alertarle de eventos programados:

Reproduciendo el tono de llamada o el tipo de vibración asignado.

Mostrando el icono del evento **...** en la barra de estado.

Mostrando la notificación.

### Recordatorios de evento

Si configuró al menos un recordatorio para un evento, el icono de próximo evento **....** aparecerá en el área de notificaciones de la barra de estado para recordarle el próximo evento.

Para ver, descartar o posponer el recordatorio:

- ► Seleccione el nombre del evento en la pantalla de notificación para las siguientes opciones.
	- Presione **Detalles** (tecla multifunción izquierda) para ver los detalles del evento.
	- Presione **Descartar** (tecla multifunción derecha) para descartar el recordatorio.
	- Presione **Aceptar** (tecla multifunción central) para ver la pantalla de notificación del calendario.
		- Presione **Descartar** (tecla multifunción derecha) para descartar el recordatorio.
		- Presione **Opciones** (tecla multifunción izquierda) y seleccione **Posponer** para posponer el recordatorio del evento durante el tiempo configurado, o seleccione **Establecer el intervalo de repetición** para configurar el intervalo de repetición.
		- Presione OK para acceder a la pantalla de edición del evento. Consulte [Editar eventos del calendario.](#page-99-0)
	- **Presione**  $\mathbb{Z}$  **is para mantener el recordatorio en estado pendiente en la** pantalla de notificaciones.

#### **Consejo:** Puede ver la pantalla de notificaciones cuando lo desee si presiona **Notificac.** (tecla multifunción izquierda) desde la pantalla de inicio.

Para establecer la configuración del recordatorio:

 En la vista del Calendario, presione **Opciones** (tecla multifunción izquierda) > **Configuración** > **Configuración general** > **Notificaciones**.

### **Ver eventos del calendario**

Puede organizar la vista del Calendario por día, semana, mes, agenda o tarea. Para cambiar la vista del Calendario, presione **Opciones** (tecla multifunción izquierda) > **Ver** y, luego, seleccione entre **Día**, **Semana**, **Mes**, **Agenda** o **Tarea**.

El color de los eventos indica el tipo de calendario que incluye el evento. Para saber qué representa cada color, presione **Opciones** (tecla multifunción izquierda) > **Calendarios**.

- **Día**: La vista Día muestra un gráfico con los eventos de un día.
	- Resalte un evento para ver sus detalles y presione ok.
	- Presione la tecla de navegación derecha o izquierda para ver el día anterior o el día posterior.
- **Semana**: La vista Semana muestra un gráfico con los eventos de una semana.
	- El día actual aparecerá resaltado.
	- Resalte un evento para ver sus detalles y presione  $\overline{OK}$ .
	- Presione la tecla de navegación derecha o izquierda para ver semanas anteriores o posteriores.
- **Mes**: La vista Mes muestra marca los días que tienen eventos.
	- El día actual aparecerá resaltado.
	- Resalte un día para ver sus eventos y presione  $\alpha$ .
	- Presione la tecla de navegación hacia arriba o abajo para ver meses anteriores o posteriores.
- **Agenda**: La vista Agenda muestra una lista de todos sus eventos en orden cronológico.
- **Tarea**: La vista Tarea muestra una lista de todas sus tareas en orden cronológico.

Herramientas y Calendario **1988** 

### <span id="page-99-0"></span>**Editar eventos del calendario**

- 1. En la pantalla de inicio, presione **Menú** (tecla multifunción central) > **Calendario**.
- 2. Abra los detalles de un evento del calendario:
	- En las vistas **Agenda**, **Día** y **Semana**, resalte el evento del calendario que desea editar y presione  $\bullet$ .
	- En la vista de **Mes**, resalte la fecha en que ocurre el evento del calendario, presione OK y, luego, presione OK.
- 3. Las siguientes opciones están disponibles: Si el evento se repite, aparece una ventana emergente que le pregunta qué eventos desea editar o eliminar:
	- **Editar** (tecla multifunción derecha) para editar el evento.
	- **Opciones** (tecla multifunción izquierda) para las siguientes opciones:
		- **Eliminar** > **Aceptar** (tecla multifunción central) para eliminar el evento.
		- **Enviar** para compartir el evento.

### **Opciones de calendario**

- 1. En la pantalla de inicio, presione **Menú** (tecla multifunción central) > **Calendario**.
- 2. En una vista del Calendario, presione **Opciones** (tecla multifunción izquierda).
- 3. Las siguientes opciones están disponibles:
	- **Ve a** para acceder a la fecha que desees.
	- **Ver** para seleccionar la vista del calendario.
	- **Buscar event** para buscar elementos del calendario.
	- **Actualizar** para actualizar la fecha del calendario.
	- **Calendarios** para elegir qué calendarios mostrar.
	- **Configuración** para acceder al menú de configuración del calendario.

### **Alarma**

El teléfono incluye una alarma integrada que ofrece diferentes funciones de alarma.

- 1. En la pantalla de inicio, presione **Menú** (tecla multifunción central) > **Herramientas** > **Alarma**.
- 2. Resalte un número de alarma y presione ok.
- 3. Presione **Configuración** (tecla multifunción izquierda) para las siguientes opciones:
	- **Volumen** para establecer el nivel de volumen de la alarma.
	- **Largo de tono de llamada** para establecer la duración de tono de llamada seleccionado.
	- **Intervalo de repetición** para establecer el intervalo entre las repeticiones al presionar las teclas de navegación hacia arriba o hacia abajo.
- 4. Presione **Done** (tecla multifunción derecha).

#### **Consejo:** Presione **Activ.** o **Desact.** (tecla multifunción derecha) para activar o desactivar la alarma.

### **Temporizador de cuenta regresiva**

Esta función le permite usar el teléfono como un temporizador de cuenta regresiva para alertarlo cuando pasa un período especificado. Puede establecer hasta cinco temporizadores.

- 1. En la pantalla de inicio, presione **Menú** (tecla multifunción central) > **Herramientas** > **Cuenta regresiva**.
- 2. Resalte el número de un temporizador de cuenta regresiva y presione ok.
- 3. Establezca el tiempo de la cuenta regresiva al presionar la tecla de navegación hacia arriba o hacia abajo o con el teclado.
- 4. Presione **Guardar** (tecla multifunción derecha) para guardar la configuración.
- 5. Presione **Iniciar** (tecla multifunción izquierda) para iniciar la cuenta regresiva.
- 6. Haga alguno de los siguientes:
	- **Finalizar** (tecla multifunción izquierda) para pausar el temporizador.
	- **+1 minuto** (tecla multifunción izquierda o derecha) para agregar un minuto adicional al temporizador.
	- **Descartar** (tecla multifunción derecha) para eliminar la alarma.

## **Cronómetro**

Puede registrar los tiempos de lapso o de vuelta con el cronómetro integrado.

- 1. En la pantalla de inicio, presione **Menú** (tecla multifunción central) > **Herramientas** > **Cronómetro**.
- 2. Presione **Modo** (tecla multifunción izquierda) para seleccionar tiempo de lapso o de vuelta.
- 3. Presione **Comenzar** (tecla multifunción central) para iniciar el cronómetro.
- 4. Presione **Entre** o **Vuelta** (tecla multifunción izquierda) para registrar el tiempo.
- 5. Presione **Detener** (tecla multifunción central) para detener el tiempo.
- 6. Presione **Restab.** (tecla multifunción derecha) para restablecer el cronómetro a cero.

## **Reloj mundial**

Puede ver la hora local en diferentes ciudades de todo el mundo.

Para ver la hora en diferentes ubicaciones:

- 1. En la pantalla de inicio, presione **Menú** (tecla multifunción central) > **Herramientas** > **Reloj Mundial**.
- 2. Presione **Ciudades** (tecla multifunción derecha).
- 3. Resalte las ciudades que desee y presione **Seleccionar** (tecla multifunción central).
- 4. Presione **Done** (tecla multifunción derecha) cuando haya finalizado.
- **Nota:** Presione **DSTac.** o **DSTdes.** (tecla multifunción izquierda) para cambiar entre hora de verano y hora estándar (si corresponde).

## **Calculadoras**

### **Calculadora**

El teléfono incluye una calculadora integrada.

- 1. En la pantalla de inicio, presione **Menú** (tecla multifunción central) > **Calculadoras** > **Calculadora**.
- 2. Escriba los números con el teclado.

Herramientas y Calendario 101

- Presione la tecla de navegación correspondiente para una opción aritmética  $(+ - x -).$
- Presione  $\mathbf{\ddot{x}}$  para escribir un punto decimal.
- Presione  $\mathbf{H}^{op}_{\mathbf{r}}$  para cambiar el signo de un número a negativo.
- **Presione Borrar** (tecla multifunción derecha) para eliminar todos los números.
- 3. Presione OK para ver el total.

### **Calculadora de propinas**

Esta función le permite calcular la propina y dividir la cuenta.

- 1. En la pantalla de inicio, presione **Menú** (tecla multifunción central) > **Calculadoras** > **Calculadora de Propinas**.
- 2. Complete los siguientes campos:
	- **Importe:** Escriba el importe total.
	- **Propina**: Escriba el monto de propina (en porcentaje) que quiere dejar.
	- **Entre:** Escriba la cantidad de personas que pagan.

**Consejo:** Presione  $\mathbb{R}$  para escribir un punto decimal.

3. Después de escribir los números en los campos, la Calculadora de Propinas mostrará automáticamente la **Propina**, el importe **Total** y **Cada** pago.

### **Conversor de unidades**

El conversor de unidades le permite convertir un número de unidades de medición.

- 1. En la pantalla de inicio, presione **Menú** (tecla multifunción central) > **Calculadoras** > **Conversor de Unidades**.
- 2. Seleccione la función de conversión que desee utilizar (**Temperatura**, **Longitud**, **Peso**, **Área** o **Volumen**).
- 3. Resalte el campo **De** y presione la tecla de navegación izquierda o derecha para elegir qué unidad convertir.
- 4. Resalte el campo de cantidad y, luego, escriba la cantidad.

Herramientas y Calendario 102

### **Consejo:** Presione  $\star$  para escribir un punto decimal y  $\boldsymbol{\mu}^{(p)}$  para cambiar el signo de un número a negativo.

- 5. Resalte el campo **Para** y presione la tecla de navegación izquierda o derecha para elegir a qué unidad convertir.
- 6. El Conversor de Unidades muestra automáticamente los valores convertidos debajo del campo **Para**.

**Consejo:** También puede cambiar la unidad de conversión si presiona la tecla de navegación izquierda o derecha.

## **Servicios de voz**

Los servicios de voz del teléfono le permiten realizar llamadas con su voz, almacenar recordatorios por voz y grabar notas en el teléfono. Esta sección incluye instrucciones sencillas para usar las funciones activadas por voz y administrar las notas de voz.

### **Reconocimiento de voz automático (ASR)**

Puede utilizar el software de reconocimiento de voz automático (ASR) integrado en el teléfono para marcar un número de teléfono o para iniciar las funciones del teléfono. Lo único que debe hacer es hablar al teléfono, y el ASR reconocerá su voz y completará tareas por sí mismo.

#### Activar el ASR

 $\triangleright$  En la pantalla de inicio, mantenga presionada la tecla  $\bigcirc$  o  $\bigcirc$ 

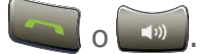

**Consejo:** También puede activar el ASR y utilizar determinadas funciones con el teléfono cerrado. Mantenga presionada la tecla altavoz externa para desactivar el bloqueo de teclado (si está activado) y, luego, mantenga presionada la tecla altavoz externa y siga las instrucciones grabadas.

El teléfono le indica que diga el nombre del comando que desea usar. Para completar la tarea, simplemente siga las instrucciones grabadas.

Entre los comandos del ASR disponibles, se incluyen:

● **Llamar** <Nombre o N°> para llamar a una entrada en la lista de contactos o un número de teléfono hablado. Para obtener más detalles, consulte [Hacer una llamada](#page-104-0)  [de voz con el ASR.](#page-104-0)

- **Enviar texto** <Nombre o N°> para enviar un mensaje a una entrada en la lista de contactos o un número de teléfono hablado. Para obtener más detalles, consulte [Enviar un mensaje](#page-105-0) con el ASR.
- **Mostrar contactos** <Nombre> para ver la pantalla de detalles de una entrada en la lista de contactos. Para obtener más detalles, consulte [Mostrar la información de](#page-105-0)  [entrada de un contacto con el ASR.](#page-105-0)
- **Verificar** <Opción> para verificar el estado del teléfono. Para obtener más detalles, consulte [Comprobar el estado del teléfono con el ASR.](#page-105-1)
- **Iniciar** <Menú> para ir directamente a elementos del menú o aplicaciones. Para obtener más detalles, consulte [Abrir menús con el ASR.](#page-106-0)
- **Reproducir** <Canción/Artista/Álbum>para reproducir canciones usando la aplicación Reproductor de Música. Para obtener más detalles, consulte [Reproducir](#page-106-1)  [un archivo de música con el ASR.](#page-106-1)
- **Ayuda** para obtener un tutorial útil sobre cómo usar el ASR. Para obtener más detalles, consulte [Abrir un tutorial para el ASR.](#page-106-2)
- **Consejo:** Utilice el ASR en un ambiente silencioso para que este sistema pueda reconocer sus comandos con precisión.
- **Consejo:** Durante el funcionamiento del ASR, presione **Tutorial** (tecla multifunción izquierda) o **Ayuda** (tecla multifunción izquierda o derecha) para obtener instrucciones sobre el uso del software.

#### <span id="page-104-0"></span>Hacer una llamada de voz con el ASR

- 1. Mantenga presionada o o o, con el teléfono cerrado, mantenga presionada la tecla altavoz externa.
- 2. Cuando escuche "Diga un comando", diga "**Llamar**".
- 3. Cuando escuche "Diga un nombre o un número", diga un nombre o un número.
- 4. Cuando escuche "¿Qué ubicación?", diga un tipo de número (por ejemplo, "móvil").

#### **Consejo:** Puede omitir los pasos 3 y 4 si dice un nombre y una ubicación después de "Llamar" sin pausa (por ejemplo, "**Llamar al móvil de Juan Pérez**").

**Nota:** Si el ASR no reconoce el nombre o el número, encontrará las coincidencias más probables y mostrará una lista de hasta tres nombres o números. Escuchará "¿Dijo 'Llamar a...?'" seguido por el nombre o el número. Puede decir "Sí" para confirmar. Diga "No" para cambiar la selección.

#### Enviar un mensaje con el ASR

- 1. Mantenga presionada **o o o, con el teléfono cerrado, mantenga presionada** la tecla altavoz externa.
- 2. Cuando escuche "Diga un comando", diga "**Enviar texto**" o "**Enviar mensaje**".
- 3. Cuando escuche "Diga un nombre o un número", diga un nombre o un número.
- 4. Cuando escuche "¿Qué ubicación?", diga un tipo de número (por ejemplo, "móvil"). El teléfono muestra la pantalla de entrada de texto. Para obtener información sobre cómo redactar un mensaje, consulte [Mensajería de texto y multimedia.](#page-65-1)

#### <span id="page-105-0"></span>Mostrar la información de entrada de un contacto con el ASR

- 1. Mantenga presionada o o o o, con el teléfono cerrado, mantenga presionada la tecla altavoz externa.
- 2. Cuando escuche "Diga un comando", diga "**Mostrar contactos**".
- 3. Cuando escuche "Diga un nombre", diga el nombre de la entrada de un contacto. El teléfono muestra la pantalla de detalles para la entrada de ese contacto.

#### <span id="page-105-1"></span>Comprobar el estado del teléfono con el ASR

Puede utilizar el ASR para obtener información sobre su teléfono:

**Estado** (todas las opciones siguientes excepto Mi número de teléfono y Volumen)

**Hora**

**Fuerza de la señal**

**Red**

**Batería**

**Mi número de teléfono**

#### **Volumen**

- 1. Mantenga presionada o o o, con el teléfono cerrado, mantenga presionada la tecla altavoz externa.
- 2. Cuando escuche "Diga un comando", diga "**Verificar**".
- 3. Cuando escuche "¿Qué elemento de estado?", diga un comando.

Herramientas y Calendario 105

### <span id="page-106-0"></span>Abrir menús con el ASR

Puede ir directamente a muchos elementos de menú o aplicaciones si dice "Iniciar" seguido de una opción de menú.

- 1. Mantenga presionada o o o, con el teléfono cerrado, mantenga presionada la tecla altavoz externa.
- 2. Cuando escuche "Diga un comando", diga "**Iniciar**".
- 3. Cuando escuche "¿Qué método abreviado?", diga el nombre de una aplicación (por ejemplo, "Mensajería").
- 4. El teléfono abre el menú seleccionado.

**Consejo:** Diga "**Más opciones**" para mostrar más nombres de aplicaciones.

### <span id="page-106-1"></span>Reproducir un archivo de música con el ASR

- 1. Mantenga presionada o o o, con el teléfono cerrado, mantenga presionada la tecla altavoz externa.
- 2. Cuando escuche "Diga un comando", diga "**Reproducir**".
- 3. Cuando escuche "Diga el nombre de la canción, artista, álbum o lista de reproducción", diga un título o un nombre.

### <span id="page-106-2"></span>Abrir un tutorial para el ASR

- 1. Mantenga presionada o o o o, con el teléfono cerrado, mantenga presionada la tecla altavoz externa.
- 2. Cuando escuche "Diga un comando", diga "**Ayuda**".
- 3. Aparece el tutorial en pantalla.

### Configuración del ASR

Para cambiar la confirmación del ASR:

- 1. Mantenga presionada o o o, con el teléfono cerrado, mantenga presionada la tecla altavoz externa.
- 2. Presione **Config.** (tecla multifunción derecha) > **Confirmación** > **Confirmación de nombre** o **Confirmación de música**.

3. Resalte una opción y presione ok.

**Automático** para pedir confirmación únicamente cuando el sistema no está seguro de qué dijo.

**Confirmar siempre** para pedir confirmación siempre.

**Nunca confirmar** para no pedir confirmación nunca.

Para cambiar el modo del ASR:

- 1. Mantenga presionada o o o, con el teléfono cerrado, mantenga presionada la tecla altavoz externa.
- 2. Presione **Config.** (tecla multifunción derecha) > **Modos de audio**.
- 3. Resalte una opción y presione ok.

**Modo experto** para emitir un pitido únicamente.

**Modo interrogación** para solicitar la información necesaria.

**Modo ojos libres** para solicitar la información necesaria y leer el texto que se muestra en la pantalla principal.

Para cambiar la región de llamada del ASR:

- 1. Mantenga presionada o o o, con el teléfono cerrado, mantenga presionada la tecla altavoz externa.
- 2. Presione **Config.** (tecla multifunción derecha) > **Región de llamada**.
- 3. Resalte una opción y presione ok.

**América del Norte** para reconocer números únicamente válidos en América del Norte.

**Otra** para reconocer todos los números, independientemente de la ubicación.

Para ver la versión de software del ASR:

- 1. Mantenga presionada o o o, con el teléfono cerrado, mantenga presionada la tecla altavoz externa.
- 2. Presione **Config.** (tecla multifunción derecha) > **Acerca de**.

Herramientas y Calendario 107
### **Administrar notas de voz**

Utilice las notas de voz del teléfono para grabar breves notas como recordatorio de eventos importantes, números de teléfono o elementos en la lista de compras.

#### Configuración de las notas de voz

- 1. En la pantalla de inicio, presione **Menú** (tecla multifunción central) > **Herramientas** > **Nota de voz**.
- 2. Presione **Opciones** (tecla multifunción izquierda).
- 3. Establezca los siguientes ajustes de configuración:
	- **Modo de grabación**: Seleccione el modo de grabación entre **Dictado** (adecuado para grabar su voz) y **Conferencia** (adecuado para grabar una conferencia).
	- **Guard.aut.a**: Seleccione el destino donde guardar los datos grabados entre **Teléfono** y **Tarjeta SD** (solo está disponible cuando se insertó una tarjeta microSD en el teléfono).

#### Grabar notas de voz

Para grabar una nota de voz:

- 1. En la pantalla de inicio, presione **Menú** (tecla multifunción central) > **Herramientas** > **Nota de voz** > **Grabar**.
- 2. Presione **Grabar** (tecla multifunción central) para comenzar a grabar.
- 3. Presione **Pausa**/**Grabar** (tecla multifunción central) para pausar y reanudar la grabación.
- 4. Para detener la grabación, presione **1999, la para detener** (tecla multifunción derecha).

#### Reproducir notas de voz

- 1. En la pantalla de inicio, presione **Menú** (tecla multifunción central) > **Herramientas** > **Nota de voz** > **Lista**.
- 2. Seleccione **Teléfono** o **Tarjeta SD**.
- 3. Resalte la nota que desee reproducir y presione **Reproducir** (tecla multifunción central).

Herramientas y Calendario 108

 $\Omega$  –

Presione **Opciones** (tecla multifunción izquierda) > **Reproducir**.

#### Opciones de las notas de voz

El teléfono ofrece varias opciones para administrar las notas de voz grabadas.

- 1. En la pantalla de inicio, presione **Menú** (tecla multifunción central) > **Herramientas** > **Nota de voz** > **Lista**.
- 2. Seleccione **Teléfono** o **Tarjeta SD**.
- 3. Resalte una nota y presione **Opciones** (tecla multifunción izquierda) para ver las opciones disponibles para las notas de voz.
	- **Reproducir** para reproducir las notas seleccionadas.
	- **Editar título** para editar el título de una nota.
	- **Detalles** para ver información sobre una nota.
	- **Enviar** para enviar una nota mediante **Bluetooth**, **Correo** o **Mensajería**.
	- **Ve a la tarjeta SD/Ve al teléfono** para cambiar entre notas almacenadas en la tarjeta SD y en el teléfono.
	- **Eliminar** para eliminar las notas seleccionadas o todas las notas. Seleccione entre **Este**, **Múltiple** o **Todo**.

 $-0 -$ 

Presione **Ordenar por** (tecla multifunción derecha) para ordenar notas por hora grabada, nombre o tamaño de archivo.

## **Bluetooth**

Bluetooth® es una tecnología de comunicaciones de corto alcance que le permite conectarse de manera inalámbrica a una cantidad de dispositivos Bluetooth, como auriculares y equipos manos libres para automóviles, y dispositivos portátiles, computadoras, impresoras y teléfonos inalámbricos habilitados para Bluetooth. El alcance de las comunicaciones por Bluetooth suele ser de aproximadamente 30 pies.

### **Activar y desactivar Bluetooth**

De manera predeterminada, la función Bluetooth del teléfono está desactivada. Activar el Bluetooth habilita las funciones Bluetooth del teléfono.

- 1. En la pantalla de inicio, presione **Menú** (tecla multifunción central) > **Configuración** > **Conexiones inalámbricas y redes** > **Bluetooth**.
- 2. Presione **Activar** (tecla multifunción derecha) para activar el Bluetooth. Presione **Desactivar** (tecla multifunción derecha) para desactivar el Bluetooth.
- **Nota:** Desactive el Bluetooth cuando no lo utilice para ahorrar la batería o en lugares donde el uso de dispositivos inalámbricos esté prohibido, como a bordo de un avión y en hospitales.

### **Menú de configuración de Bluetooth**

- ► En la pantalla de inicio, presione **Menú** (tecla multifunción central) > **Configuración** > **Conexiones inalámbricas y redes** > **Bluetooth**.
	- Presione **Activar** (tecla multifunción derecha) para buscar otros dispositivos Bluetooth visibles que se encuentran dentro del alcance.
	- Presione **Opciones** (tecla multifunción izquierda) para elegir entre las siguientes opciones:
		- **Actualizar** para actualizar la lista de dispositivos disponibles.
		- **Visibilidad** para establecer la cantidad de tiempo que el dispositivo permanece visible.
		- **Cambiar nombre de dispositivo** para cambiar el nombre del teléfono para el acceso de Bluetooth.
		- **Config. de disp. selecc.** para acceder a las opciones por el elemento resaltado. Los menús disponibles son **Cambiar el nombre**, **Utilizar para** y **Borrar**.

### **Sincronizar dispositivos Bluetooth**

- 1. En la pantalla de inicio, presione **Menú** (tecla multifunción central) > **Configuración** > **Conexiones inalámbricas y redes** > **Bluetooth**.
- 2. Resalte el dispositivo con el que desea sincronizar y presione ok.
- Si su dispositivo no aparece enumerado, presione **Opciones** (tecla multifunción izquierda) y seleccione **Actualizar**. El teléfono comenzará a buscar dispositivos Bluetooth dentro del alcance.
- 3. Si se le indica, escriba el código PIN (clave de seguridad) y presione  $\overline{\text{OK}}$ .
- 4. Presione **Vincular** (tecla multifunción izquierda).

### **Desconectar un dispositivo Bluetooth**

- 1. En la pantalla de inicio, presione **Menú** (tecla multifunción central) > **Configuración** > **Conexiones inalámbricas y redes** > **Bluetooth**.
- 2. Resalte el dispositivo conectado que desea desconectar y presione ord.
- 3. Presione **Sí** (tecla multifunción izquierda) >  $QK$ .

# **Tarjeta microSD**

Una tarjeta microSD<sup>™</sup> es un accesorio adicional que le permite almacenar imágenes, videos, música, documentos y datos de vos en su teléfono. Su teléfono es compatible con una tarjeta microSD de hasta 32GB.

- **Nota:** Asegúrese de que la batería esté completamente cargada antes de utilizar la tarjeta microSD. Los datos podrían dañarse o volverse inutilizables si la batería se agota durante el uso de la tarjeta microSD.
- **Nota:** La tarjeta microSD puede dañarse fácilmente por operaciones inadecuadas. Tenga cuidado cuando la inserte, retire o manipule.

### **Inserción de la tarjeta microSD**

- 1. Quite la tapa de la batería y la batería. Consulte [Instalación de la batería.](#page-12-0)
- 2. Deslice la pestaña de la bandeja de la tarjeta hacia la dirección de la flecha para desbloquearla  $($  $($ 1 $)$ ).
- 3. Levante la pestaña con su dedo  $(Q)$ .
- 4. Inserte la tarjeta microSD en la pestaña, con los terminales dorados apuntando hacia usted  $(3)$ ).

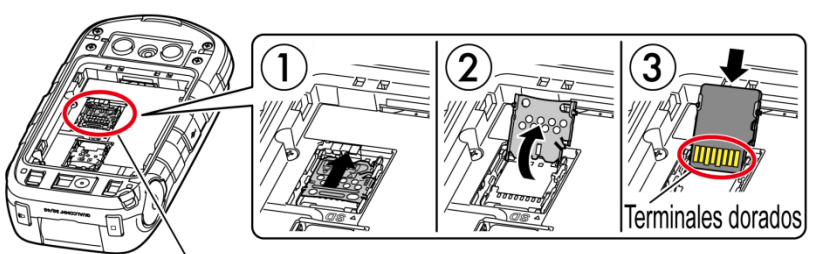

Ranura de la tarjeta microSD

- **Nota:** Si ejerce demasiada presión sobre la pestaña de la bandeja de la tarjeta microSD puede dañarla. Tenga cuidado cuando la manipule.
	- 5. Baje la pestaña de la bandeja de la tarjeta, presione suavemente la tarjeta y la bandeja  $(4)$ ) y, a continuación, deslice la bandeja hacia la dirección de la flecha para bloquearla  $(5)$ ).

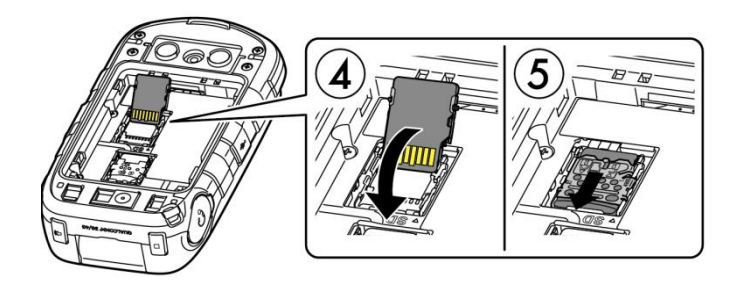

- 6. Vuelva a colocar la batería en su compartimento y reemplace la tapa de la batería. Consulte [Instalación de la batería.](#page-12-0)
- **Advertencia:** Presione todos los costados de la tapa de la batería para asegurarse de que esté debidamente cerrada. Esto conservará la función de resistencia al agua del teléfono.

### **Retirar la tarjeta microSD**

- 1. En la pantalla de inicio, presione **Menú** (tecla multifunción central) > **Configuración** > **Dispositivo** > **Espacio de almacenamiento** > **Desmontar la tarjeta SD**.
- 2. Lea la limitación de responsabilidad y presione **Sí** (tecla multifunción izquierda) para continuar. Aguarde a que aparezca el icono de tarjeta SD retirada  $\blacksquare$  en la barra de estado.
- 3. Quite la tapa de la batería y la batería. (Debe quitar la batería para poder quitar la tarjeta SD). Consulte [Instalación de la batería.](#page-12-0)
- 4. Deslice la pestaña de la bandeja de la tarjeta flecha para desbloquearla. Levante la tarjeta y la pestaña con sus dedos.
- 5. Extraiga con cuidado la tarjeta de la pestaña. Vuelva a colocar la pestaña y la tarjeta y bloquéelas.
- 6. Coloque la parte trasera de la batería en su compartimento y reemplace la tapa de la batería.

### **Ver la memoria en la tarjeta microSD**

- 1. Con la tarjeta microSD insertada, en la pantalla de inicio, presione **Menú** (tecla multifunción central) > **Configuración** > **Dispositivo** > **Espacio de almacenamiento**.
- 2. Desplácese hacia abajo en la pantalla para ver la información que se encuentra en **Tarjeta SD**.

### **Formatear la tarjeta microSD**

- 1. Con la tarjeta microSD insertada, en la pantalla de inicio, presione **Menú** (tecla multifunción central) > **Configuración** > **Dispositivo** > **Espacio de almacenamiento**.
- 2. Desplácese hacia abajo en la pantalla y seleccione **Eliminar tarjeta SD**.
- 3. Lea la limitación de responsabilidad y presione **Aceptar** (tecla multifunción central) > **Sí** (tecla multifunción izquierda) para continuar.

#### *iPRECAUCIÓN!* El procedimiento de formateo elimina todos los datos en la tarjeta microSD. Luego de este procedimiento los archivos NO pueden ser recuperados. Para evitar la pérdida de los datos importantes, revise los contenidos antes de formatear la tarjeta.

**Advertencia:** Presione todos los costados de la tapa de la batería para asegurarse de que esté debidamente cerrada. Esto conservará la función de resistencia al agua del teléfono.

### <span id="page-114-0"></span>**Utilizar la tarjeta microSD del teléfono como un dispositivo multimedia**

- 1. Conecte su teléfono a su computadora usando el cable USB suministrado. Se mostrará la pantalla de notificación.
- 2. Presione ox y seleccione **Dispositivo multimedia (MTP)** en la pantalla de tipo de conexión USB. En la computadora, el teléfono conectado será reconocido como un dispositivo multimedia portátil. Consulte [Configuración de conectividad.](#page-130-0)
- 3. En la computadora, navegue hacia el dispositivo y seleccione **Tarjeta SD**.
- 4. Administre los datos como requiera, desmonte el teléfono conectado como indica el sistema operativo de su computadora para retirarlo de forma segura y desconecte el teléfono de la computadora.

# **Reproductor de música**

La aplicación de reproductor de música incorporada en el teléfono le permite escuchar y organizar los archivos de música que cargó en la memoria del teléfono o en la tarjeta microSD.

**Consejo:** Para obtener información sobre cómo cargar música en el teléfono, consulte [Utilizar la tarjeta microSD del teléfono como un dispositivo multimedia.](#page-114-0)

### **Acceder a la aplicación de reproductor de música.**

- 1. En la pantalla de inicio, presione **Menú** (tecla multifunción central) > **Herramientas** > **Reproductor de Música**.
- 2. Encontrará los siguientes menús:
	- **Rep. ahora**: Muestra la pantalla de reproducción, que muestra la música que se está reproduciendo actualmente (si está disponible).
	- **Tod.canc.**: Muestra todos los archivos de música en orden alfabético.
	- **Listas rep.**: Muestra las listas de reproducción. Consulte [Usar listas de](#page-116-0)  [reproducción.](#page-116-0)
	- **Artistas**, **Álbumes** o **Géneros**: Muestra toda la música ordenada según cada categoría.
	- **Reproducción aleatoria**: Reproduce la música en su teléfono en modo aleatorio.
- 3. Seleccione **Tod.canc.**, **Artistas**, **Álbumes** o **Géneros**, resalte un elemento y, luego, presione **Opciones** (tecla multifunción izquierda). Los menús disponibles pueden variar:
	- **Agregar a lista de reproducción** para agregar un elemento a una lista de reproducción. Consulte [Usar listas de reproducción.](#page-116-0)
	- **Eliminar** para eliminar el elemento.
	- **Detalles** para ver la información sobre el elemento.

### **Reproducir música**

- 1. En la aplicación de reproducción de música, busque el elemento que desea reproducir.
- 2. Si la música está en **Tod.canc.**, resalte un elemento y presione **Reproducir** (tecla multifunción central).

– o –

Si la música está en **Listas rep.**, **Artistas**, **Álbumes** o **Géneros**, resalte un elemento y presione **Reproducir** (tecla multifunción derecha).

- 3. Cuando la música comienza a reproducirse en la pantalla Reproducir, están disponibles las siguientes opciones de control:
	- Para ajustar el nivel de volumen, presione el botón para subir o bajar el volumen.
	- Para pausar, presione **Pausa** (tecla multifunción central). Para continuar la reproducción, presione **Reproducir** (tecla multifunción central).
	- Si presiona la tecla de navegación izquierda, puede realizar las siguientes acciones:
		- Presiónela una vez para volver al inicio del elemento actual.
		- Presiónela dos veces para ir al inicio del elemento anterior.
		- Manténgala presionada para rebobinar el elemento actual.
	- Si presiona la tecla de navegación derecha, puede realizar las siguientes acciones:
		- Presione para ir al inicio del siguiente elemento.
		- Manténgala presionada para adelantar el elemento actual.

Herramientas y Calendario **115** 

- Presione **Minimizar** (tecla multifunción derecha) para mover la pantalla Reproducir a segundo plano. Para regresar a la pantalla de Reproducir, presione **Notificac.** (tecla multifunción izquierda) desde la pantalla de inicio y, luego, seleccione **Rep. ahora**.
- **Presione Opciones** (tecla multifunción izquierda) para ver opciones adicionales. Haga alguna de las siguientes acciones:
	- **Salir** para volver a la pantalla anterior.
	- **Repetir** para acceder a las opciones de repetición. Seleccione entre **Repetir Todo**, **Repetir Uno** o **Desactivar**.
	- **Reproducción aleatoria** para activar o desactivar la reproducción aleatoria.
	- **Ecualizador** para usar el ecualizador. Seleccione la opción que desee.
	- **Detalles** para ver información sobre el archivo de música.

### <span id="page-116-0"></span>**Usar listas de reproducción**

Cree y administre una lista de reproducción para organizar su música.

#### Crear una lista de reproducción:

- 1. En la aplicación de reproducción de música, busque el elemento que agregar a la lista de reproducción.
- 2. Resalte elemento y presione **Opciones** (tecla multifunción izquierda) > **Agregar lista de reproducción.**
- 3. Seleccione **Crear uno nuevo**.
- 4. Ingrese el nombre de la nueva lista de reproducción y presione **Guardar** (tecla multifunción izquierda).

#### Agregar a una lista de reproducción existente

- 1. En la aplicación de reproducción de música, busque el elemento que agregar a la lista de reproducción.
- 2. Resalte elemento y presione **Opciones** (tecla multifunción izquierda) > **Agregar lista de reproducción.**
- 3. Resalte la lista de reproducción a la que desee agregar un elemento y presione OK.

#### Administrar listas de reproducción

- ► En la pantalla de inicio, presione **Menú** (tecla multifunción central) > **Herramientas** > **Reproductor de Música > Listas rep.**.
	- Resalte una lista de reproducción y presione **Opciones** (tecla multifunción izquierda):
		- **Eliminar** para eliminar la lista de reproducción.
		- **Cambiar nombre** para cambiar el nombre de la lista de reproducción.
	- Resalte un elemento en una lista de reproducción y presione **Opciones** (tecla multifunción izquierda).
		- **Mover arriba** o **Mover abajo** para cambiar el orden.
		- **Eliminar** para eliminar el elemento de la lista de reproducción.
		- **Detalles** para ver información sobre el elemento.

# **Administrador de archivos**

El Administrador de Archivos le permite ver, copiar, mover y realizar otras operaciones de mantenimiento para archivos como imágenes, videos, música y aplicaciones almacenados en su teléfono o en la tarjeta microSD.

### **Abrir archivos en el Administrador de archivos**

- 1. En la pantalla de inicio, presione **Menú** (tecla multifunción central) > **Herramientas** > **Administrador de Archivos**.
- 2. Resalte una opción y presione OK.
	- **Teléfono** para acceder a los archivos almacenados en la memoria del teléfono.
	- **Tarjeta SD** para acceder a los archivos almacenados en la tarjeta microSD.
- 3. Resalte una carpeta y presione  $\overline{\textsf{OK}}$ .
- 4. Resalte un archivo y presione OK.

### **Opciones del Administrador de archivos**

Al ver archivos o carpetas en el Administrador de archivos, puede acceder a las opciones disponibles si presiona **Opciones** (tecla multifunción izquierda). Las opciones disponibles varían en función del elemento seleccionado:

- **Enviar** para compartir el archivo mediante Bluetooth, Correo o Mensajería.
- **Ordenar** para ordenar el contenido de la carpeta por **Fecha**, **Nombre**, **Tamaño** o **Tipo**.
- **Ver** para cambiar entre la vista de **Lista** y **Miniatura**.
- **Agregar carpeta** para crear una nueva carpeta.
- **Copiar** para copiar un archivo de la carpeta actual a otra carpeta en su teléfono o en la tarjeta SD.
- **Mover** para mover un archivo de la carpeta actual a otra carpeta en su teléfono o en la tarjeta SD.
- **Eliminar** para eliminar un archivo o una carpeta del Administrador de Archivos.
- **Editar nombre de carpeta/Editar nombre de archivo** para cambiar el nombre de una carpeta o un archivo seleccionado.
- **Establecer como** para asignar una imagen a **Foto de contacto** o **Papel tapiz**.
- **Usar como timbre** para establecer un archivo de música como el timbre del teléfono.
- **Buscar** para buscar un elemento en el Administrador de Archivos.
- **Capacidad de almac.** para ver la memoria usada y disponible.
- **Detalles** para ver información sobre el elemento seleccionado.
- **Recargar** para actualizar los datos en el Administrador de Archivos.

### **Bloc de notas**

El teléfono ofrece un sencillo bloc de notas para ayudarle a almacenar sus notas.

#### Escribir una nota

- 1. En la pantalla de inicio, presione **Menú** (tecla multifunción central) > **Herramientas** > **Bloc de notas** > **Agregar nuevo…**
- 2. Escriba el título.

3. Desplácese hacia abajo al campo de la nota, escriba la nota y, luego, presione  $\circ$ **Guardar** (tecla multifunción derecha) para guardarla.

#### Ver una nota

- 1. En la pantalla de inicio, presione **Menú** (tecla multifunción central) > **Herramientas** > **Bloc de notas**.
- 2. Resalte una nota y presione  $\alpha$ .

#### Editar una nota

- 1. En la pantalla de inicio, presione **Menú** (tecla multifunción central) > **Herramientas** > **Bloc de notas**.
- 2. Resalte la nota que desea editar y presione  $\overline{\text{OK}}$ .
- 3. Presione **Opciones** (tecla multifunción izquierda) y seleccione **Editar**.

 $-0 -$ 

Presione OK y desplácese hacia abajo al campo de la nota.

4. Edite la nota y presione **OK** > **Guardar** (tecla multifunción derecha).

#### Eliminar notas

- 1. En la pantalla de inicio, presione **Menú** (tecla multifunción central) > **Herramientas** > **Bloc de notas**.
- 2. Resalte la nota que desee eliminar y presione **Eliminar** (tecla multifunción derecha).
- 3. Resalte cada nota que desee eliminar y presione **Seleccionar** (tecla multifunción central) para colocar una marca.
	- Para eliminar todas las notas, presione **Opciones** (tecla multifunción izquierda) y seleccione **Seleccionar todo**.
- 4. Presione **Hecho** (tecla multifunción derecha) y presione OK.

# **Linterna**

El teléfono está equipado con una linterna LED.

**Advertencia:** No apunte la linterna LED hacia los ojos de otras personas, ya que, de lo contrario, podría poner el peligro su visión y provocar un accidente.

Para activar o desactivar la linterna LED:

- 1. En la pantalla de inicio, presione **Menú** (tecla multifunción central) > **Herramientas** > **Linterna**.
- 2. Seleccione **Activar** o **Desactivar**.
- **Nota:** No es posible utilizar la linterna LED en determinadas situaciones, por ejemplo, cuando la batería es muy baja o en el encendido y el apagado del teléfono.

## **Kit de herramientas SIM**

El Kit de herramientas SIM le permite acceder al menú de la SIM.

- **Nota:** Para usar esta función, debe insertar una tarjeta SIM válida en la bandeja de la tarjeta SIM y su proveedor de servicios debe admitir los servicios. Para obtener más detalles, póngase en contacto con su proveedor de servicios inalámbricos.
	- 1. En la pantalla de inicio, presione **Menú** (tecla multifunción central) > **Herramientas** > **Herramientas SIM**.
	- 2. Siga las instrucciones en pantalla para continuar.

# **Mis apps**

Mis apps le permite acceder a sus aplicaciones instaladas y administrarlas.

### **Abrir una aplicación instalada**

- 1. En la pantalla de inicio, presione **Menú** (tecla multifunción central) > **Herramientas** > **Mis apps**.
- 2. Resalte la aplicación que desee administrar y presione OK para abrirla.

### **Opciones de Mis apps**

- 1. En la pantalla de inicio, presione **Menú** (tecla multifunción central) > **Herramientas** > **Mis apps**.
- 2. Resalte la aplicación que desee administrar y presione **Opciones** (tecla multifunción izquierda).
- 3. Las siguientes opciones están disponibles:
	- **Ordenar** para ordenar las aplicaciones por nombre o fecha.
	- **Desinstalar** para desinstalar una aplicación.
	- **Detalles** para ver la pantalla de detalles de una aplicación.

# **Configuración**

# **Configuración de conexiones inalámbricas y redes**

### **Wi-Fi**

#### Activar o desactivar Wi-Fi

- 1. En la pantalla de inicio, presione **Menú** (tecla multifunción central) > **Configuración** > **Conexiones inalámbricas y redes** > **Wi-Fi**.
- 2. Presione **Activar** (tecla multifunción derecha) para activar el Wi-Fi.

#### Acceder al menú de configuración de Wi-Fi

- 1. En la pantalla de inicio, presione **Menú** (tecla multifunción central) > **Configuración** > **Conexiones inalámbricas y redes** > **Wi-Fi**.
- 2. Si es necesario, presione **Activar** (tecla multifunción derecha) para activar el Wi-Fi.
- 3. Presione **Opciones** (tecla multifunción izquierda) para los siguientes menús:
	- **Agregar red** para agregar una nueva red Wi-Fi.
	- **Redes guardadas** para mostrar las redes inalámbricas guardadas.
	- **Actualizar** para volver a cargar la lista de redes.
	- **Config. avanzada** para ajustar la configuración avanzada del Wi-Fi.

### **Bluetooth**

#### Activar o desactivar Bluetooth

- 1. En la pantalla de inicio, presione **Menú** (tecla multifunción central) > **Configuración** > **Conexiones inalámbricas y redes** > **Bluetooth**.
- 2. Presione **Activar** (tecla multifunción derecha) para activar el Bluetooth.

### **Modo avión**

- 1. En la pantalla de inicio, presione **Menú** (tecla multifunción central) > **Configuración** > **Conexiones inalámbricas y redes** > **Más** > **Modo avión**.
- 2. Seleccione **Activar** o **Desactivar** para activar o desactivar el modo avión.

### **Configuración de Anclaje a red y Zona de conexión móvil**

Use el menú de configuración para ajustar la configuración de Zona de conexión móvil que le permitirá compartir el servicio de datos de su teléfono con múltiples dispositivos con capacidad Wi-Fi. También puede compartir la conexión a Internet de su teléfono mediante un cable USB o Bluetooth. Para obtener más detalles sobre el anclaje y la configuración de Zona de conexión móvil de su teléfono, consulte [Anclaje a red y Zona de conexión móvil.](#page-80-0)

### **Configuración de VPN**

Una red privada virtual (VPN) es una red que usa una infraestructura de telecomunicaciones pública, como Internet, para ofrecer a las oficinas remotas o los usuarios individuales un acceso seguro a la red de su organización. Para obtener más información sobre la configuración de VPN, consulte [Redes virtuales privadas \(VPN\).](#page-73-0)

### **Configuración de la red de celular**

#### Datos móviles

- 1. En la pantalla de inicio, presione **Menú** (tecla multifunción central) > **Configuración** > **Conexiones inalámbricas y redes** > **Más** > **Redes móviles** > **Datos móviles**.
- 2. Seleccione el servicio deseado y, luego, **Activ.** para activarlo.

#### Roaming de datos

- 1. En la pantalla de inicio, presione **Menú** (tecla multifunción central) > **Configuración** > **Conexiones inalámbricas y redes** > **Más** > **Redes móviles** > **Roaming de datos internacional**.
- 2. Seleccione el servicio deseado y, luego, **Activ.** para activarlo.

#### Nombres de puntos de acceso

Para agregar un nuevo punto de acceso:

- 1. En la pantalla de inicio, presione **Menú** (tecla multifunción central) > **Configuración** > **Conexiones inalámbricas y redes** > **Más** > **Redes móviles** > **Nombres de puntos de acceso**.
- 2. Seleccione **+ APN nuevo** e ingrese la información necesaria.
- 3. Presione **Guardar** (tecla multifunción izquierda).

Para restaurar la configuración predeterminada:

- 1. En la pantalla de inicio, presione **Menú** (tecla multifunción central) > **Configuración** > **Conexiones inalámbricas y redes** > **Más** > **Redes móviles** > **Nombres de puntos de acceso**.
- 2. Presione **Opciones** (tecla multifunción izquierda) y seleccione **Restablecer valores predeterminados**.

#### Proveedores de red

- 1. En la pantalla de inicio, presione **Menú** (tecla multifunción central) > **Configuración** > **Conexiones inalámbricas y redes** > **Más** > **Redes móviles** > **Operadores de red**.
- 2. Seleccione una opción:
	- **Buscar redes** para realizar una búsqueda de las redes disponibles.
	- **Elegir automáticamente** para que la red preferida se seleccione automáticamente.

**Nota:** Es posible que este menú no esté disponible en su dispositivo.

# **Configuración del dispositivo**

### **Configuración de pantalla**

#### Nivel de brillo

1. En la pantalla de inicio, presione **Menú** (tecla multifunción central) > **Configuración** > **Dispositivo** > **Pantalla** > **Nivel de brillo**.

2. Ajuste el nivel de brillo al presionar la tecla de navegación izquierda o derecha y presione ok.

#### Luz de fondo de tecla

- 1. En la pantalla de inicio, presione **Menú** (tecla multifunción central) > **Configuración** > **Dispositivo** > **Pantalla** > **Luz de fondo de tecla**.
- 2. Seleccione una opción de tiempo que transcurre antes de que se apague la luz de fondo de teclado o **Mismo que Suspender**.

- o -

Si desea desactivar la luz de fondo de teclado, seleccione **Desactivar**.

#### Fondo de pantalla

- 1. En la pantalla de inicio, presione **Menú** (tecla multifunción central) > **Configuración** > **Dispositivo** > **Pantalla** > **Fond de pantalla**.
- 2. Seleccione una opción de fondo de pantalla (**Precargado** o **Fotos & Videos**) y seleccione un fondo de pantalla.

#### Suspender

- 1. En la pantalla de inicio, presione **Menú** (tecla multifunción central) > **Configuración** > **Dispositivo** > **Pantalla** > **Suspender**.
- 2. Seleccione una opción de tiempo que transcurre antes de que el teléfono entre en el modo de suspensión.

#### Tamaño de la fuente

Ajuste el tamaño de la fuente de la pantalla principal. Esta configuración no afecta a todas las pantallas.

- 1. En la pantalla de inicio, presione **Menú** (tecla multifunción central) > **Configuración** > **Dispositivo** > **Pantalla** > **Tamaño de fuente**.
- 2. Seleccione un tamaño de fuente.

#### Notificación

Esta opción le permite activar o desactivar las notificaciones emergentes cuando recibe una nueva notificación (excepto las llamadas entrantes y la alarma) mientras se está ejecutando una aplicación.

- 1. En la pantalla de inicio, presione **Menú** (tecla multifunción central) > **Configuración** > **Dispositivo** > **Pantalla** > **Notificación**.
- 2. Seleccione **Act.vent.emer** o **Desac.ven.emer**.
- **Consejo:** Si selecciona **Desac.ven.emer**, solo verá un icono de notificación. (La notificación -emergente no aparecerá mientras una aplicación se está ejecutando).

#### Visualización del reloj

Para establecer el reloj en la pantalla principal:

- 1. En la pantalla de inicio, presione **Menú** (tecla multifunción central) > **Configuración** > **Dispositivo** > **Pantalla** > **Reloj principal**.
- 2. Seleccione **Activar** o **Desactivar** para activar o desactivar el reloj principal.

#### **Nota:** Si elige **Desactivar** para el reloj principal, tampoco se mostrará el porcentaje de batería.

Para establecer el reloj en la pantalla externa:

- 1. En la pantalla de inicio, presione **Menú** (tecla multifunción central) > **Configuración** > **Dispositivo** > **Pantalla** > **Reloj exterior**.
- 2. Seleccione **Fecha y hora** o **Sólo la hora**.

### **Configuración de sonido y notificación**

#### <span id="page-125-0"></span>Configuración de volumen

- 1. En la pantalla de inicio, presione **Menú** (tecla multifunción central) > **Configuración** > **Dispositivo** > **Sonido/notificación** > **Volumen multimedia**, **Volumen de alarma**, **Volumen de tono** o **Volumen de sistema**.
- 2. Ajuste el volumen al presionar la tecla de navegación izquierda o derecha y presione OK.
- **Nota:** Si el Volumen de tono está ajustado a **Silencioso** o **Vibrar**, el Volumen de sistema estará ajustado automáticamente a **Vol. desact** y no puede cambiar la configuración.

#### Tono de llamada del teléfono

1. En la pantalla de inicio, presione **Menú** (tecla multifunción central) > **Configuración** > **Dispositivo** > **Sonido/notificación** > **Tono de llamada**. 2. Seleccione un tono de llamada.

#### Configuración de la vibración

Para activar o desactivar la vibración para las llamadas telefónicas:

- 1. En la pantalla de inicio, presione **Menú** (tecla multifunción central) > **Configuración** > **Dispositivo** > **Sonido/notificación** > **Vibrar en llamad**.
- 2. Seleccione **Activar** o **Desactivar** para activar o desactivar la vibración para las llamadas.

Para establecer el patrón de vibración:

- 1. En la pantalla de inicio, presione **Menú** (tecla multifunción central) > **Configuración** > **Dispositivo** > **Sonido/notificación** > **Patrón de vibración**.
- 2. Seleccione la opción que desee.

Para establecer la intensidad de la vibración:

- 1. En la pantalla de inicio, presione **Menú** (tecla multifunción central) > **Configuración** > **Dispositivo** > **Sonido/notificación** > **Intensidad de vibración**.
- 2. Seleccione **Débil**, **Medio** o **Fuerte**.

Para activar o desactivar la vibración al pulsar las teclas:

- 1. En la pantalla de inicio, presione **Menú** (tecla multifunción central) > **Configuración** > **Dispositivo** > **Sonido/notificación** > **Vibrar al pulsar tecla**.
- 2. Seleccione **Activar** o **Desactivar** para activar o desactivar la vibración al pulsar las teclas.

#### Configuración de otros sonidos

Para establecer un sonido para las notificaciones:

- 1. En la pantalla de inicio, presione **Menú** (tecla multifunción central) > **Configuración** > **Dispositivo** > **Sonido/notificación** > **Sonido de notificación**.
- 2. Seleccione la opción que desee.

Para establecer el tono de tecla:

- 1. En la pantalla de inicio, presione **Menú** (tecla multifunción central) > **Configuración** > **Dispositivo** > **Sonido/notificación** > **Tono de tecla**.
- 2. Seleccione **Tipo 1** o **Tipo 2**.

Para activar o desactivar el tono de carga de batería:

- 1. En la pantalla de inicio, presione **Menú** (tecla multifunción central) > **Configuración** > **Dispositivo** > **Sonido/notificación** > **Tono de carga de batería**.
- 2. Seleccione **Activar** o **Desactivar** para activar o desactivar el tono de carga de batería.

Para activar o desactivar el tono de batería cargada:

- 1. En la pantalla de inicio, presione **Menú** (tecla multifunción central) > **Configuración** > **Dispositivo** > **Sonido/notificación** > **Tono de batería cargada**.
- 2. Seleccione **Activar** o **Desactivar** para activar o desactivar el tono de batería cargada.

#### <span id="page-127-0"></span>Alertas persistentes

- 1. En la pantalla de inicio, presione **Menú** (tecla multifunción central) > **Configuración** > **Dispositivo** > **Sonido/notificación** > **Alertas persistentes**.
- 2. Presione **Activar** o **Desactivar** (tecla multifunción izquierda) para activar o desactivar las alertas persistentes.
- 3. Las siguientes opciones están disponibles:
	- **Tono audible**: Seleccione **Activar** para escuchar un tono audible cuando haya una notificación en la barra de notificaciones.
	- **Vibrar**: Seleccione **Activar** para que vibre el teléfono cuando haya una notificación en la barra de notificaciones.
	- **Parpadear la luz LED**: Seleccione **Activar** para que parpadee el indicador LED cuando haya una notificación en la barra de notificaciones.
	- **Repetir el intervalo**: Establece el intervalo de repeticiones.

#### Compatibilidad con audífonos del dispositivo

El teléfono se ha probado y se ha calificado para la compatibilidad con audífonos del dispositivo. Para utilizar esta función correctamente, establezca la opción de compatibilidad con audífonos en **Activar**.

- 1. En la pantalla de inicio, presione **Menú** (tecla multifunción central) > **Configuración** > **Dispositivo** > **Sonido/notificación** > **Compatibilidad con audífonos.**
- 2. Seleccione **Activar** o **Desactivar** para activar o desactivar la función de compatibilidad con audífonos.

### **Configuración de la tecla programable**

Puede asignar el comportamiento favorito a la tecla programable. Mantenga presionada la tecla para que aparezca la función asignada.

Para usar como una tecla PPT:

- 1. En la pantalla de inicio, presione **Menú** (tecla multifunción central) > **Configuración** > **Dispositivo** > **Tecla programable / PTT** > **PTT**.
- 2. Seleccione **Activar** o **Desactivar** para activar o desactivar la función PTT.

Para asignar otra función:

- 1. En la pantalla de inicio, presione **Menú** (tecla multifunción central) > **Configuración** > **Dispositivo** > **Tecla programable / PTT** > **Tecla programable**.
- 2. Resalte una función y presione **Asignar** (tecla multifunción izquierda):

### **Accesos directos de la tecla de navegación**

Puede usar las teclas de navegación como accesos directos para acceder a determinados menús directamente desde la pantalla de inicio. Puede reasignar los accesos directos predeterminados a los elementos del menú que prefiera.

- 1. En la pantalla de inicio, presione **Menú** (tecla multifunción central) > **Configuración** > **Dispositivo** > **Teclas de navegación**.
- 2. Resalte la tecla de navegación que desea reasignar y presione ok.
- 3. Resalte una función.

Configuración 128

4. Presione **Asignar** (tecla multifunción izquierda) para guardar. (Para opciones con niveles de submenú, como Configuración, puede asignar opciones de submenú si navega a la opción deseada antes de presionar **Asignar**).

### **Bloqueo de teclado**

Esta función le permite bloquear los botones laterales cuando el teléfono está cerrado.

- 1. En la pantalla de inicio, presione **Menú** (tecla multifunción central) > **Configuración** > **Dispositivo** > **Bloqueo de teclado**.
- 2. Elija entre las siguientes opciones:
	- **Puls.lar.act.** para desactivar temporalmente el bloqueo del teclado al mantener presionada la tecla altavoz externa con el teléfono cerrado.
	- **Puls.2tecl.act.** para desactivar temporalmente el bloqueo del teclado al mantener presionada la tecla altavoz externa y la tecla Finalizar externa secuencialmente con el teléfono cerrado.
	- **Desactivar** para desactivar el bloqueo del teléfono.

### **Configuración de almacenamiento**

#### Ver información de la memoria

- 1. En la pantalla de inicio, presione **Menú** (tecla multifunción central) > **Configuración** > **Dispositivo** > **Espacio de almacenamiento**.
	- **Teléfono**: Vea el espacio total, el espacio disponible y el espacio utilizado por diferentes funciones en el almacenamiento interno del teléfono.
	- **Tarjeta SD**: Vea el espacio total y el espacio disponible en una tarjeta de memoria instalada opcional.
		- **Montar tarjeta SD**: Prepara una tarjeta de memoria para usar como almacenamiento en el teléfono. Esta opción solo aparece si hay una tarjeta de memoria instalada.
		- **Desmontar la tarjeta SD**: Prepara una tarjeta de memoria instalada para desmontarla con seguridad.
		- **Eliminar la tarjeta SD**: Elimina permanentemente todo el contenido de una tarjeta de memoria instalada. Los datos que fueron eliminados NO se pueden recuperar.

### <span id="page-130-0"></span>**Configuración de conectividad**

- 1. En la pantalla de inicio, presione **Menú** (tecla multifunción central) > **Configuración** > **Dispositivo** > **Conectividad** > **Tipo de conexión USB**.
- 2. Elija entre las siguientes opciones:
	- **Sólo cargar**: Carga la batería.
	- **Dispositivo multimedia (MTP)**: Conecta el teléfono como un dispositivo multimedia y transfiere archivos multimedia.
	- **Anclaje a red USB**: Permite que la computadora use su teléfono para conectar a Internet.

# **Configuración personal**

### **Configuración de ubicación**

El menú de configuración de la ubicación le permite decidir si permite al teléfono recopilar y utilizar información sobre la ubicación con tecnología GPS.

- 1. En la pantalla de inicio, presione **Menú** (tecla multifunción central) > **Configuración** > **Personal** > **Ubicación**.
- 2. Seleccione **Activar** o **Desactivar** para activar o desactivar la configuración de ubicación.

### **Configuración de seguridad**

#### Configuración de bloqueo de la pantalla

Para establecer el tipo de bloqueo:

- 1. En la pantalla de inicio, presione **Menú** (tecla multifunción central) > **Configuración** > **Personal** > **Seguridad** > **Tipo de bloqueo.**
- 2. Seleccione el tipo de bloqueo:
	- **Ninguna**: Desactive el bloqueo de pantalla.
	- **PIN:** Ingrese un código PIN de entre cuatro y dieciséis dígitos para desbloquear.
	- **Contraseña:** Ingrese entre cuatro y dieciséis letras, dígitos o símbolos para desbloquear.

Para establecer el tiempo de bloqueo de pantalla:

- 1. En la pantalla de inicio, presione **Menú** (tecla multifunción central) > **Configuración** > **Personal** > **Seguridad** > **Tiempo de bloqueo de pantalla**.
- 2. Seleccione la opción que desee.

#### Otra configuración de seguridad

- 1. En la pantalla de inicio, presione **Menú** (tecla multifunción central) > **Configuración** > **Personal** > **Seguridad**.
- <span id="page-131-0"></span>2. Están disponibles las siguientes opciones:
	- **Encriptar y Desencriptar datos:** Encripte lo datos en el teléfono y en una tarjeta SD opcional instalada en el teléfono.
	- **Bloqueo de la tarjeta SIM**: Establezca un PIN para bloquear la tarjeta SIM de su teléfono (es posible que no esté disponible en su dispositivo).
	- **Mostrar las contraseñas**: Le permite ver las contraseñas mientras las escribe.
	- **Contraseña de restablecimiento**: Le permite establecer o cambiar la contraseña que se utilizará para restablecer el teléfono o su contenido. Para obtener más información sobre la función de restablecimiento, consulte [Restablecer el teléfono y su contenido.](#page-133-0)
	- **Administradores del dispositivo**: Le permite ver o desactivar administradores del dispositivo.
	- **Fuentes desconocidas**: Permite la instalación de aplicaciones de fuentes desconocidas.
	- **Credenciales de confianza**: Le permite ver las credenciales de confianza en el sistema del teléfono.
	- **Instalar desde la tarjeta SD**: Le permite instalar certificados encriptados desde la tarjeta microSD.
	- **Eliminar credenciales**: Eliminar todas las credenciales del teléfono.

### **Configuración de cuentas**

#### Establecer una nueva cuenta

1. En la pantalla de inicio, presione **Menú** (tecla multifunción central) > **Configuración** > **Personal** > **Cuentas** > **Agregar cuenta**.

Configuración 131

- 2. Seleccione un tipo de cuenta.
- 3. Siga las instrucciones en pantalla para agregar su cuenta.

#### Eliminar cuentas existentes

- 1. En la pantalla de inicio, presione **Menú** (tecla multifunción central) > **Configuración** > **Personal** > **Cuentas**.
- 2. Seleccione un tipo de cuenta.
- 3. Seleccione **Configuración de la cuenta** > **Eliminar** (tecla multifunción derecha).
- 4. Resalte la cuenta que desee eliminar y presione **Seleccionar** (tecla multifunción central).
- 5. Presione **Eliminar** (tecla multifunción derecha) y presione OK.

### **Configuración de teclado e idioma**

#### <span id="page-132-0"></span>Configuración de idioma

- 1. En la pantalla de inicio, presione **Menú** (tecla multifunción central) > **Configuración** > **Personal** > **Teclado e idioma** > **Idioma**.
- 2. Seleccione entre **English**, **Español**, **Français**.

#### Ingresar texto

- 1. En la pantalla de inicio, presione **Menú** (tecla multifunción central) > **Configuración** > **Personal** > **Teclado e idioma** > **Entrada de texto**.
- 2. Están disponibles las siguientes opciones:
	- **Completar texto** para sugerir posibles palabras según las letras ingresadas.
	- **Completar texto siguiente** para mostrar automáticamente la palabra que sigue a la corriente entrada de texto.
	- **Escanear texto** para permitir al sistema de ingreso de texto predictivo reconocer palabras al buscar en Contactos.
	- **Lista de selección de palabras** para seleccionar si muestra u oculta la lista de selección de palabras.
	- **Idioma de entrada** para seleccionar el idioma de ingreso de texto (**Inglés**, **Español** o **Francés**).
- **Mis palabras** para editar o eliminar palabras personalizadas que tiene agregadas en la base de datos de texto predictivo.
	- **Agregar palabra** para guardar palabras que usa frecuentemente.
- **Auto sustitución** para reemplazar palabras o frases abreviadas con equivalentes de texto completo que agregó.
	- **Agregar palabra** para guardar pares de palabras que desee usar en esta función.
- **Ayuda** para ver las instrucciones sobre cómo ingresar texto.

### <span id="page-133-0"></span>**Restablecer el teléfono y su contenido**

Esta opción le permite borrar diferentes tipos de información personal almacenada en su teléfono, restablecer el teléfono a la configuración de fábrica o ambos.

- 1. En la pantalla de inicio, presione **Menú** (tecla multifunción central) > **Configuración** > **Personal** > **Restablecer**.
- 2. Están disponibles las siguientes opciones:
	- **Restablecer configuración de red** para revertir la configuración de red a sus valores predeterminados. Las aplicaciones descargadas y los datos personales no se verán afectados.
	- **Restablecer configuración** para restablecer la personalización de configuración como el tono de llamada, el brillo de la pantalla y el comportamiento del teclado. Las aplicaciones descargadas y los datos personales no se verán afectados.
	- **Restablecer dispositivo** para restablecer toda la configuración y borrar todos los datos en su teléfono.
- 3. Lea el mensaje y presione  $\overline{\text{OK}}$ .
- 4. Si se la solicitan, escriba la contraseña de restablecimiento. Consulte [Contraseña de](#page-131-0)  [restablecimiento.](#page-131-0)

# **Configuración del sistema**

### **Configuración de fecha y hora**

El teléfono obtiene la información de fecha y hora de la red. Estos valores también se pueden configurar manualmente.

- 1. En la pantalla de inicio, presione **Menú** (tecla multifunción central) > **Configuración** > **Sistema** > **Fecha y hora**.
- 2. Seleccione **Fecha y hora automáticas** y seleccione **Desactivar** para desactivarla.
	- Si está establecida en **Activar**, no puede configurar la fecha ni la hora manualmente.
- 3. Seleccione **Establecer fecha**. Ajuste el mes, la fecha y el año presionando la tecla de navegación arriba, abajo, izquierda o derecha, o utilizando el teclado. Presione **Establecer** (tecla multifunción izquierda) cuando haya finalizado.
- 4. Seleccione **Establecer la hora**. Ajuste la hora y los minutos y seleccione **AM** o **PM** presionando la tecla de navegación arriba, abajo, izquierda o derecha, o utilizando el teclado. Presione **Establecer** (tecla multifunción izquierda) cuando haya finalizado.
- 5. Seleccione **Zona horaria automática** y seleccione **Desactivar** para desactivarla.
	- Si está establecida en **Activar**, no puede configurar la zona horaria manualmente.
- 6. Seleccione **Seleccionar zona horaria** y, luego, seleccione una zona horaria desde la lista en pantalla. Desplácese hacia abajo de la lista para ver las zonas horarias adicionales. Presione <sup>OK</sup> para establecer.
- 7. Seleccione **Usar formato de 24 hs** y seleccione **Activar** para establecer el formato de 24 horas.

### **Configuración de accesibilidad**

El menú Accesibilidad le permite activar y administrar las funciones relacionadas con la accesibilidad.

#### Configurar Guía de voz

La Guía de voz le permite escuchar instrucciones grabadas y nombres de teclas o números hablados mientras presiona una tecla y, además, escuchar menús y opciones, nombres de

contactos, direcciones de correo electrónico, URL, etc., a medida que resalta cada elemento en pantalla. (La configuración predeterminada es **Desactivar**.)

#### Activar Guía de voz

- 1. En la pantalla de inicio, presione **Menú** (tecla multifunción central) > **Configuración** > **Sistema** > **Accesibilidad** > **Servicios voz** > **Guía de voz** > **Salida de habla**.
- 2. Seleccione **Activar** o **Desactivar**.
- **Nota:** Cuando el volumen multimedia está establecido en **Vol.desact**, la Guía de voz no funciona. (Consulte [Configuración de volumen.](#page-125-0))
- **Consejo:** Para cambiar el idioma utilizado para la Guía de voz, consulte [Configuración de](#page-132-0)  [idioma.](#page-132-0)

#### Ajustar la velocidad de voz

Puede ajustar la velocidad a la cual el teléfono lee el texto en pantalla.

- 1. En la pantalla de inicio, presione **Menú** (tecla multifunción central) > **Configuración** > **Sistema** > **Accesibilidad** > **Servicios voz** > **Guía de voz** > **Velocidad de voz**.
- 2. Seleccione **Lento**, **Normal** o **Rápido**.

#### Reconocimiento de voz

Puede utilizar el software de reconocimiento de voz automático (ASR) integrado en el teléfono para marcar un número de teléfono en los contactos o para iniciar las funciones del teléfono. Para obtener más detalles, consulte [Reconocimiento de voz automático \(ASR\).](#page-103-0)

#### Texto grande

- 1. En la pantalla de inicio, presione **Menú** (tecla multifunción central) > **Configuración** > **Sistema** > **Accesibilidad** > **Texto grande**.
- 2. Seleccione **Activar** o **Desactivar** para activar o desactivar el texto grande.

#### Inversión de color

- 1. En la pantalla de inicio, presione **Menú** (tecla multifunción central) > **Configuración** > **Sistema** > **Accesibilidad** > **Inversión de color**.
- 2. Seleccione **Activar** o **Desactivar** para activar o desactivar la inversión de color.

#### Corrección de color

- 1. En la pantalla de inicio, presione **Menú** (tecla multifunción central) > **Configuración** > **Sistema** > **Accesibilidad** > **Corrección de color** > **Modo de corrección**.
- 2. Seleccione la opción que desee.

#### Subtítulos

- 1. En la pantalla de inicio, presione **Menú** (tecla multifunción central) > **Configuración** > **Sistema** > **Accesibilidad** > **Subtítulos**.
- 2. Presione **Activar** (tecla multifunción derecha) para activar los subtítulos.
- 3. Cuando estén activados los subtítulos, puede configurar los siguientes ajustes:
	- **Idioma**: Selecciones el idioma en que quiere que aparezcan los subtítulos.
	- **Tamaño del texto**: Seleccione el tamaño de los subtítulos.
	- **Estilo de subtítulos**: Seleccione el estilo del subtítulo y el color del fondo. Si selecciona **Personalizado**, podrá elegir entre opciones adicionales.
- **Nota:** Para ver la vista previa de subtítulos, presione **Vista previa** (tecla multifunción izquierda).

#### Alertas persistentes

Establezca alertas como sonidos, vibraciones o luz LED parpadeante para las notificaciones. Consulte [Alertas persistentes.](#page-127-0)

#### Audio monoaural

- 1. En la pantalla de inicio, presione **Menú** (tecla multifunción central) > **Configuración** > **Sistema** > **Accesibilidad** > **Audio monoaural**.
- 2. Seleccione **Activar** o **Desactivar** para activar o desactivar el audio monoaural.

#### Balance de sonido

- 1. En la pantalla de inicio, presione **Menú** (tecla multifunción central) > **Configuración** > **Sistema** > **Accesibilidad** > **Balance de sonido**.
- 2. Mueva el control deslizante para ajustar el balance. Para hacerlo, presione la tecla de navegación derecha o izquierda. Cuando mueva el control deslizante, se reproducirá un archivo de sonido.

3. Presione OK para establecer.

#### Usar TTY

El TTY (también conocido como TDD o teletipo) es un dispositivo de telecomunicaciones que permite a las personas sordas, con dificultades auditivas o con deficiencias del habla o idiomáticas comunicarse por teléfono.

El teléfono es compatible con determinados dispositivos TTY. Consulte al fabricante de su dispositivo TTY para asegurarse de que sea compatible con teléfonos celulares digitales. Su teléfono y el dispositivo TTY se conectarán mediante un cable especial que se conecta al conector para auriculares del teléfono. Si el cable no está incluido con el dispositivo TTY, póngase en contacto con el fabricante del dispositivo TTY para adquirir el cable conector.

Para activar o desactivar el modo TTY:

- 1. En la pantalla de inicio, presione **Menú** (tecla multifunción central) > **Configuración** > **Sistema** > **Accesibilidad** > **TTY**. (Verá un mensaje informativo).
- 2. Seleccione una de las siguientes opciones:
	- **TTY desactivado** para desactivar el modo TTY.
	- **TTY VCO** para activar el modo TTY en el modo de traspaso de voz, que le permite enviar mensajes de voz y recibir mensajes de texto durante una llamada.
	- **TTY HCO** para activar el modo TTY en el modo de traspaso de audición, que le permite enviar mensajes de texto y recibir mensajes de voz durante una llamada.
	- **TTY total** para activar toda la configuración de TTY. Puede enviar y recibir mensajes de texto durante una llamada.
- **Nota:** En el modo TTY, el teléfono mostrará el icono de TTY si un dispositivo TTY o un audífono opcional está conectado al teléfono.
- **Nota:** Cuando esté activado, el modo TTY puede afectar la calidad de audio de los equipos que no sean compatibles con TTY y que se encuentren conectados al conector para auriculares.
- **Advertencia:** Llamada de emergencia al 9-1-1: Se recomienda que los usuarios de TTY hagan las llamadas de emergencia por otros medios, incluyendo los Servicios de Retransmisión de Telecomunicaciones (Telecommunications Relay Services, TRS), celulares analógicos y comunicaciones de línea fija. Las llamadas TTY inalámbricas al 9-1-1 se pueden corromper cuando las

reciben los puntos de respuesta de seguridad pública (PSAPs, por sus siglas en inglés), lo que provoca que algunas comunicaciones sean incomprensibles. El problema encontrado parece estar relacionado con el equipo TTY o el software utilizados por los PASPs. Este asunto ha sido informado a la FCC (Comisión Federal de Comunicaciones), y la industria de comunicaciones inalámbricas y la comunidad PSAP están actualmente tratando de resolverlo.

### **Acerca del dispositivo**

El menú Acerca de le permite acceder y ver información importante del teléfono, incluido su número de teléfono, el estado de la batería e información legal.

- ► En la pantalla de inicio, presione **Menú** (tecla multifunción central) > **Configuración** > **Sistema** > **Acerca del dispositivo**.
	- Puede confirmar el **Número de modelo**, la **Versión de software**, el **Número de compilación**, etc.
	- Seleccione **Información regulatoria** para acceder a la información legal.
	- Seleccione **Estado** para confirmar el estado del teléfono. Puede ver el **Nivel de la batería**, **Mi número de teléfono**, **IMEI** (Identidad de equipo móvil internacional), **Dirección de Bluetooth**, **Tiempo de actividad**, etc.

# **Notas**

- Las instrucciones para realizar tareas en esta guía pueden cambiar dependiendo de la versión del software o de la aplicación en su teléfono.
- Todas las pantallas y las imágenes de iconos de esta guía son simuladas. Las pantallas actuales pueden variar.
- Ciertas funciones, servicios y aplicaciones dependen de la red y es posible que no estén disponibles en todas las áreas. Pueden aplicarse términos, condiciones y/o cargos adicionales. Comuníquese con su proveedor de servicios para obtener más información sobre la disponibilidad y las funcionalidades.
- Todas las características, las funcionalidades y otras especificaciones, así como la información incluida en esta guía están basadas en la información disponible más reciente y se considera precisa al momento de la publicación. Kyocera Communications, Inc. se reserva el derecho de cambiar o modificar la información o las especificaciones sin notificación ni obligación alguna.
- Para obtener información acerca del servicio en garantía, debe consultar la Información sobre la Garantía y Seguridad que se proporciona con el teléfono o puede llamar al siguiente número telefónico desde cualquier parte del territorio continental de los Estados Unidos y de Canadá: 1-800-349-4478 o 858-882-1401.

# **Derechos de autor**

©2015 Kyocera Corporation. KYOCERA es una marca comercial registrada de Kyocera Corporation. Todas las demás marcas comerciales son propiedad de sus respectivos dueños.

La marca de palabra Bluetooth<sup>®</sup> y sus logotipos son marcas comerciales registradas y propiedad de Bluetooth SIG, Inc. y cualquier uso de esas marcas por parte de Kyocera Corporation es hecho bajo licencia. Las demás marcas y nombres comerciales pertenecen a sus respectivos propietarios.

Nuance<sup>®</sup>, el logotipo de Nuance, VSuite<sup>™</sup> y XT9<sup>®</sup> son marcas comerciales o marcas comerciales registradas de Nuance Communications, Inc. o sus afiliados en los Estados Unidos y/u otros países.

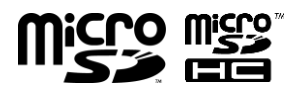

Los logotipos de microSD y microSDHC son marcas comerciales de SD-3C, LLC.

# **Índice**

Accesibilidad, 134 Accesos directos Tecla de navegación, 128 Administrador de archivos, 117 Alarma, 99 Alertas de emergencia, 68 Almacenamiento de fotos y videos, 89 Apagado y encendido del teléfono, 18 Asistente de configuración, 18 ASR Configuración, 106 Batería, 12 Capacidad, 12 Carga, 14 Extracción, 14 Instalación, 12 Bloc de notas, 118 Bloqueo de teclado, 129 Bluetooth, 109 Activar y desactivar, 110 Desconectar un dispositivo, 111 Menú de configuración, 110 Sincronizar dispositivos, 110 Buscar Entrada de Contactos, 54, 55 Calculadora, 101 Calculadora de propinas, 102 Calendario, 94 Agregar un evento, 94 Agregar una tarea, 95 Alertas, 97 Editar eventos del calendario, 99 Invitar gente, 96 Opciones, 99 Ver eventos, 98 Cámara, 84 Activar, 84

Almacenar fotos, 89 Asignar fotos, 91 Configuración de la cámara, 86 Desactivar, 84 Revisar una foto, 85 Tomar una foto, 84 Configuración Accesibilidad, 134 Accesos directos de la tecla de navegación, 128 Acerca del dispositivo, 138 Anclaje a red y Zona de conexión móvil, 122 Bloqueo de teclado, 129 Bluetooth, 121 Conectividad, 130 Configuración de conexiones inalámbricas y redes, 121 Configuración del dispositivo, 123 Configuración del sistema, 134 Configuración personal, 130 Correo de voz, 18 Cuentas, 131 **Dispositivo** Almacenamiento, 129 Fecha y hora, 134 Idioma, 132 Ingresar texto, 132 Llamada telefónica, 39 Mensajería, 68 Modo avión, 122 Pantalla, 123 Redes móviles, 122 Seguridad, 130 Sonido y notificación, 125 Teclado e idioma, 132 Ubicación, 130

VPN, 122 Wi-Fi, 121 **Contactos** Agregar un contacto, 49 Asignar un número de marcación rápida, 40 Buscar, 54 Contactos ICE, 55 Crear una entrada de contacto nueva Entrada de grupo nueva, 53 Crear una nueva entrada de contactos Guardar un número con el teclado del teléfono, 50 Detalles, 49 Editar Agregar una entrada de grupo, 54 Asignar un tono a una entrada personal, 52 Asignar una foto, 51 Asignar una vibración a una entrada personal, 52 Cambiar nombre a un grupo, 54 Editar una entrada, 51, 52 Eliminar una entrada, 52, 54 Eliminar una entrada de grupo, 54 Eliminar varias entradas, 52, 54 Editar un contacto, 51 Editar un grupo, 54 Lista, 48 Opciones de visualización, 48 Realizar una llamada desde, 31 Usar información en otras aplicaciones, 56 Contactos ICE (En caso de emergencias), 55 Información personal, 56 Conversor de unidades, 102 Correo de voz, 35, 44 Configuración, 18, 44 Notificaciones, 35

Recuperar mensajes, 35 Correo electrónico, 57 Administrar, 61 Agregar una cuenta, 57 Configuración, 62 Configuraciones de la cuenta, 63 Enviar un mensaje, 59 Responder, 60 Ver mensajes, 60 Ver y responder mensajes, 60 Cronómetro, 101 Cuenta Correo electrónico, 57 Cuenta corporativa, 58 Cuentas corporativas Agregar una cuenta, 58 Desviar una llamada, 41 Editar Eventos del calendario, 99 Eliminar Entrada de Contactos, 52, 54 Llamadas recientes, 47 Evitar llamadas, 42 Finalizar Llamada, 35 Fotos Almacenar, 89 Asignar, 91 Enviar, 91 Tomar, 84 Fotos y videos, 89 Opciones, 90 Funciones de las teclas, 9 Guardar Número con el teclado, 50 Número con pausas, 32 Guía de voz, 134 Hacer una llamada Con el ASR, 104

Índice 142

Icono Indicación, 21 Identificación de llamada, 41 Indicación del icono, 73 Ingresar texto Copiar y pegar texto, 29 Funciones de las teclas, 25 Modo Abc, 26 Modo de ingreso de texto, 25 Opciones de ingreso de texto, 27 XT9Texto, 26 Internet, 73 Kit de herramientas SIM, 120 Linterna, 119 Llamada Configuración, 39 Desvío, 41 Finalizar, 35 Llamada en espera, 43 Números de marcación fijos (NMF), 43 Opciones disponibles durante una llamada, 36 Realizar, 30 Responder, 34 Restricción, 42 Llamada de conferencia, 38 Llamada de emergencia, 31 Llamada en espera, 37 Llamadas Temporizador, 45 Llamadas recientes, 46 Eliminar, 47 Lista, 46 Opciones, 46 Realizar una llamada desde, 30 Marcación con código más (+), 33 Marcación rápida, 32 Asignar números, 40 Mensajería Correo electrónico, 57

Administrar sus mensajes, 61 Agregar una cuenta, 57 Configuraciones de la cuenta, 63 Enviar un mensaje, 59 Responder, 60 Ver mensajes, 60 Ver y responder mensajes, 60 Correo electrónico Configuración, 62 Cuentas corporativas Agregar una cuenta, 58 Mensajería de texto y multimedia, 65 Alertas de emergencia, 68 Configuración, 67, 68 Eliminar todas las secuencias, 67 Eliminar un mensaje, 67 Eliminar una secuencia, 67 Leer un mensaje, 66 Notificación, 66 Redactar mensajes, 65 Responder a un mensaje, 67 Mensajería de texto y multimedia, 65 Alertas de emergencia, 68 Configuración, 67, 68 Eliminar todas las secuencias, 67 Eliminar un mensaje, 67 Eliminar una secuencia, 67 Leer un mensaje, 66 Notificación, 66 Redactar mensajes, 65 Responder a un mensaje, 67 Menú Navegación, 19 Modo de respuesta automática, 39 Modo de respuesta de llamada, 39 Navegador, 75 Menú, 77 Navegación en la web, 75 Notas de voz, 108 Número de teléfono Buscar, 55

Índice 143
Con pausas, 32 Mostrar, 20 Pantalla de Inicio, 20 Poner una llamada en espera, 43 Realizar una llamada, 30 A números de emergencia, 31 A un número en un mensaje, 33 Con el código más (+), 33 Con el teclado del teléfono, 30 Con marcación rápida, 32 Con pausas, 32 Desde contactos, 31 Desde llamadas recientes, 30 Recibir una llamada, 33 Enviar al correo de voz, 34 Opciones disponibles durante una llamada, 36 Responder, 34 Silenciar el tono, 34 Reconocimiento de voz automático (ASR), 103 Redes virtuales privadas (VPN), 73 Reloj Alarma, 99 Cronómetro, 101 Cuenta regresiva, 100 Reloj mundial, 101 Reloj mundial, 101 Reproductor de música, 114 Lista de reproducción, 116 Reproducir, 115 Responder Llamada, 34 Respuestas rápidas, 40 Restablecer, 133 Seguridad Restablecer teléfono, 133 Servicios de datos, 73 Anclaje a red, 80

Anclaje a red y Zona de conexión móvil, 80 Estado e indicadores, 73 Iniciar, 75 Navegación web, 75 Navegador, 75 VPN, 73 Wi-Fi, 71 Zona de conexión móvil, 81 Servicios de voz, 103 Notas de voz, 108 Reconocimiento de voz automático (ASR), 103 Tarjeta microSD, 111 Formato, 113 Insertar, 16 Retirar, 112 Usar como un dispositivo multimedia, 114 Ver memoria, 113 Tarjeta SIM Kit de herramientas, 120 Reemplazar, 15 Tecla programable, 128 Teléfono Encendido y apagado, 18 Funciones de las teclas, 9 Restablecer, 133 Temporizador de cuenta regresiva, 100 Tono Silenciar, 34 Tonos Asignar, 52 Usar TTY, 137 Ver fotos, 89 Videos, 89 Vibraciones Asignar, 52

Video Activar, 84 Almacenar videos, 89 Configuración de video, 88 Desactivar, 84 Grabar un video, 85 Revisar un video, 85 Videos Almacenar, 89 Enviar, 91 Grabar, 85

Web Estado e indicadores, 73 Iniciar, 75 Navegación, 75 Navegador, 75 Wi-Fi, 71 Activar, 71 Comprobar el estado, 71 Conectar, 71 Conectarse a una red diferente, 72 Opciones, 72